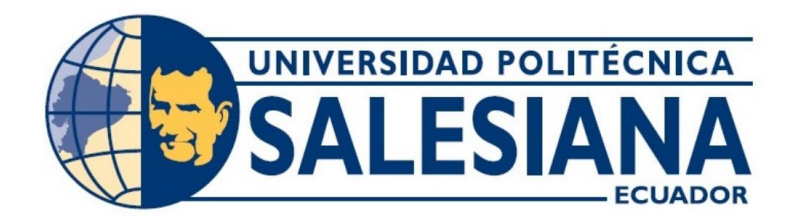

# **UNIVERSIDAD POLITÉCNICA SALESIANA SEDE GUAYAQUIL CARRERA DE ELECTRÓNICA Y AUTOMATIZACIÓN**

# DISEÑO DE UN CONTROLADOR PID CON ANTIWINDUP PARA EL LLENADO DE UN TANQUE DE AGUA USANDO SIMULINK

Trabajo de titulación previo a la obtención del Título de Ingeniero en Electrónica

**AUTORES:** MARCOS HANNIBAL NORIEGA LEÓN EDUARDO MARCELO SINCHE TACURI **TUTOR:** ING. RAFAEL FRANCO REINA, MSc.

> Guayaquil – Ecuador 2024

# **CERTIFICADO DE RESPONSABILIDAD Y AUTORÍA DEL TRABAJO DE TITULACIÓN**

Nosotros, Marcos Hannibal Noriega León con documento de identificación N° 0941655425 y Eduardo Marcelo Sinche Tacuri con documento de identificación N° 0963135836, manifestamos que:

Somos los autores y responsables del presente trabajo; y, autorizamos a que sin fines de lucro la Universidad Politécnica Salesiana pueda usar, difundir, reproducir o publicar de manera total o parcial el presente trabajo de titulación

Guayaquil, 14 febrero del año 2024.

Atentamente,

Marcostt Noriega León

Marcos Hannibal Noriega León Eduardo Marcelo Sinche Tacuri **0941655425 0963135836**

# **CERTIFICADO DE CESIÓN DE DERECHOS DE AUTOR DEL TRABAJO DE TITULACIÓN A LA UNIVERSIDAD POLITÉCNICA SALESIANA**

Nosotros, Marcos Hannibal Noriega León con documento de identificación N° 0941655425 y Eduardo Marcelo Sinche Tacuri con documento de identificación N° 0963135836, expresamos nuestra voluntad y por medio del presente documento cedemos a la Universidad Politécnica Salesiana la titularidad sobre los derechos patrimoniales en virtud de que somos autores del Proyecto Técnico: "DISEÑO DE UN CONTROLADOR PID CON ANTIWINDUP PARA EL LLENADO DE UN TANQUE DE AGUA USANDO SIMULINK, el cual ha sido desarrollado para optar por el título de: Ingeniero en Electrónica, quedando la Universidad facultada para ejercer plenamente los derechos cedidos anteriormente.

En concordancia con lo manifestado, suscribimos este documento en el momento que hacemos la entrega del trabajo final en formato digital a la Biblioteca de la Universidad Politécnica Salesiana.

Guayaquil, 14 febrero del año 2024.

Atentamente,

Marcost Noriega León

**0941655425 0963135836**

Marcos Hannibal Noriega León Eduardo Marcelo Sinche Tacuri

## **CERTIFICADO DE DIRECCIÓN DEL TRABAJO DE TITULACIÓN**

Yo, Rafael Christian Franco Reina con documento de identificación N° 0923328629, docente de la Universidad Politécnica Salesiana, declaro que bajo mi tutoría fue desarrollado el trabajo de titulación: DISEÑO DE UN CONTROLADOR PID CON ANTIWINDUP PARA EL LLENADO DE UN TANQUE DE AGUA USANDO SIMULINK, realizado por Marcos Hannibal Noriega con documento de identificación N° 0941655425 y Eduardo Marcelo Sinche Tacuri con documento de identificación N° 0963135836, obteniendo como resultado final el trabajo de titulación bajo la opción de Proyecto Técnico que cumple con todos los requisitos determinados por la Universidad Politécnica Salesiana.

Guayaquil, 14 de febrero del año 2024.

Atentamente,

Ing. Rafael Christian Franco Reina, MSc. 0923328629

#### **DEDICATORIA**

*A Dios, a mis padres Marcos Noriega y Beatriz León que siempre estuvieron ahí para enseñarme, apoyarme en cada momento importante de mi vida, darme su amor y motivarme para nunca rendirme y siempre seguir adelante y esforzarme en todo lo que me proponga, a mis hermanos que siempre me motivaron para que siga mi carrera, mis Maestros que me enseñaron* todo lo que se. Este trabajo de titulación se lo dedico a ellos que han estado a lo largo de mi *vida y que sin ellos no fuera lo que soy.*

*Marcos Hannibal N.*

*A mis amados padres Edmundo Sinche y Rosario Narcisa, por apoyarme y alentarme en mis proyectos, a mi hermana Lady Karolina y mis hermosas mascotas Sammy y Princesa que siempre han estado conmigo durante tantos años y ahora nuevamente están en mi momento más importante, a mis primos y tíos que siempre estuvieron tanto para mí como para mi familia, sin ellos no hubiera llegado donde estoy ahora.*

*Eduardo Marcelo S.*

#### **AGRADECIMIENTO**

*Agradezco infinitamente a Dios, la Virgen María, Don Bosco, La niña Narcisa de Jesús por brindarme una maravillosa familia y darme fuerzas para continuar con mis estudios. A mis padres que siempre estuvieron ahí para amarme, motivarme, apoyarme en todos mis propósitos e inculcarme siempre buenos valores. A mis hermanos que estuvieron ahí para motivarme. A mi padrino que me guio en mis primeros pasos.*

*Marcos Hannibal N.*

*Agradezco primero a Dios por siempre protegerme día a día y a mis queridos padres que siempre me han apoyado, y a mi hermana que a pesar de todos sus propios problemas siempre me ha ayudado. Mi familia que siempre estuvo ahí para amarme y apoyarme, motivarme en todas mis metas que me he propuesto a lo largo de mi carrera universitaria, sin Dios, la Santa Virgen María y el apoyo de mi familia nunca hubiera llegado al lugar en donde estoy. Eduardo Marcelo S.*

#### **Resumen**

El presente proyecto de tesis tiene como objetivo abordar los desafíos asociados al control de un sistema de nivel de agua en un tanque, específicamente los problemas de saturación y desbordamiento que pueden surgir en el controlador. Este trabajo, se concentra en identificar y evaluar opciones para mejorar el rendimiento del controlador, con el objetivo de mitigar la saturación y evitar el desbordamiento del nivel de agua en el tanque. La investigación se enfoca en analizar las limitaciones de los actuadores utilizados en el sistema y propone soluciones para optimizar el controlador PID mediante la técnica Anti-Windup.

Para llevar a cabo este análisis, se investigó los métodos AntiWindup y se procedió a realizar la misión de diseñarlo, para ello se utilizó el programa TIA Portal para calcular el control PID y esos valores enviarlos a Simulink/Matlab mediante el software KEPServerEX, es así que, se identifica el sistema, simula e implementa el sistema de llenado de tanques para realizar una evaluación entre los métodos Antiwindup Back Calculation y Clamping con el fin de determinar el más adecuado para optimizar el sistema de control de nivel de agua en el tanque.

*Palabras Clave***:** TIA PORTAL, Controlador PID, KEPServerEX, Simulink, Matlab, Antiwindup, Back Calculation, Clamping.

#### **Abstract**

The objective of this thesis project is to address the challenges associated with the control of a water level system in a tank, specifically the saturation and overflow problems that may arise in the controller. This work focuses on identifying and evaluating options to improve the performance of the controller, with the objective of mitigating saturation and avoiding overflow of the water level in the tank. The research focuses on analyzing the limitations of the actuators used in the system and proposes solutions to optimize the PID controller using the Anti-Windup technique. To carry out this analysis, the AntiWindup methods were investigated and the mission of designing it was carried out, for this the TIA Portal program was used to calculate the PID control and those values were sent to Simulink/Matlab through the KEPServerEX software, it is like this that, the system is identified, simulates and implements the tank filling system to carry out an evaluation between the Antiwindup Back Calculation and Clamping methods in order to determine the most appropriate one to optimize the water level control system in the tank.

*Keywords:* TIA PORTAL, Controlador PID, KEPServerEX, Simulink, Matlab, Antiwindup, Back Calculation, Clamping.

## ÍNDICE DE CONTENIDO

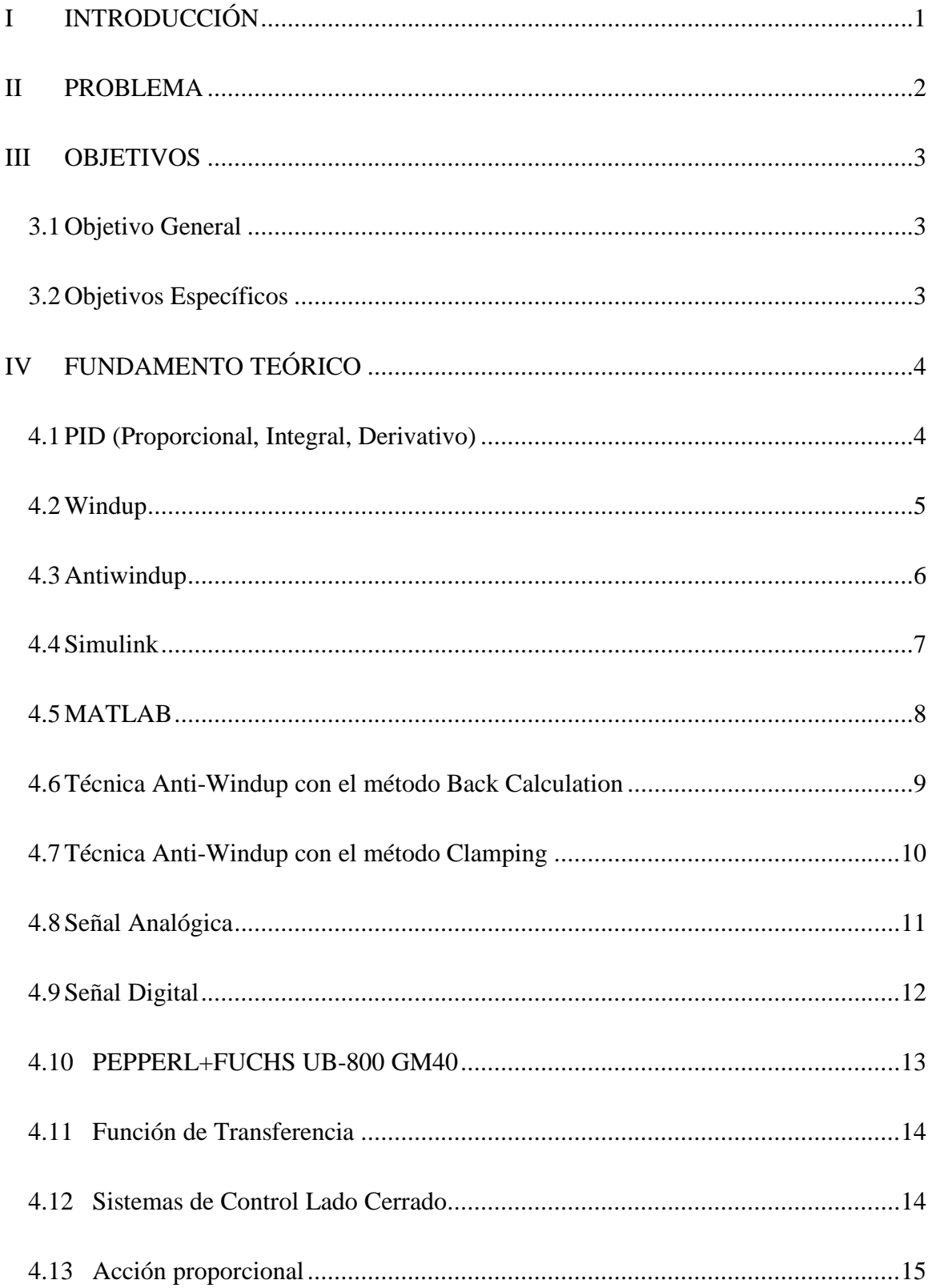

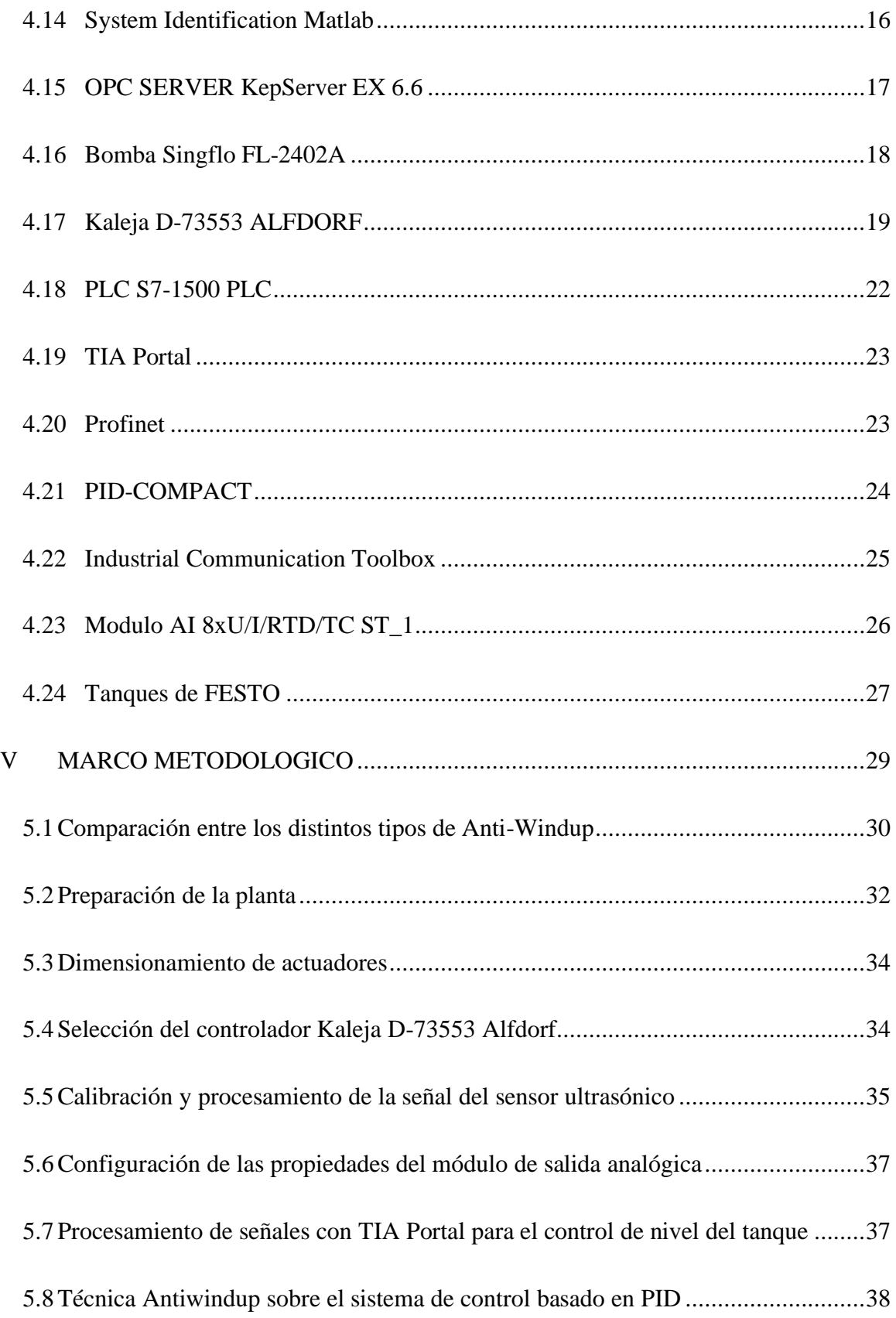

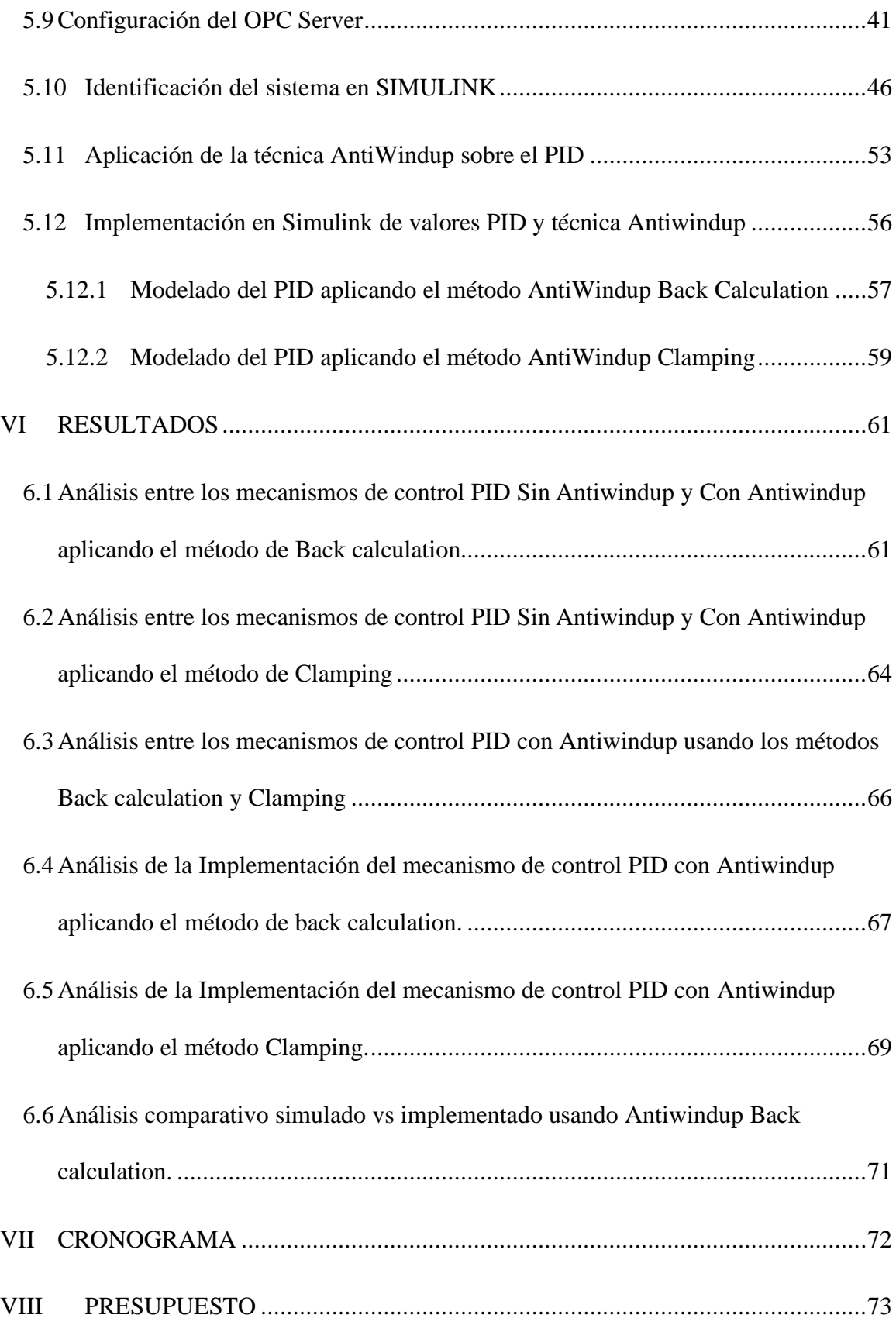

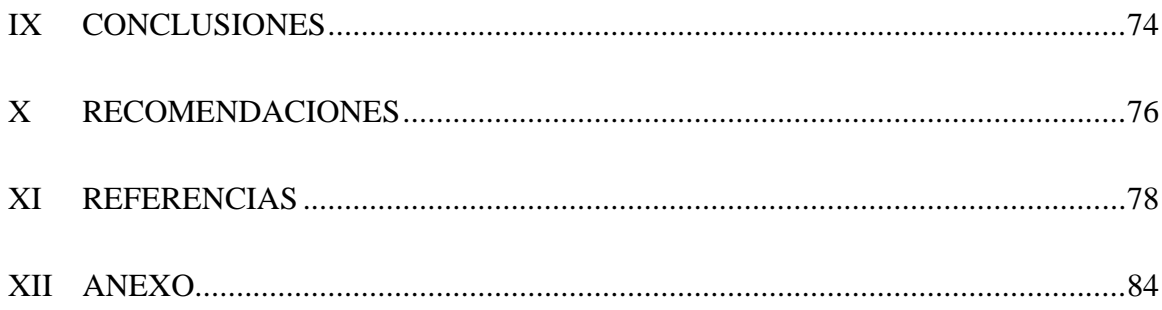

### **INDICE DE FIGURA**

## [FIGURA 1. MODELO DE ESTRUCTURA DE UN SISTEMA DE CONTROL EN LAZO CERRADO \(CARLOS PARDO MARTÍN,](#page-19-2)

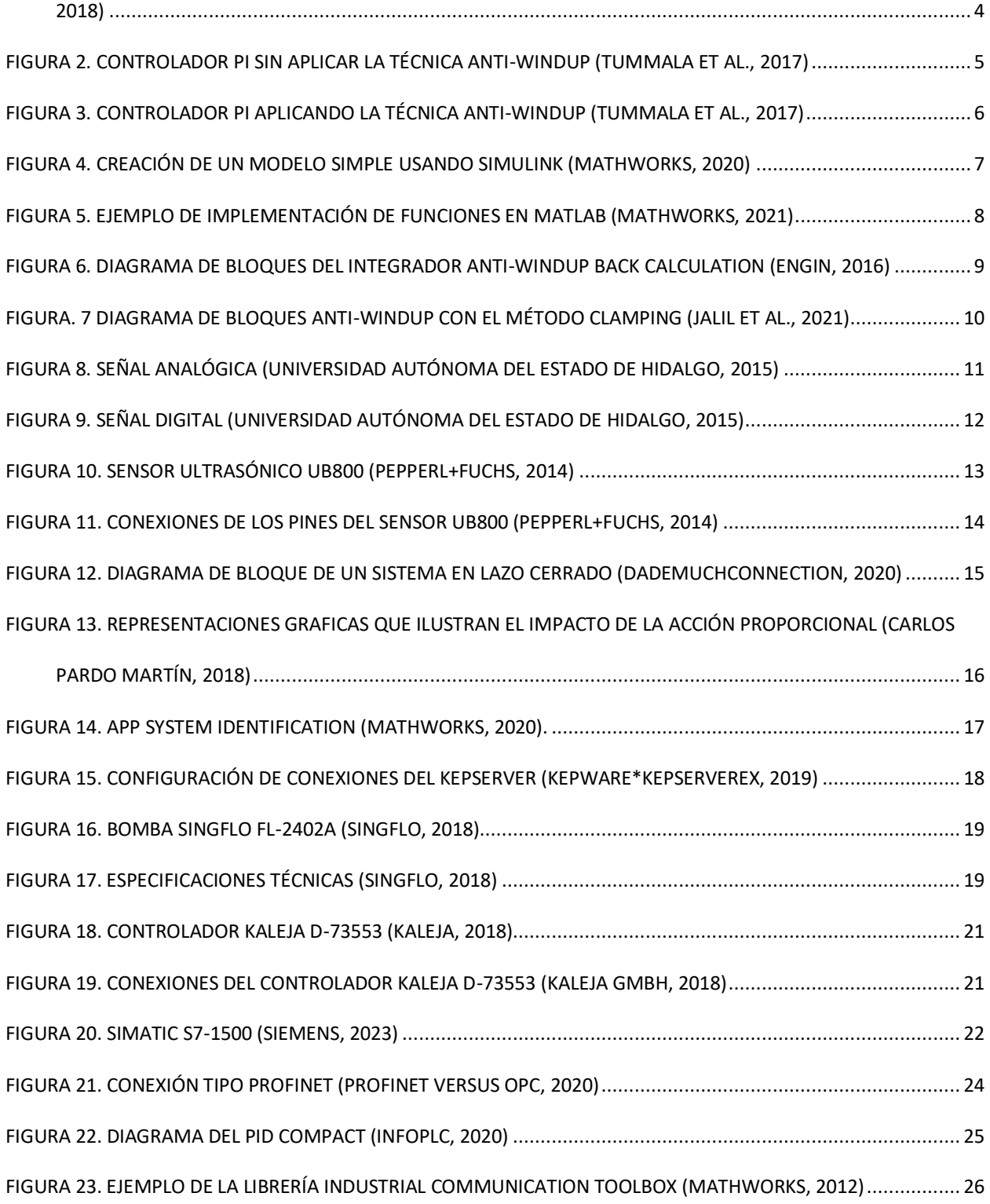

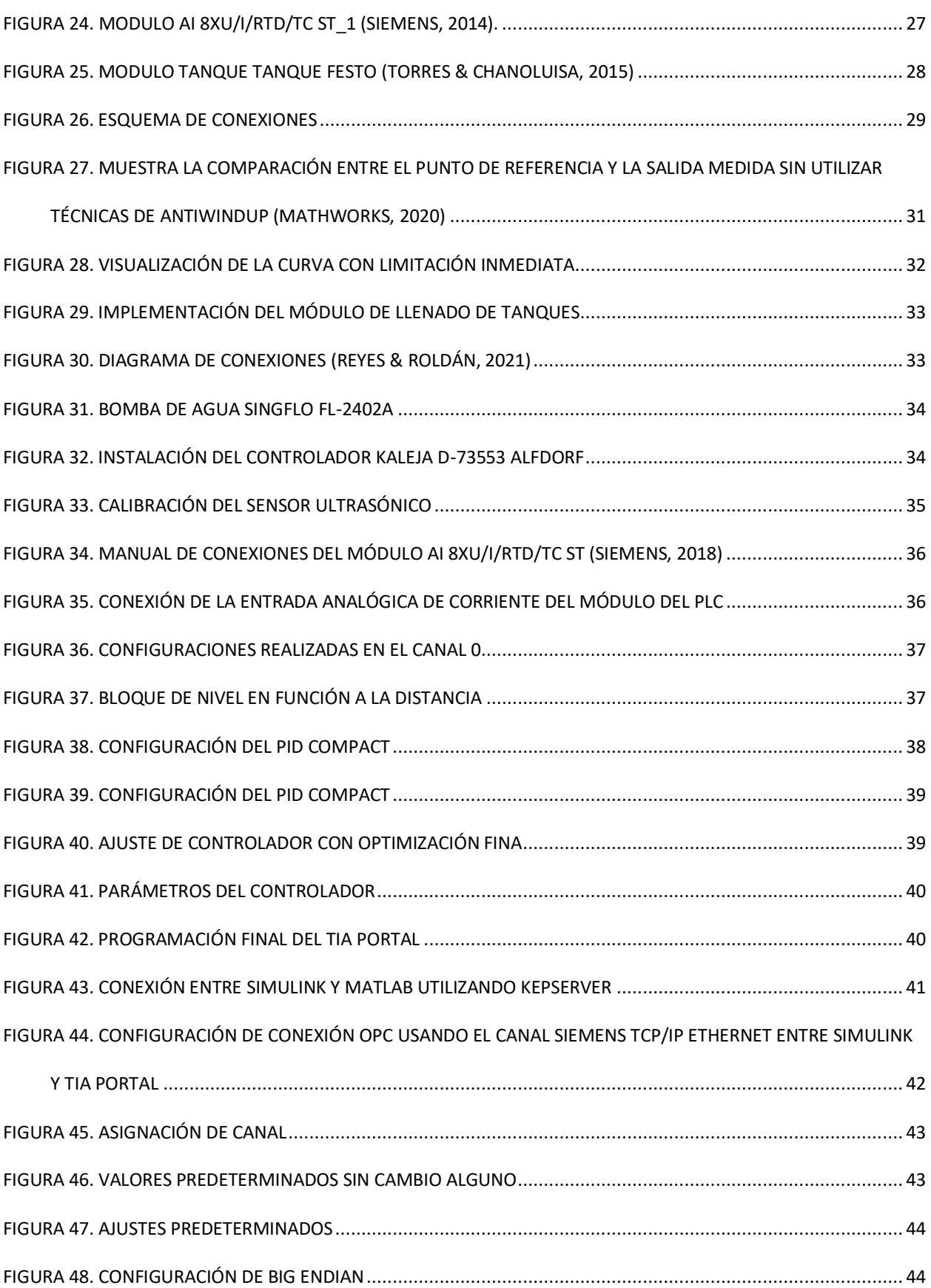

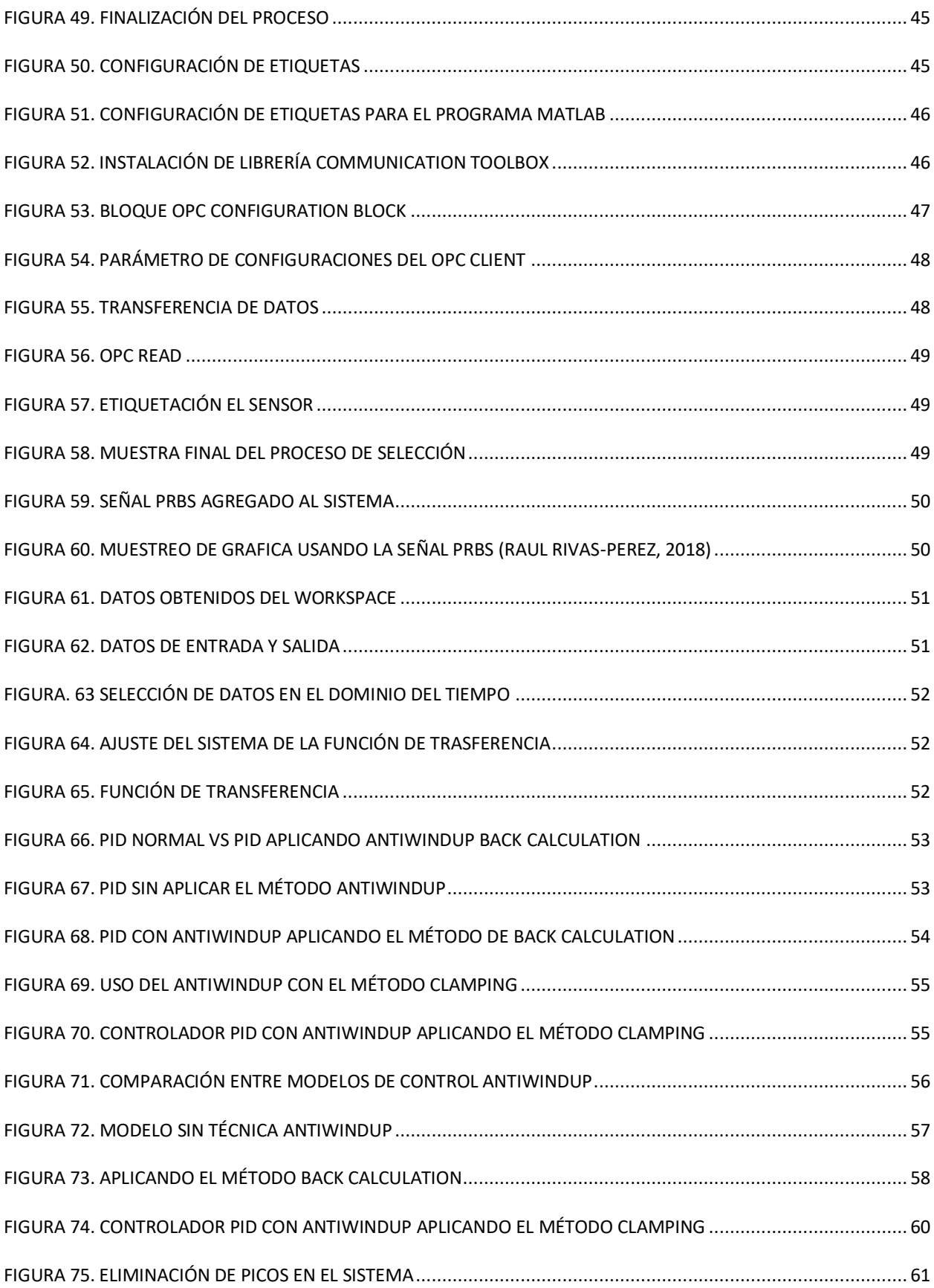

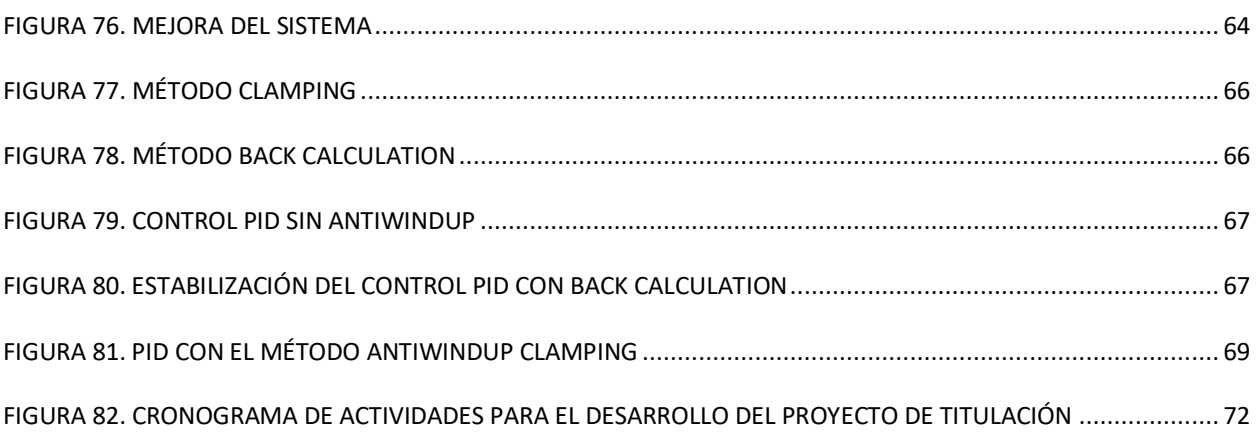

## Índice de Tablas

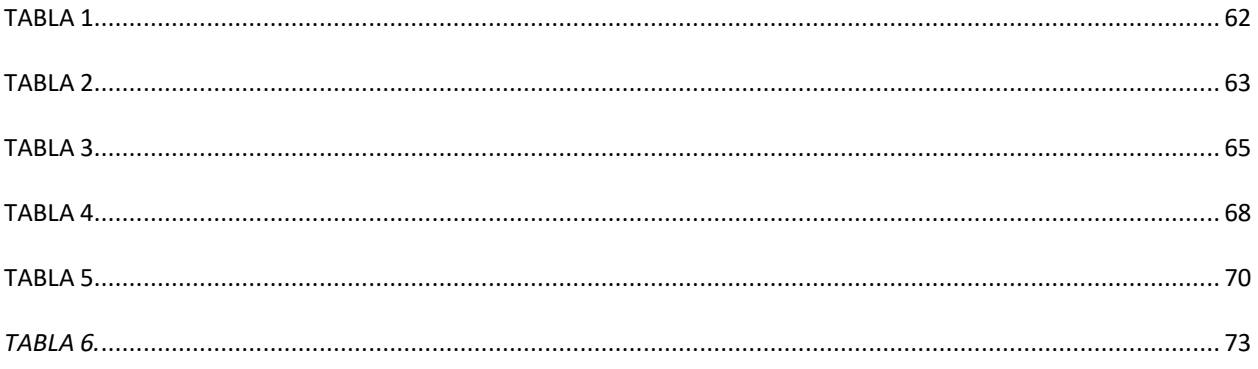

## I **INTRODUCCIÓN**

<span id="page-16-0"></span>Este trabajo de grado pretende analizar la eficiencia de los controladores Antiwindup al momento de presentarse una sobresaturación de la componente integral que se genera en los controladores PID o conocido como fenómeno Windup al momento de diseñar controladores PID de respuesta rápida. Hay métodos para diseñar un control AntiWindup en la investigación se identifica los métodos y se realiza su respectiva comparativa con el fin de determinar cuál método es el mejor para mitigar el fenómeno Windup del sistema de llenado de tanque de nivel. Además, se realiza una implementación del controlador AntiWindup en un tanque de llenado existente en la Universidad Politécnica Salesiana. En síntesis, se analizó los métodos AntiWindup y se realizó una comparativa entre la simulación y la implementación del tanque de llenado de agua.

#### **II PROBLEMA**

<span id="page-17-0"></span>Un estudio de la empresa Ipromor, realizado entre sus clientes de maquinaria de envasado, revela que, en las industrias de embotellado, El desnivel de líquido en un envase es una de las principales causas de rechazo de este (Ipromor packing solutions, 2020). se toma en consideración las limitaciones de los actuadores, cuando esto ocurre la componente proporcional no tiene como inyectar más al sistema, en su lugar incrementa la parte integral en base a los datos previos del error que se almacenan en el sistema, este efecto se conoce como Windup. La aplicación de controladores PID en sistemas con limitaciones en los actuadores puede ocasionar un bajo rendimiento del sistema de control e inestabilidad en la respuesta en lazo cerrado. Por esta razón, se reconoce la necesidad de explorar y desarrollar estrategias de control mejoradas que aborden eficazmente esta situación.

#### **III OBJETIVOS**

### <span id="page-18-1"></span><span id="page-18-0"></span>**3.1 Objetivo General**

Diseñar e implementar el método AntiWindup en un controlador PID para el llenado de tanque de agua mediante el programa Simulink.

## <span id="page-18-2"></span>**3.2 Objetivos Específicos**

- Analizar las técnicas Anti-Windup para controladores de acción integral que se ajusten al modelo de llenado de tanque.
- Realizar la técnica Antiwindup sobre el sistema de control basado en PID para descargar la acción integral y conseguir una respuesta rápida de la variable controlada.
- Implementar el script en Simulink con los valores del PID y la técnica Anti-Windup.
- Evaluar el sistema de control de llenado de tanque de agua según los datos obtenidos con la finalidad de comparar el método Anti-Windup.

### **IV FUNDAMENTO TEÓRICO**

#### <span id="page-19-1"></span><span id="page-19-0"></span>**4.1 PID (Proporcional, Integral, Derivativo)**

.

El control PID, es un tipo de mecanismo de control el cual se utiliza para regular y estabilizar una variable de proceso en un sistema. La variable de proceso se refiere a una medida física del sistema, captada por un sensor especializado. En cada ciclo de control, el controlador PID realiza una evaluación del "error", que representa la discrepancia entre el valor de ajuste deseado "Set Point'' y la salida del proceso. Con base en este cálculo, el controlador emite una señal al actuador correspondiente, con el objetivo de minimizar dicho error y optimizar el rendimiento global del sistema. Este enfoque de control proporciona una solución efectiva para regular variables de proceso en tiempo real, ya que el controlador PID tiene en cuenta tres componentes clave: proporcional, integral y derivativo, presente en la figura 1. La parte proporcional ajusta la salida del controlador en base al valor de error actual, mientras que la parte integral considera la suma acumulativa de los errores pasados para corregir desviaciones persistentes (VELÁSQUEZ & CARVAJAL, 2022).

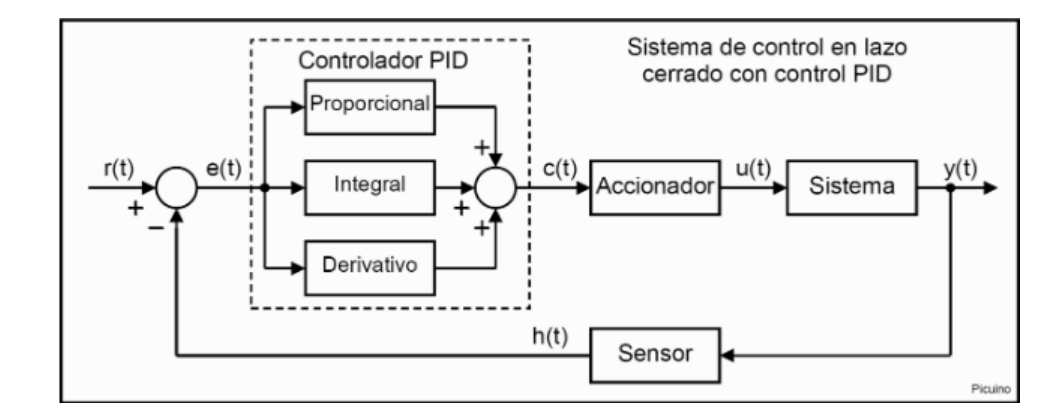

<span id="page-19-2"></span>**Figura 1. Modelo de estructura de un sistema de control en lazo cerrado (Carlos Pardo Martín, 2018)**

#### <span id="page-20-0"></span>**4.2 Windup**

El "Windup", es un fenómeno presente en sistemas de control cuando la salida del controlador alcanza su valor máximo debido a las restricciones físicas del actuador. En estas circunstancias, la componente integral del controlador PID continúa integrando el error de control, lo que da lugar a un incremento significativo en la componente integral. A medida que la componente integral sigue acumulando integración, se genera un exceso de energía o acción correctiva en el controlador. Sin embargo, debido a las limitaciones impuestas por el actuador, la salida del controlador no puede superar su valor máximo establecido. Como resultado, la salida del controlador se satura, lo que impide que el sistema siga la respuesta deseada y puede ocasionar una respuesta lenta o inestable. Es importante destacar que este fenómeno de "Windup" puede tener consecuencias significativas en el rendimiento del sistema de control. La acumulación de energía o acción correctiva no utilizada puede generar una respuesta no deseada cuando las restricciones físicas del actuador limitan la capacidad del controlador para alcanzar los valores de salida deseados. Para mitigar el efecto del "Windup" y evitar problemas asociados, se han desarrollado diversas técnicas y estrategias en el ámbito del control PID (Okelola et al., 2021). En la figura 2 se aprecia el controlador PID sin ninguna técnica integrada.

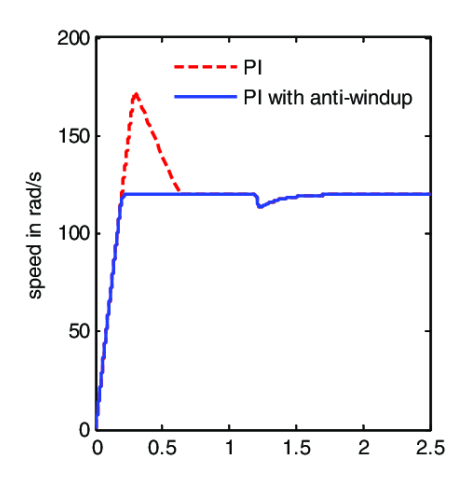

<span id="page-20-1"></span>**Figura 2. Controlador PI sin aplicar la técnica Anti-Windup (Tummala et al., 2017)**

#### <span id="page-21-0"></span>**4.3 Antiwindup**

El AntiWindup es una estrategia utilizada en controladores PID para contrarrestar los efectos negativos del Windup. Su objetivo principal es evitar la acumulación desproporcionada de la componente integral del controlador cuando las limitaciones del sistema impiden que este alcance la salida deseada. En situaciones donde el actuador o el sistema se encuentran restringidos en su capacidad de respuesta, el controlador puede generar una señal de control que excede los límites permitidos. Esto puede ocurrir, por ejemplo, cuando el actuador alcanza su límite físico máximo o cuando existen restricciones operativas específicas. El método AntiWindup se implementa para abordar este problema al introducir técnicas que limitan o ajustan la acción integral del controlador, como se muestra en la figura 3, que muestra una gráfica aplicando la técnica AntiWindup en un controlador PID. Estas técnicas pueden incluir la modificación de los términos de ganancia, la saturación de la señal de control o la introducción de componentes adicionales al controlador para evitar la acumulación excesiva. Al aplicar el AntiWindup, se busca mantener la estabilidad y mejorar la capacidad de respuesta del sistema de control, incluso cuando se presentan restricciones o limitaciones (Okelola et al., 2021).

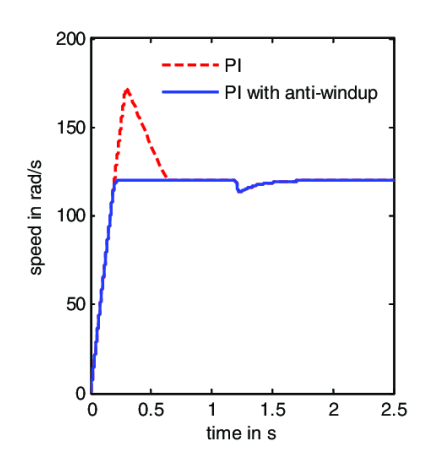

<span id="page-21-1"></span>**Figura 3. Controlador PI aplicando la técnica Anti-Windup (Tummala et al., 2017)**

#### <span id="page-22-0"></span>**4.4 Simulink**

El software Simulink es una herramienta versátil que se utiliza en conjunto con MATLAB para el modelado y análisis exhaustivo de sistemas dinámicos. Este entorno de simulación gráfica ofrece una interfaz intuitiva y eficiente al basarse en la interconexión visual de bloques que representan los distintos componentes del sistema en estudio. Con Simulink, los ingenieros y científicos tienen la capacidad de construir modelos sumamente complejos, abarcando una amplia gama de sistemas, desde sistemas de control hasta procesos físicos y sistemas electrónicos. La principal ventaja de Simulink radica en su enfoque visual, ya que su interfaz gráfica permite una representación clara y comprensible de los sistemas en estudio. Esto facilita la visualización y comprensión del comportamiento de los sistemas, lo que a su vez facilita la tarea de realizar diseños detallados y tomar decisiones fundamentadas. Al emplear Simulink, los usuarios pueden simular y analizar sistemas de diversa naturaleza, explorando su comportamiento en diferentes condiciones y escenarios. Esto resulta especialmente valioso en el ámbito de la ingeniería y la investigación científica, ya que permite evaluar el rendimiento, la estabilidad y la eficiencia de los sistemas antes de implementarlos en el mundo real (MathWorks, 2022). La figura 4 muestra un tipo de modelo que se puede realizar en Simulink.

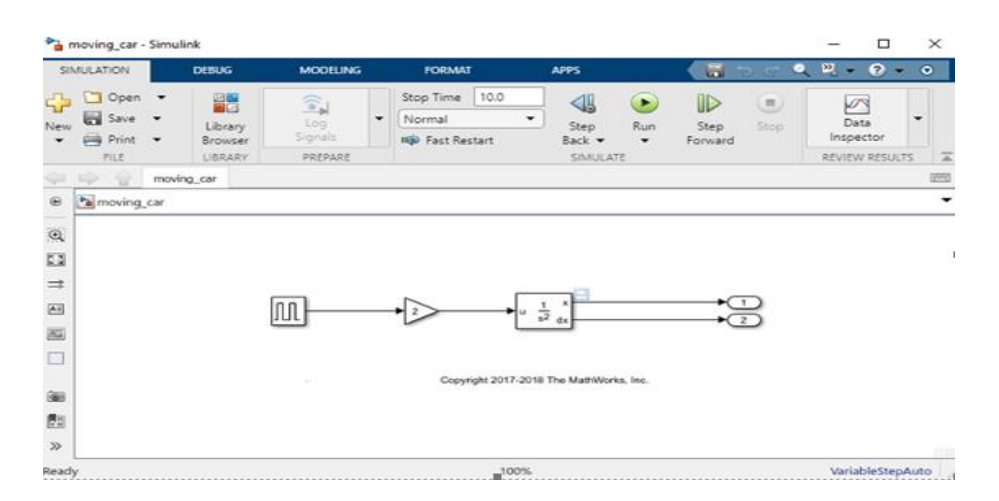

<span id="page-22-1"></span>**Figura 4. Creación de un modelo simple usando Simulink (MathWorks, 2020)**

#### <span id="page-23-0"></span>**4.5 MATLAB**

MATLAB es un entorno de desarrollo integrado y software numérico ampliamente utilizado que ofrece una amplia gama de herramientas para análisis numéricos, visualización de datos y modelado matemático. Con su interfaz intuitiva y potentes capacidades, MATLAB se convierte en un laboratorio virtual que permite a los usuarios realizar una variedad de tareas relacionadas con cálculos y manipulación de datos. Además de su funcionalidad básica, MATLAB se destaca por su integración con Simulink, otro componente clave de la plataforma. Simulink amplía las capacidades de MATLAB al proporcionar un entorno gráfico para el modelado y la simulación de sistemas dinámicos, lo que permite a los usuarios crear modelos precisos y detallados de procesos complejos. La combinación de MATLAB y Simulink crea una plataforma integral que abarca desde el análisis numérico hasta la simulación avanzada (Moler & Little, 2020). La figura 5 muestra una de las modalidades que se puede programar en Matlab.

|                                                            | Pa call_stats_block2 > A MATLAB Function                                      |            |
|------------------------------------------------------------|-------------------------------------------------------------------------------|------------|
| 1                                                          | function $[mean, stdev] = stats(vals)$                                        | $\rm \sim$ |
| $\overline{2}$<br>$\overline{\mathbf{3}}$                  | % Calculates a statistical mean and a standard                                |            |
| 4<br>$\overline{5}$                                        | % deviation for the values in vals.                                           |            |
|                                                            | $len = length(vals);$                                                         |            |
| $\begin{array}{c} \boxed{6} \\ \boxed{7} \\ 8 \end{array}$ | $mean = avg(vals, len);$<br>stdev = sqrt(sum(((vals-avg(vals,len)).^2))/len); |            |
| 9                                                          | $plot(vals, "-+")$ ;                                                          |            |
| 10<br>11                                                   | function mean = $avg(array, size)$                                            |            |
| 12<br>13                                                   | $mean = sum(array)/size;$                                                     |            |
|                                                            |                                                                               |            |

<span id="page-23-1"></span>**Figura 5. Ejemplo de Implementación de funciones en MATLAB (MathWorks, 2021)**

#### <span id="page-24-0"></span>**4.6 Técnica Anti-Windup con el método Back Calculation**

La técnica anti-Windup con el método Back Calculation, figura 6, implica una estrategia en la cual la señal de control se recalcula cuando se opera en los límites de saturación del actuador. Este enfoque permite obtener un nuevo valor para la integración, lo cual resulta en una salida que se encuentra dentro de los límites de saturación establecidos. Además del camino de control principal, este método incorpora un camino de retroalimentación adicional que mide la diferencia entre la salida del controlador y la salida real del actuador. Cuando el actuador no se encuentra saturado, la señal de retroalimentación adicional es nula, lo que indica que no tiene ningún impacto en el proceso de control. Sin embargo, cuando el actuador alcanza los límites de saturación, esta señal de retroalimentación adicional se vuelve relevante. En ese momento, se utiliza para recalcular la parte integral del controlador, lo que permite ajustar la señal de control y mantenerla dentro de los límites de saturación establecidos. De esta manera, se evita el fenómeno de Windup y se garantiza una respuesta de control más efectiva (Sony Cahya Pratama & Erwin Susanto, 2016).

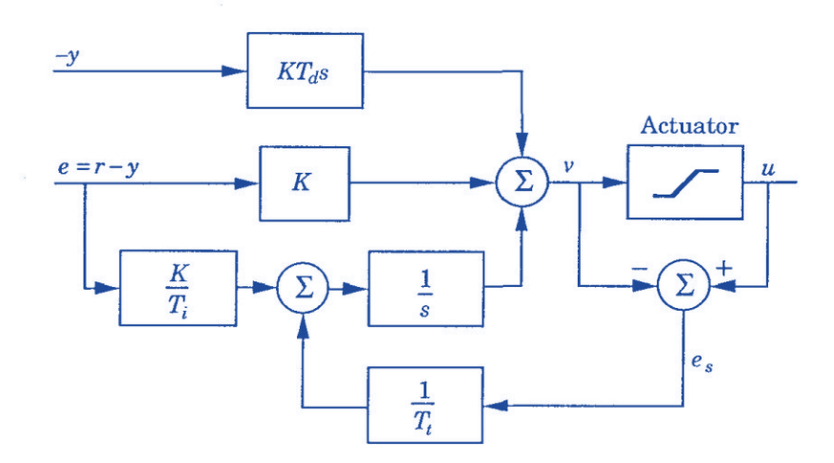

<span id="page-24-1"></span>**Figura 6. Diagrama de bloques del integrador Anti-Windup Back Calculation (Engin, 2016)**

#### <span id="page-25-0"></span>**4.7 Técnica Anti-Windup con el método Clamping**

La técnica anti-Windup con el método Clamping implica la incorporación de componentes de conmutación a la sección integral del controlador PID. Estos componentes desempeñan un papel crucial al detener o limitar la integración cuando la señal del controlador excede un límite predefinido de saturación. Este enfoque tiene como objetivo mitigar los efectos negativos del fenómeno de Windup, que puede surgir cuando el controlador se ve superado por condiciones de operación extremas. Al aplicar el método Clamping, figura 7, se establece un umbral de saturación que actúa como una barrera para evitar que la señal del controlador se dispare más allá de un nivel aceptable. Cuando esta barrera es alcanzada, los elementos de conmutación entran en acción, interrumpiendo o limitando la integración de la parte integral del controlador. En este procedimiento, se procede a inactivar la mencionada acción al establecer su valor en cero una vez que se han alcanzado los límites predefinidos del controlador (David Páez Ramírez & Juan Pablo Romero Camacho, 2021).

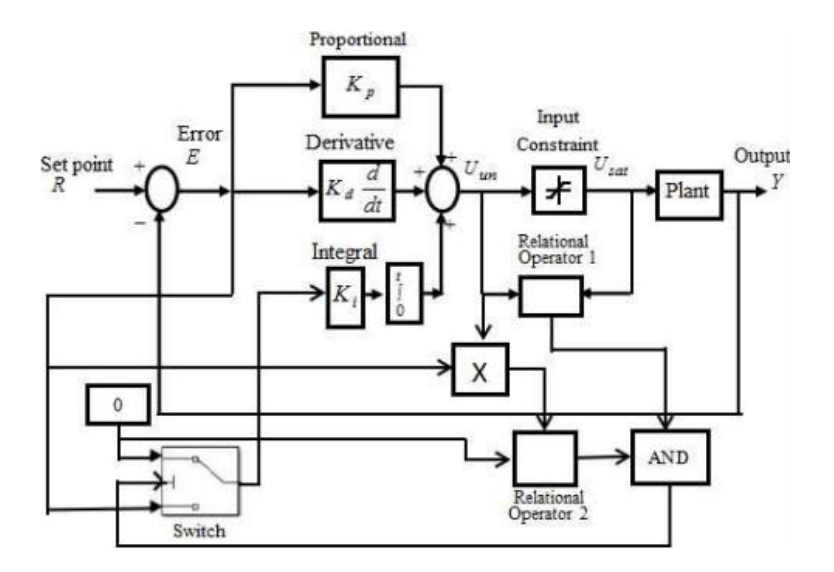

<span id="page-25-1"></span>**Figura. 7 Diagrama de bloques Anti-Windup con el método Clamping (Jalil et al., 2021)**

#### <span id="page-26-0"></span>**4.8 Señal Analógica**

Una señal analógica se caracteriza por experimentar cambios continuos a lo largo del tiempo, a diferencia de las señales digitales que solo pueden tener valores discretos. Las señales analógicas son comunes en la representación de magnitudes físicas como temperatura, y humedad, ya que pueden tomar cualquier valor dentro de un rango específico. Por otro lado, las señales digitales se limitan a dos posibles valores. En el caso de las señales eléctricas analógicas, cuando los valores de voltaje o tensión fluctúan en forma de corriente alterna, se genera una señal eléctrica analógica. Estas señales se utilizan ampliamente en áreas como la electrónica, la comunicación y la instrumentación, debido a su capacidad para representar con precisión y de manera continua las variaciones en una magnitud física. Las señales analógicas se destacan por su representación más precisa y detallada de los cambios en una magnitud a lo largo del tiempo, ya que no están limitadas a valores discretos. Esto las hace especialmente adecuadas para aplicaciones en las que se requiere una medición precisa y una respuesta continua a las variaciones del entorno (Miyara & Nacional De Rosario, 2004).

En la figura 8 se puede apreciar que los valores de voltaje exhiben fluctuaciones características de una corriente alterna, lo cual genera una señal eléctrica analógica (Universidad Autónoma del Estado de Hidalgo, 2015).

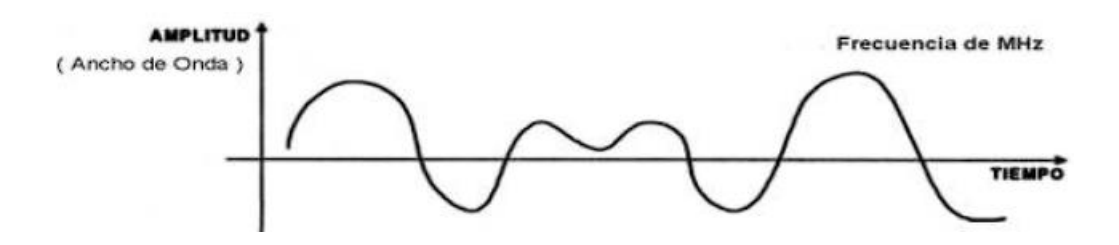

<span id="page-26-1"></span>**Figura 8. Señal Analógica (Universidad Autónoma del Estado de Hidalgo, 2015)**

#### <span id="page-27-0"></span>**4.9 Señal Digital**

Una señal digital se distingue por su variación discontinua en el tiempo y su capacidad para tomar valores discretos. La forma más común de una señal digital es una onda cuadrada o pulsos, figura 9, y se representa en el dominio del tiempo. Las señales digitales se utilizan para transmitir información de diversas formas, dependiendo del número de estados distintos que puedan asumir. Cuando solo hay dos estados posibles, se llaman señales binarias; si hay tres estados posibles, se conocen como señales ternarias; si hay cuatro estados posibles, se llaman señales cuaternarias, y así sucesivamente. Estos diferentes modos de representación se basan en grupos de unos y ceros, que constituyen el contenido lógico de la información transmitida por la señal. Esta propiedad de la señal digital es fundamental en muchos sistemas de comunicación y procesamiento de información, ya que permite una codificación precisa y confiable de los datos. La representación de información en forma de señales digitales tiene varias ventajas, como una mayor resistencia al ruido, así como una capacidad eficiente de almacenamiento y procesamiento (Miyara & Nacional De Rosario, 2004).

Además, las señales digitales pueden ser fácilmente manipuladas y procesadas por dispositivos electrónicos, lo que brinda flexibilidad y versatilidad en su aplicación (Universidad Autónoma del Estado de Hidalgo, 2015).

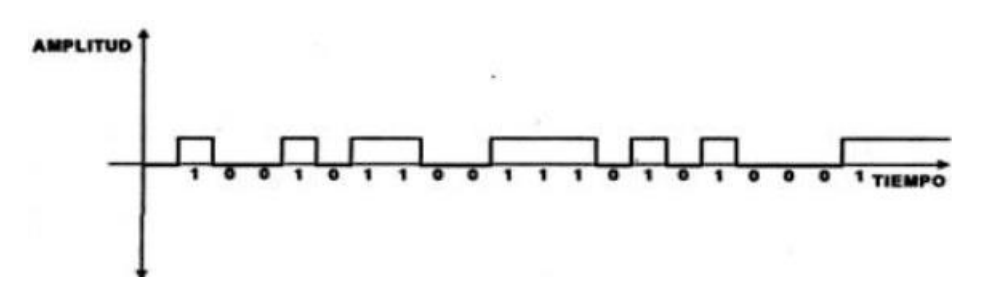

<span id="page-27-1"></span>**Figura 9. Señal Digital (Universidad Autónoma del Estado de Hidalgo, 2015)**

#### <span id="page-28-0"></span>**4.10 PEPPERL+FUCHS UB-800 GM40**

El controlador PEPPERL+FUCHS UB800 representa una solución avanzada de barrera ultrasónica diseñada específicamente para aplicaciones industriales que requieren una detección precisa y confiable de objetos. Este controlador utiliza la tecnología de ultrasonido para detectar objetos dentro de su rango de alcance. Al emitir pulsos ultrasónicos y medir el tiempo que tarda en recibir el eco de vuelta, el UB800 puede determinar con precisión la distancia al objeto detectado. Esta tecnología ofrece ventajas significativas, como la capacidad de detectar objetos transparentes, inmunidad a la interferencia de la luz ambiente y operación confiable en entornos industriales exigentes. Además, el UB800 proporciona opciones de ajuste de sensibilidad, configuraciones de temporización y una variedad de modos de operación para adaptarse a diferentes requisitos de detección. También cuenta con salidas de relé y salidas analógicas, lo que permite una integración sencilla con otros sistemas y dispositivos de control. Es importante destacar que el sensor está equipado con indicadores LED de tres colores: verde para estado encendido, amarillo para estado permanente de censado y rojo para indicar averías (CARRIÓN VERDEZOTO & PAZMIÑO CÁCERES, 2018).En la figura 10 y 11 se muestra el sensor ultrasónico UB800 y su modo de conexiones y la representación de cada pin.

<span id="page-28-1"></span>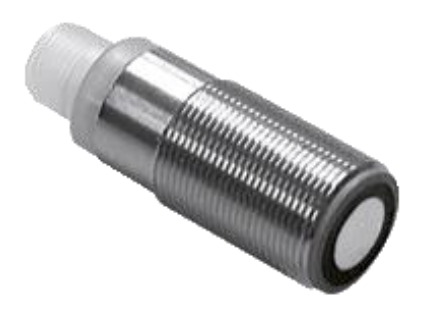

**Figura 10. Sensor ultrasónico UB800 (PEPPERL+FUCHS, 2014)**

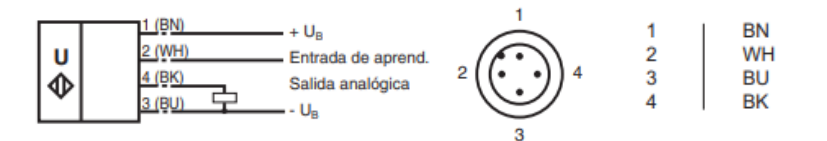

<span id="page-29-2"></span>**Figura 11. Conexiones de los pines del sensor UB800 (PEPPERL+FUCHS, 2014)**

#### <span id="page-29-0"></span>**4.11 Función de Transferencia**

La representación de una función de transferencia se fundamenta en un sistema que es lineal e invariante en el tiempo, y se modela mediante ecuaciones diferenciales lineales con coeficientes constantes, figura 65. La función de transferencia es una herramienta eficaz para describir este tipo de sistemas. Surge a partir del concepto de convolución integral y se utiliza para caracterizar la respuesta del sistema ante cualquier señal de entrada arbitraria, a través del conocimiento de su respuesta al impulso. La función de transferencia permite relacionar la entrada y la salida de un sistema de manera matemática. Proporciona una representación simplificada del comportamiento del sistema, al expresar la relación entre la transformada de Laplace de la salida y la transformada de Laplace de la entrada. Al conocer la función de transferencia de un sistema, se pueden analizar sus propiedades, como la estabilidad, la respuesta en frecuencia y la respuesta transitoria (H Franco, 2018).

#### <span id="page-29-1"></span>**4.12 Sistemas de Control Lado Cerrado**

En un sistema de control en lazo cerrado, se establece una conexión de retroalimentación continua entre el controlador y el proceso que está siendo controlado. Esta retroalimentación consiste en utilizar la información proveniente de la señal de realimentación, que brinda datos sobre el estado actual del sistema, con el fin de evaluar y corregir el rendimiento del controlador. La señal de error de actuación, que se obtiene al calcular la diferencia entre la señal de entrada y

la señal de realimentación, desempeña un papel fundamental en el ajuste y mejora del control del sistema. En este tipo de configuración, el sistema de control en lazo cerrado permite una mayor precisión y capacidad de respuesta en comparación con los sistemas de control en lazo abierto. La retroalimentación continua permite al controlador realizar ajustes en tiempo real con base en la información actualizada del sistema, lo que permite corregir desviaciones y mantener el sistema en un estado deseado (OGATA, 1997). En la figura 12 se muestra un diagrama de bloques de un sistema de control en lazo cerrado.

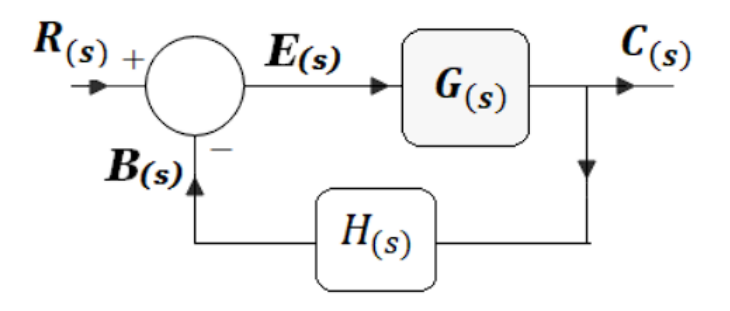

<span id="page-30-1"></span>**Figura 12. Diagrama de bloque de un sistema en lazo cerrado (dademuchconnection, 2020)**

#### <span id="page-30-0"></span>**4.13 Acción proporcional**

La acción proporcional explica que este tipo de acción de control es proporcional a una señal de error. La acción proporcional tiene como fin intentar disminuir el error del sistema. Cuando existe una discrepancia significativa entre el valor deseado y el valor real, la acción de control correspondiente es proporcionalmente mayor y está orientada a reducir al mínimo dicho error. Cuando se aplica una acción proporcional pequeña con un valor de Kp=2, el sistema se caracteriza por una respuesta lenta, ya que requiere aproximadamente 20 segundos para alcanzar la posición deseada. Además, el error de posición es considerable, con un valor de 50 milímetros. A medida que se incrementa la acción proporcional aumentando el valor de Kp, el error disminuye gradualmente y la velocidad de respuesta del sistema se incrementa. Por ejemplo, cuando se utiliza una ganancia proporcional de Kp=20, el sistema se vuelve más rápido y solo requiere alrededor de 12 segundos para estabilizarse en la posición permanente deseada (Huamaní & EDERICK Villa El Salvador, 2017). Figura 13, graficas de control proporcional con los valores antes mencionados.

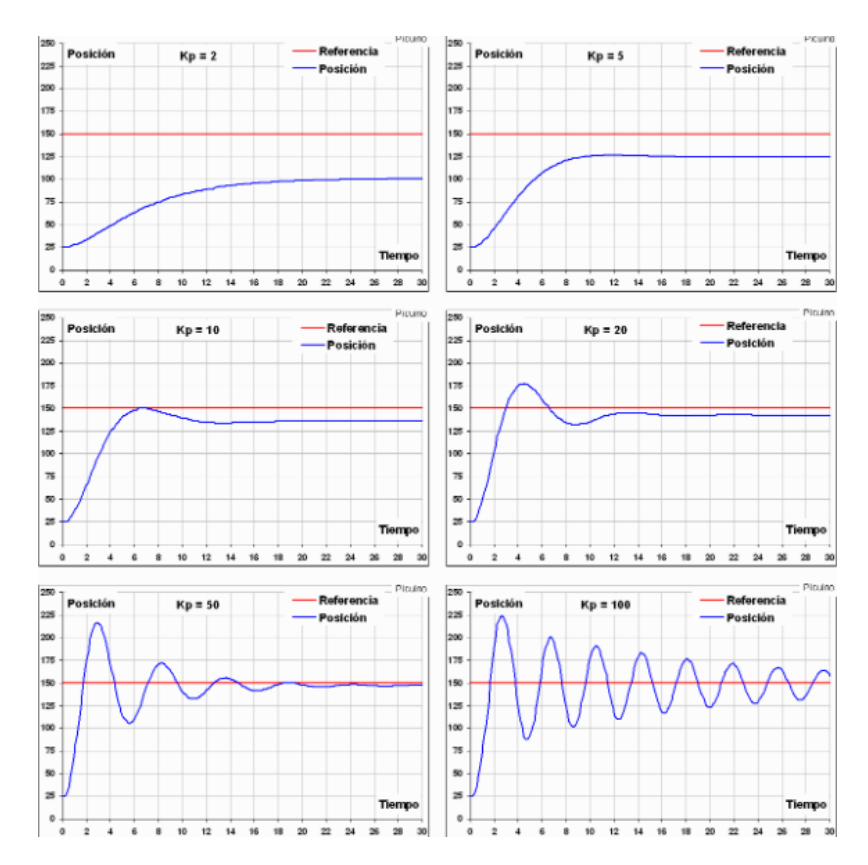

<span id="page-31-1"></span>**Figura 13. Representaciones graficas que ilustran el impacto de la acción proporcional (Carlos Pardo Martín, 2018)**

#### <span id="page-31-0"></span>**4.14 System Identification Matlab**

En el entorno de Matlab, incluye la herramienta System Identification Toolbox, la cual resulta invaluable en el proceso de identificación de sistemas, figura 14. Esta herramienta permite modelar sistemas dinámicos y analizar series temporales, para poder realizar predicciones. Se puede emplear datos en el dominio del tiempo o de la frecuencia para llevar a cabo estos análisis. Un aspecto destacado es que esta herramienta permite realizar pronósticos precisos en series de tiempo Y otros métodos de modelado autorregresivo, tanto lineal como no lineal. Esto brinda la capacidad de obtener predicciones confiables y precisas para las series de tiempo (MathWorks, 2020).

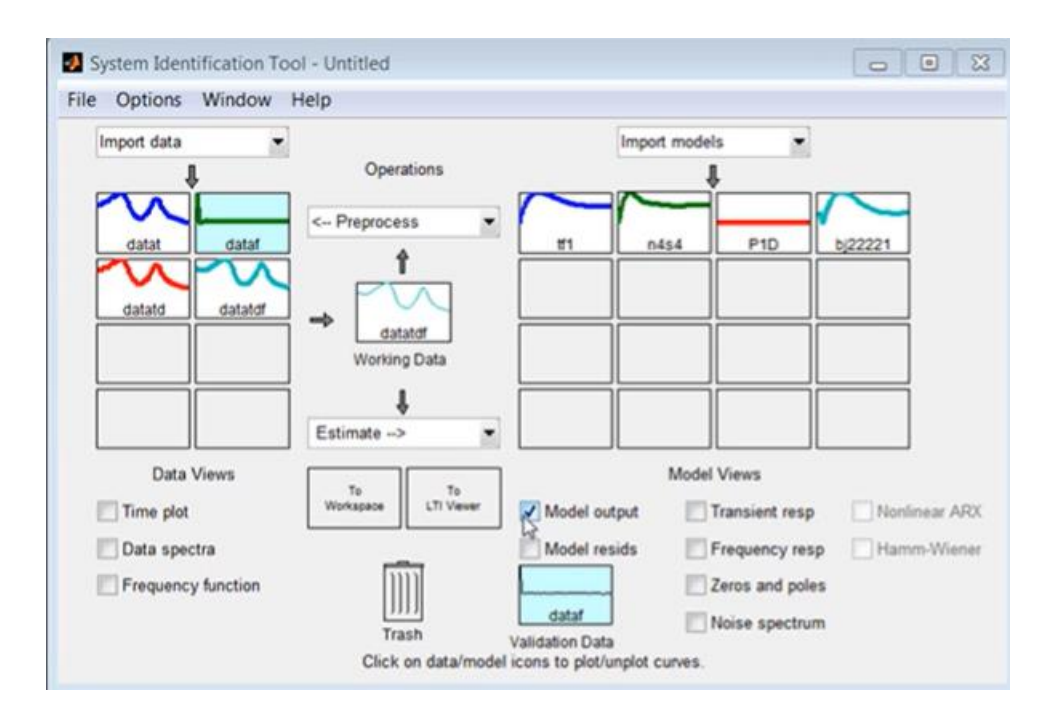

<span id="page-32-1"></span>**Figura 14. App System Identification (MathWorks, 2020).**

#### <span id="page-32-0"></span>**4.15 OPC SERVER KepServer EX 6.6**

El software KEPServerEx 6.6 es una plataforma de conectividad ampliamente utilizada que brinda la capacidad de establecer conexiones, administrar y controlar el monitoreo de dispositivos a través de una interfaz de usuario intuitiva. Esta herramienta es especialmente valiosa en entornos industriales donde se requiere una comunicación fluida entre diferentes sistemas. El software KEPServerEx 6.6 permite establecer una conexión sólida y confiable entre un PLC y el software Simulink de Matlab. En particular, se integra perfectamente con la librería OPC Toolbox, que ofrece una amplia gama de funciones para leer y escribir datos OPC desde y hacia los elementos de la planta. En primer lugar, se crea un canal de comunicación que actúa como un enlace entre el PLC y Simulink. A continuación, se agrega el tipo de dispositivo correspondiente, que puede ser un PLC S7-1200 o S7-1500 en este caso. Esto garantiza una compatibilidad perfecta entre los sistemas y permite una transferencia de datos eficiente y precisa. Estas etiquetas están estrechamente vinculadas a los elementos físicos de la planta y facilitan la interacción con los datos mediante Simulink. Es importante destacar que el software KEPServerEx 6.6 es altamente versátil y puede utilizarse con una variedad de marcas de PLC. Esto brinda flexibilidad a los usuarios y les permite adaptar la solución a sus necesidades específicas (Elías Benavides et al., 2019). En la figura 15 se muestra el estado de conexiones del KEPServer al PLC.

|                                                                                                  | D S H H H S H & B & X                            |                                                                                                    |           |          |              |         |                     |  |
|--------------------------------------------------------------------------------------------------|--------------------------------------------------|----------------------------------------------------------------------------------------------------|-----------|----------|--------------|---------|---------------------|--|
| Files Kepware KEPServerEX.V6                                                                     |                                                  | <b>tem ID</b>                                                                                                    | Data Type | Value    | Timestamp    | Quality | <b>Update Count</b> |  |
| <b>DataLogoer</b>                                                                                |                                                  | Channel 1.opc Channel 1. Device 1 rampa                                                                             | Long      | 17       | 15:51:27.149 | Good    | 16                  |  |
| System                                                                                           | DataLogger.SIEMENS                               | Channel1.opc.Channel1.Device1.tag2                                                                                  | Word      | $\Omega$ | 15:51:12.114 | Good    |                     |  |
| Channel1. Statistics<br>Channel1. System                                                         | Channel 1.opc. System<br>Channel 1.opc.Channel 1 |                                                                                                    |           |          |              |         |                     |  |
|                                                                                                  |                                                  |                                                                                                    |           |          |              |         |                     |  |
|                                                                                                  |                                                  |                                                                                                    |           |          |              |         |                     |  |
|                                                                                                  | Time                                             | Event                                                                                                    |           |          |              |         |                     |  |
|                                                                                                  | 15:51:12                                         | Added group 'Channel1. Statistics' to 'Kepware.KEPServerEX.V6'.                                                     |           |          |              |         |                     |  |
|                                                                                                  | 15:51:12<br>15:51:12                             | Added group 'Channel1. System' to 'Kepware.KEPServerEX.V6'.                                                         |           |          |              |         |                     |  |
|                                                                                                  | 15:51:12                                         | Added 12 items to group 'Channel1. Statistics'.<br>Added group 'Channel1.opc.Channel1' to 'Kepware.KEPServerEX.V6'. |           |          |              |         |                     |  |
|                                                                                                  | 15:51:12                                         |                                                                                                    |           |          |              |         |                     |  |
| Date<br><b>626/05/2017</b><br>26/05/2017<br>26/05/2017<br>26/05/2017<br>26/05/2017<br>26/05/2017 | 15:51:12                                         | Added 3 items to group 'Channel 1. System'.<br>Added group 'Channel1.opc. System' to 'Kepware.KEPServerEX.V6'.      |           |          |              |         |                     |  |
| 26/05/2017                                                                                       | 15:51:12                                         | Added 3 items to group 'Channel1.opc.Channel1'.                                                                     |           |          |              |         |                     |  |

<span id="page-33-1"></span>**Figura 15. Configuración de conexiones del KepServer (Kepware\*Kepserverex, 2019)**

#### <span id="page-33-0"></span>**4.16 Bomba Singflo FL-2402A**

La bomba Singflo FL-2402A, figura 16, es una bomba de diafragma de la marca Singflo. Estas bombas utilizan un diafragma flexible para generar presión y transferir líquidos. Son conocidas por su durabilidad, capacidad de autocebado y funcionamiento en seco. Proporcionan un flujo constante y suave, lo que las hace adecuadas para diversas aplicaciones como sistemas de agua potable, riego, filtración, lavado a presión, industria química y agricultura. Su versatilidad y construcción robusta las convierten en una opción popular en el campo del bombeo (Singflo, 2018). En la figura 17 se muestran sus detalles técnicos.

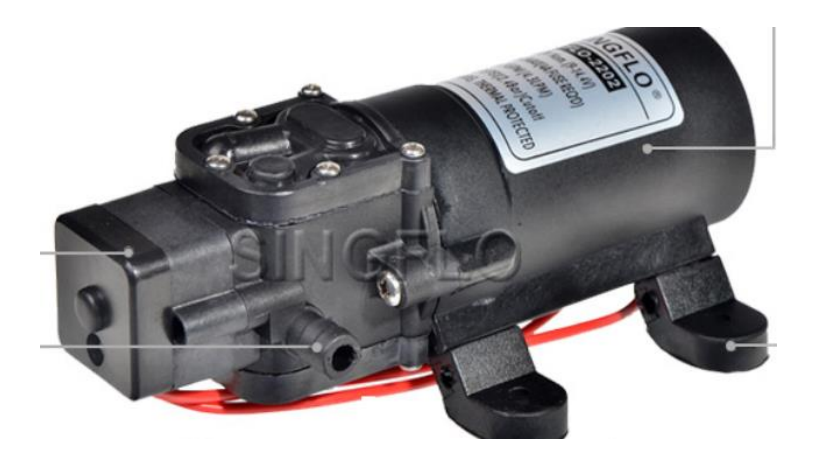

**Figura 16. Bomba Singflo FL-2402A (Singflo, 2018)**

<span id="page-34-1"></span>

| Modelo           | Voltio | Tasa de flujo | Presión   | Amperios dibujados | DERIVACIÓN |  |
|------------------|--------|---------------|-----------|--------------------|------------|--|
|                  |        | (LPM/GPM)     | (PSI/Bar) | (A)                |            |  |
| <b>FLO-2201</b>  | 12V    | 2.0(0.52)     | 55(3.79)  | 1,8                | SÍ         |  |
| <b>FLO-2202</b>  | 12V    | 3,8(1.0)      | 35(2.41)  | IЗ                 | SÍ         |  |
| FLO-2202-1       | 12V    | 4,3(1.13)     | 35(2.41)  | 3,5                | SÍ         |  |
| FLO-2203         | 12V    | 2,6(0.68)     | 70(4.83)  | 2,1                | SÍ         |  |
| FLO-2203-1       | 12     | 3,1(0.82)     | 70(4.83)  | 2,2                | SÍ         |  |
| <b>FLO-2202A</b> | 12     | 4,0(1.05)     | 80(5.52)  | 2,6                | SÍ         |  |
| <b>FLO-2401</b>  | 24     | 2,0(0.52)     | 55(3.79)  | $_{0,9}$           | SÍ         |  |
| FLO-2402         | 24     | 3,8(1.0)      | 35(2.41)  | 1,5                | SÍ         |  |
| FLO-2403         | 24     | 2,6(0.68)     | 70(4.83)  | 1,0                | SÍ         |  |
| <b>FLO-2402A</b> | 24     | 4.0(1.05)     | 80(5.52)  | 1,3                | SÍ         |  |

<span id="page-34-2"></span>**Figura 17. Especificaciones técnicas (Singflo, 2018)**

## <span id="page-34-0"></span>**4.17 Kaleja D-73553 ALFDORF**

El controlador KALEJA D-73553, figura 18, es un sistema de control de motor con un solo cuadrante diseñado para motores que tengan corriente continua de 24VDC. Este controlador monitorea el estado y las condiciones operativas de la bomba, y en función de esta información, activa o desactiva los contactos eléctricos necesarios para controlar el encendido y apagado de la bomba. Y la regulación IxR de la compensación de velocidad para motores de 24VDC. [Además,](https://www.kaleja.com/fileadmin/user_upload/06.04.048_Maxi-1Q-4-30_en.pdf)  [se puede cambiar la amplificación básica mediante un puente en las terminales de conexión 5 a 3](https://www.kaleja.com/fileadmin/user_upload/06.04.048_Maxi-1Q-4-30_en.pdf)  [o 5 a 4,](https://www.kaleja.com/fileadmin/user_upload/06.04.048_Maxi-1Q-4-30_en.pdf) como se ve en la figura 19, que muestra sus conexiones eléctricas (Mirna Manzanilla Romero et al., 2014).

Este controlador se basa en las siguientes características la cual cambia dependiendo el modelo del controlador y el propósito para el cual será utilizado.

- **Voltaje nominal**: 24VDC
- **Rango de voltaje nominal**: 18V a 35VDC
- **Corriente de entrada durante el voltaje nominal**: 10mA
- **Entrada analógica - rango de voltaje**: 0V a 10VDC
- **Rango de voltaje de conmutación / voltaje del motor**: 18V a 35VDC
- **Corriente máxima de carga permanente**: 3,5A
- **Control de velocidad**: 0V a VCC
- **Protección contra sobrecarga / cortocircuito / monitoreo de temperatura**: No
- **Temperatura ambiente**: -20°C a +50°C
- **Dimensiones**: 22,5 mm x 75 mm x 102 mm (KALEJA, 2021).
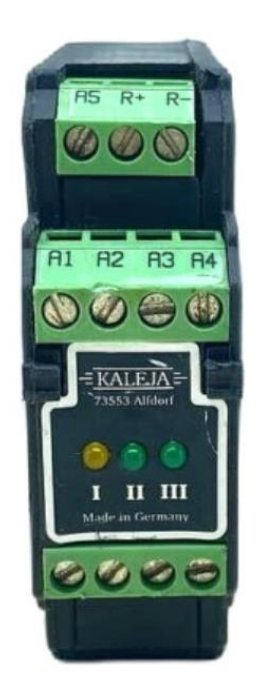

**Figura 18. Controlador KALEJA D-73553 (KALEJA, 2018)**

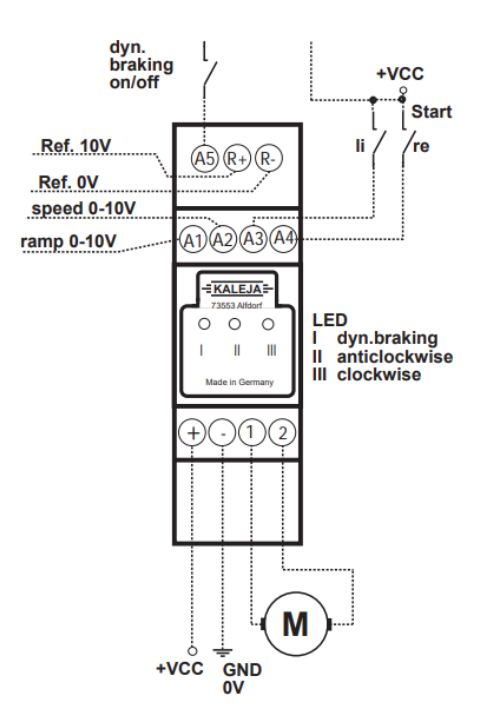

**Figura 19. Conexiones del controlador KALEJA D-73553 (KALEJA GmbH, 2018)**

## **4.18 PLC S7-1500 PLC**

Los controladores avanzados SIMATIC S7-1500, figura 20, ofrecen un rendimiento óptimo para máquinas de tamaño mediano a grande que requieren altos estándares de rendimiento, comunicación, flexibilidad y capacidades tecnológicas. El SIMATIC S7-1500 cuenta con un sistema integrado de seguridad que brinda protección en diferentes niveles, asegurando la integridad del equipo y de las comunicaciones. Al utilizar el SIMATIC S7-1500, se puede alcanzar una productividad y calidad óptimas del producto durante el proceso de producción, gracias a su bus de fondo de alta velocidad, el rendimiento eficiente de PROFINET, tiempos de respuesta reducidos y un tiempo de procesamiento de comandos extremadamente rápido de hasta 1 ns en la unidad central de procesamiento CPU (Editores SRL, 2014).

La interfaz PROFINET, con su comportamiento de tiempo determinístico, garantiza la reproducibilidad y precisión en intervalos de tiempo de microsegundos. El blindaje de las señales analógicas asegura una alta calidad de recepción y una robustez de la señal frente a interferencias electromagnéticas externas. (SIEMENS, 2023).

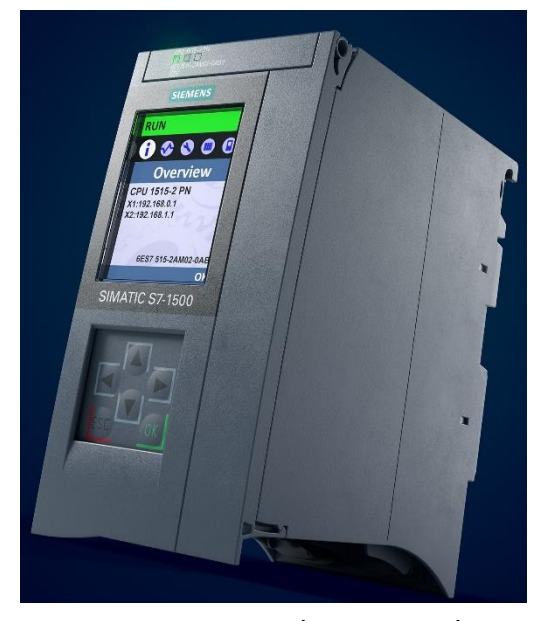

**Figura 20. SIMATIC S7-1500 (SIEMENS, 2023)**

## **4.19 TIA Portal**

El TIA Portal brinda un acceso completo y sin limitaciones a una amplia gama de servicios de automatización digitalizada, en la figura 42 se aprecia la programación realizada en este programa. Este entorno de desarrollo permite integrar de manera eficiente y efectiva los componentes necesarios para abordar diversas áreas de automatización, como el control, la interfaz hombre-máquina (HMI), los motores y los periféricos descentralizados. Con su enfoque integral, el TIA Portal se convierte en una herramienta fundamental para el diseño y la implementación de sistemas de automatización, al proporcionar una plataforma unificada para la configuración, programación y supervisión de los diferentes componentes y dispositivos involucrados en los procesos industriales (SIEMENS, 2023).

## **4.20 Profinet**

Las funciones de comunicación de PROFINET se utilizan en la automatización basada en componentes, aplicada en máquinas e instalaciones modulares con tecnología de instalación en tiempo real. Estas funciones permiten el control directo de dispositivos de campo descentralizados que están conectados a través de Industrial Ethernet. Una de las principales ventajas de PROFINET es su capacidad para proporcionar una formación teórica y práctica en la configuración de redes con tecnología PROFINET. En el contexto de la automatización industrial, PROFINET abarca la comunicación en diversos niveles, desde el control básico de automatización con sistemas de E/S hasta aplicaciones que involucran un control de movimiento más avanzado. (David Enrique Barrera Moncayo, 2008). En la figura 21 se muestra el tipo de conexión que es Profinet.

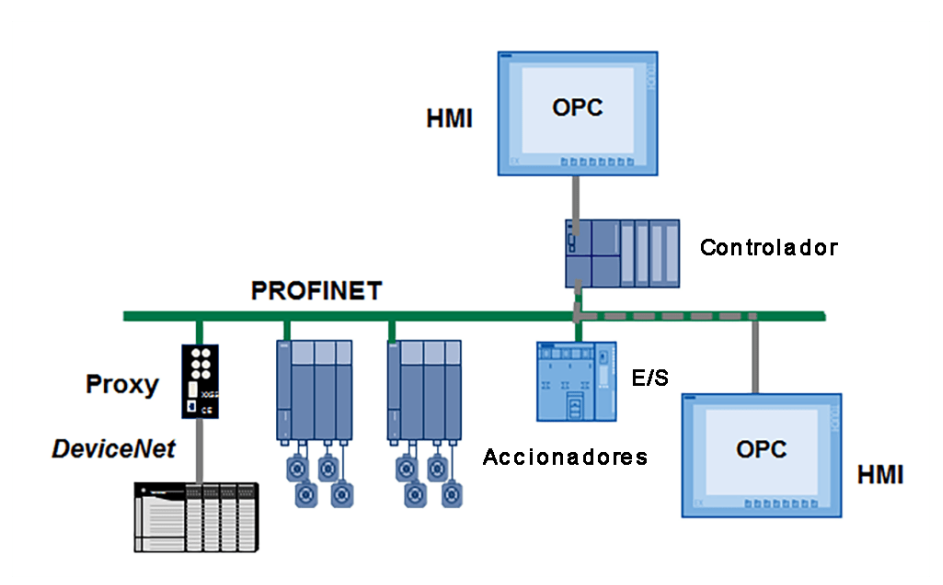

**Figura 21. Conexión tipo Profinet (PROFINET VERSUS OPC, 2020)**

# **4.21 PID-COMPACT**

Cuando se aumenta el valor de salida, se espera un incremento correspondiente en el valor real, lo que se conoce como un sentido de regulación normal. Para cumplir con esta función, el PID-Compact es un componente tecnológico que ofrece un controlador PID continuo con optimización integrada, permitiendo también la configuración de un controlador de impulsos según sea necesario, con la opción de elegir entre los modos manual y automático. El PID-Compact realiza un seguimiento continuo del valor real medido dentro de un lazo de control, comparándolo con el valor deseado de referencia. A partir del error resultante en la regulación, el PID-Compact calcula un valor de salida que permite igualar de manera rápida y estable el valor real al valor de referencia (SIEMENS, 2023). En la figura 22 muestra el diagrama de bloques del PID COMPACT.

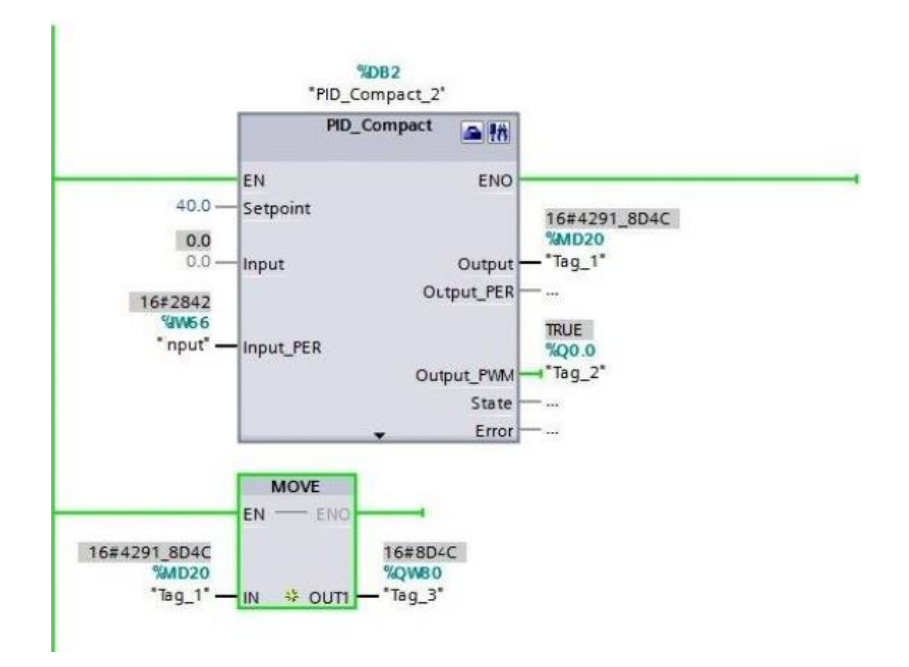

**Figura 22. Diagrama del PID COMPACT (infoPLC, 2020)**

## **4.22 Industrial Communication Toolbox**

La Industrial Communication Toolbox ofrece una solución completa para acceder a datos en tiempo real de instalaciones industriales desde MATLAB y Simulink. Permite operaciones de lectura, escritura y registro de información de dispositivos OPC, incluyendo sistemas de control distribuido, supervisión y adquisición de datos, y controladores lógicos programables. Además, facilita el acceso a datos de planta desde servidores PI para tareas de supervisión, mejoras y mantenimiento predictivo. Compatible con estándares OPC UA, OPC Data Access y OPC Classic Historical Data Access, la Toolbox también incluye bloques de Simulink para modelar control en tiempo real y realizar pruebas de hardware en controladores. Permite validar algoritmos mediante conexión segura OPC UA y generar modelos de gemelos digitales para aplicaciones de Internet Industrial de las Cosas. (MathWorks, 2012). En la figura 23 se observa un ejemplo de la librería Industrial Communication Toolbox.

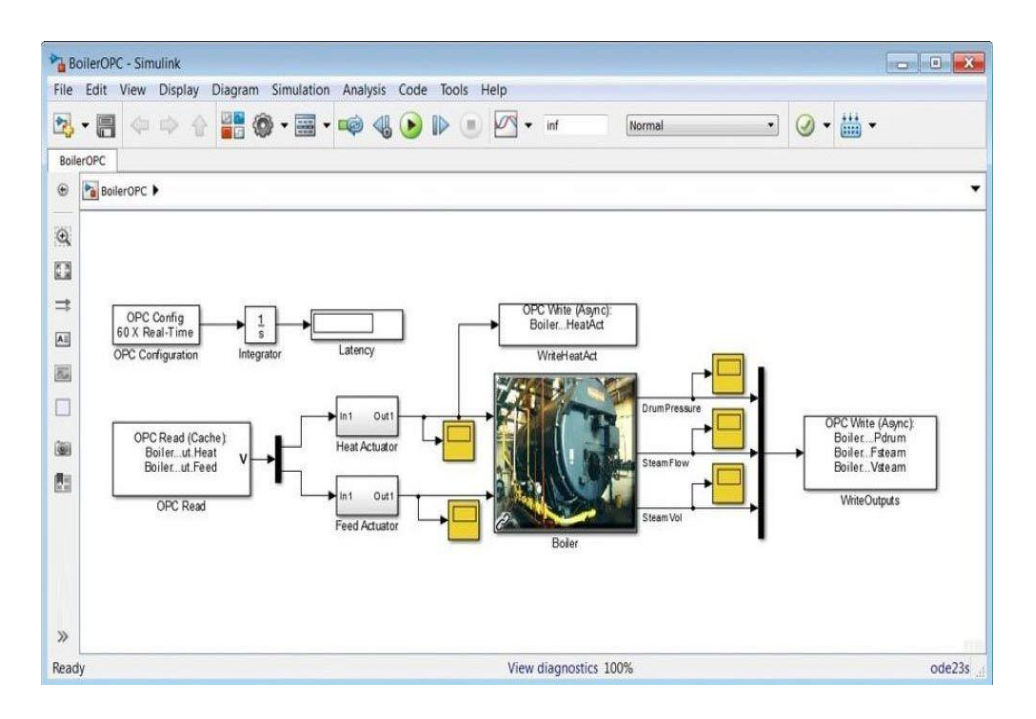

**Figura 23. Ejemplo de la librería Industrial Communication Toolbox (MathWorks, 2012)**

### **4.23 Modulo AI 8xU/I/RTD/TC ST\_1**

El módulo AI 8xU/I/RTD/TC ST\_1, figura 24, es un dispositivo utilizado en la automatización industrial para la captura y conversión de señales analógicas. Su diseño está orientado a trabajar con diversos tipos de señales analógicas, como voltaje (U), corriente (I), resistencia de termómetro de resistencia y termopar. Este módulo cuenta con 8 canales de entrada analógica disponibles. El módulo es capaz de medir y capturar señales de voltaje, corriente, resistencia y señales de termopar. El módulo AI 8xU/I/RTD/TC ST\_1 se destaca por su capacidad para realizar conversiones precisas y generar una representación digital de las señales analógicas adquiridas (SIEMENS, 2014).

Esto permite que los sistemas de automatización industrial procesen y utilicen esta información para controlar y monitorear diversos procesos. Este módulo puede ser utilizado en aplicaciones que requieren mediciones precisas de señales analógicas, como el monitoreo de

temperatura, presión, nivel o flujo en diferentes procesos industriales. Al contar con 8 canales de entrada analógica, proporciona la capacidad de adquirir simultáneamente datos de múltiples fuentes (SIEMENS, 2014)

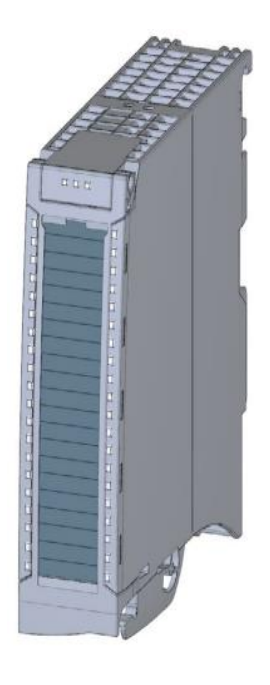

**Figura 24. Modulo AI 8xU/I/RTD/TC ST\_1** (SIEMENS, 2014)**.**

### **4.24 Tanques de FESTO**

.

El sistema utilizado en el proyecto está compuesto por dos tanques de agua de la marca Festo, con una capacidad máxima de 10 litros y unas dimensiones de 200 x 200 x 350 mm, figura 25. Estos tanques cuentan con orificios estratégicamente ubicados alrededor de su estructura, los cuales permiten la conexión de conductos para establecer una interconexión entre ambos tanques. Estos conductos posibilitan el flujo de agua entre los tanques, lo que facilita la simulación y control del nivel de agua en cada uno de ellos. Esta configuración de sistema es comúnmente empleada en aplicaciones de control de nivel de líquidos y proporciona una plataforma adecuada para el desarrollo de experimentos y pruebas en el ámbito de la ingeniería de control (Torres & Chanoluisa, 2015).

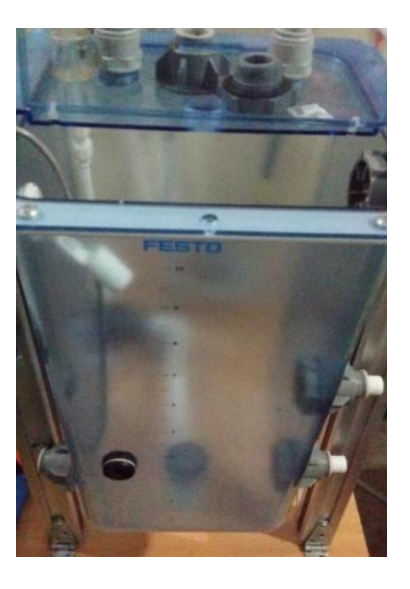

**Figura 25. Modulo tanque Tanque Festo (Torres & Chanoluisa, 2015)**

## **V MARCO METODOLOGICO**

En los siguientes apartados, se proporcionará una exposición detallada acerca del diseño y la implementación de los controladores automáticos mencionados previamente, figura 26. Se describirán minuciosamente los datos recopilados de los sensores utilizados, así como también se presentarán los detalles relacionados con las bombas y los actuadores empleados. Además, se valuará el sistema de llenado de tanque en base a la técnica AntiWindup, destacando su relevancia y contribución al sistema en estudio.

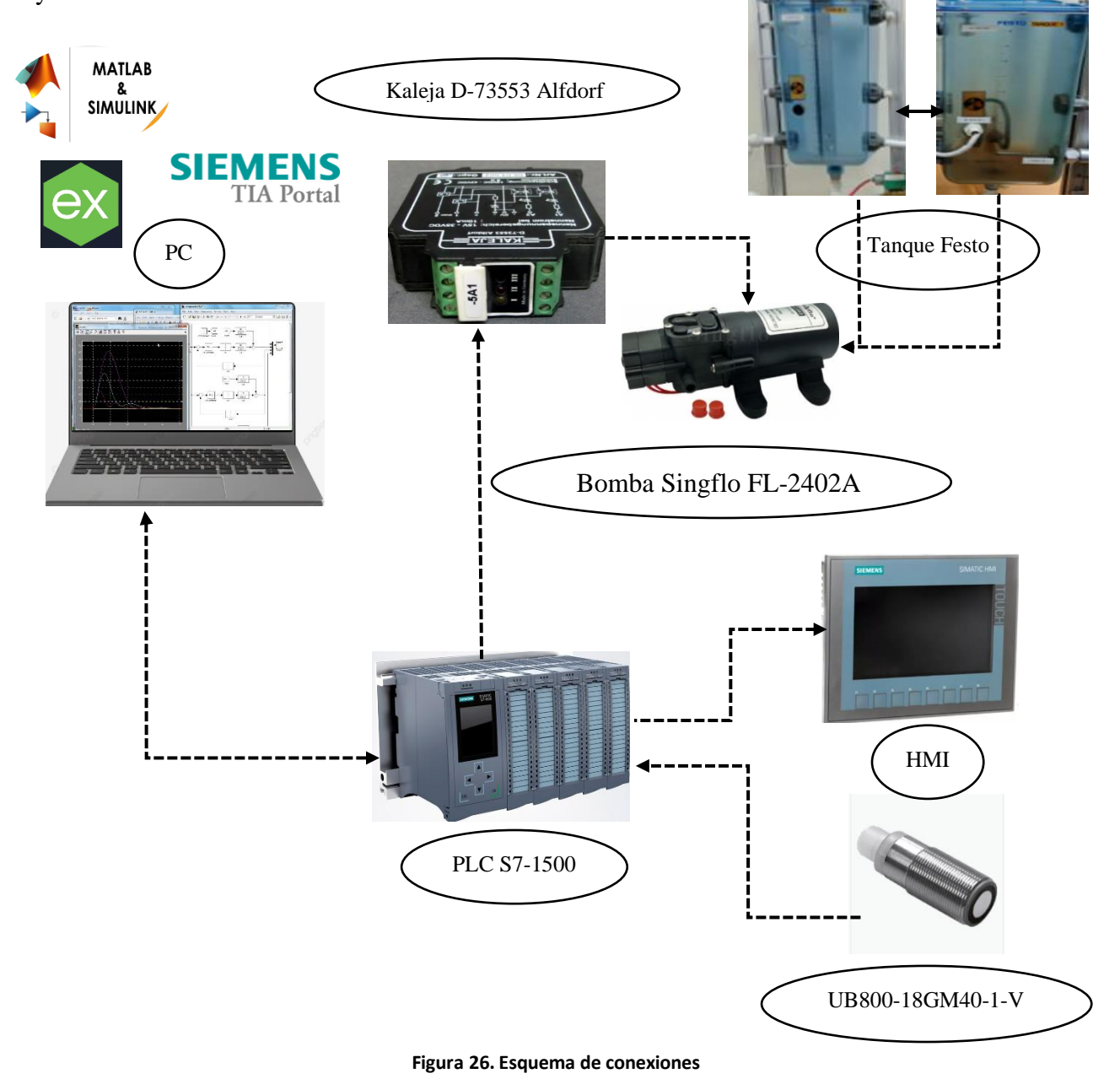

29

#### **5.1 Comparación entre los distintos tipos de Anti-Windup**

El método de Back Calculation es una técnica que aborda el fenómeno de Windup en sistemas de control PID. Proporciona una mejora significativa en el rendimiento y la estabilidad del controlador PID al obtener un nuevo valor para la integración. A diferencia del método de Clamping, que incorpora componentes de conmutación en la sección integral del controlador PID, el método de Back Calculation ofrece una ventaja adicional al limitar la integración cuando la señal del controlador excede un límite predefinido de saturación. Esto permite un mayor control y evita problemas potenciales de desbordamiento o inestabilidad en el sistema de control. Al elegir el método de Back Calculation, se garantiza un controlador eficiente para abordar el fenómeno de Windup y asegurar el correcto funcionamiento del sistema (Rodríguez-Castellanos & Cote-Ballesteros, 2019).

Por otro lado, el método de Clamping es una técnica comúnmente utilizada para prevenir el Windup en sistemas de control digital. Cuando el integrador del controlador PID se satura, el Clamping detecta esta condición y establece la parte integral del controlador en cero, evitando la acumulación de errores durante la saturación. El Clamping utiliza un interruptor simple para desconectar la ruta integral del controlador cuando se produce la saturación. Si bien el Clamping es rápido y directo, su principal limitación radica en que no considera la entrada del controlador ni la dinámica del sistema, lo que puede afectar su robustez y desempeño en ciertos escenarios (Matlab, 2020).

En términos de comparación, el Clamping se destaca por su velocidad y facilidad de implementación, lo que lo hace una opción robusta. Por otro lado, el Back Calculation puede ofrecer mejores dinámicas si se ajusta adecuadamente, aunque puede ser más lento debido al cálculo del coeficiente Kb. En los casos donde el tiempo de muestreo es mayor que la constante de tiempo del sistema se prefiere el Clamping. Sin embargo, en aplicaciones críticas, el Back Calculation con un valor apropiado de Kb sería una mejor opción (Matlab, 2020). En el caso del método de Back Calculation, se puede observar una respuesta suave y progresiva a medida que el sistema se ajusta y controla el efecto Windup. En la, figura 27, se apreciará una disminución gradual de la saturación a medida que se recalcula el coeficiente Kb y se aplica la compensación apropiada.

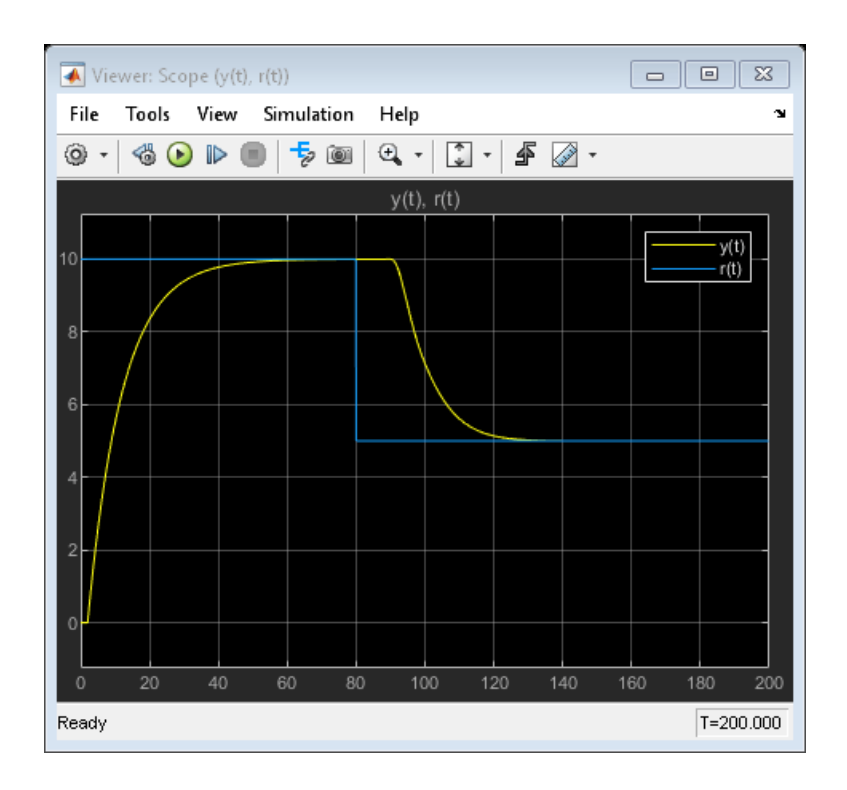

**Figura 27. Muestra la comparación entre el punto de referencia y la salida medida sin utilizar técnicas de AntiWindup (MathWorks, 2020)**

Por otro lado, en el método de Clamping, la respuesta en el gráfico se caracteriza por ser más abrupta y directa. Se puede visualizar en la, figura 28, cómo la curva muestra una limitación inmediata de la señal de control al alcanzar los límites de saturación. Este proceso previene la acumulación de errores en el integrador durante la saturación.

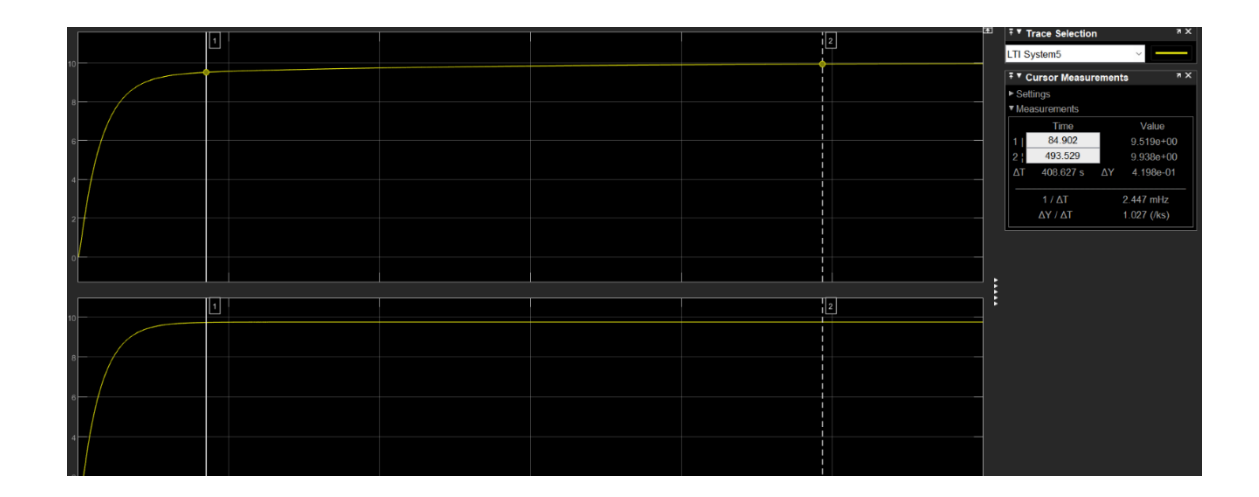

**Figura 28. Visualización de la curva con limitación inmediata**

La elección del método de cálculo inverso (back calculation) se justifica en base a esta investigación, ya que resulta altamente adecuado para el sistema propuesto. Este método brinda la capacidad de obtener un nuevo valor para la integración, lo cual tiene un impacto positivo en el rendimiento y la estabilidad del controlador PID.

## **5.2 Preparación de la planta**

El diagrama de los actuadores y sensores que forman parte del módulo se encuentra en la tesis de los autores del módulo de llenado de tanques, de las cuales se utilizaron los siguientes componentes: dos tanques Festo de 10L, acoples y tubos de ¾ y Kaleja D-73553 ALDORF (Reyes & Roldán, 2021); el resto de material a utilizar en la implantación, consistió en una bomba Singflo FL-2402A, mangueras y acoples de ¾, PLC S7-1500 y HMI KTP700, figura 29.

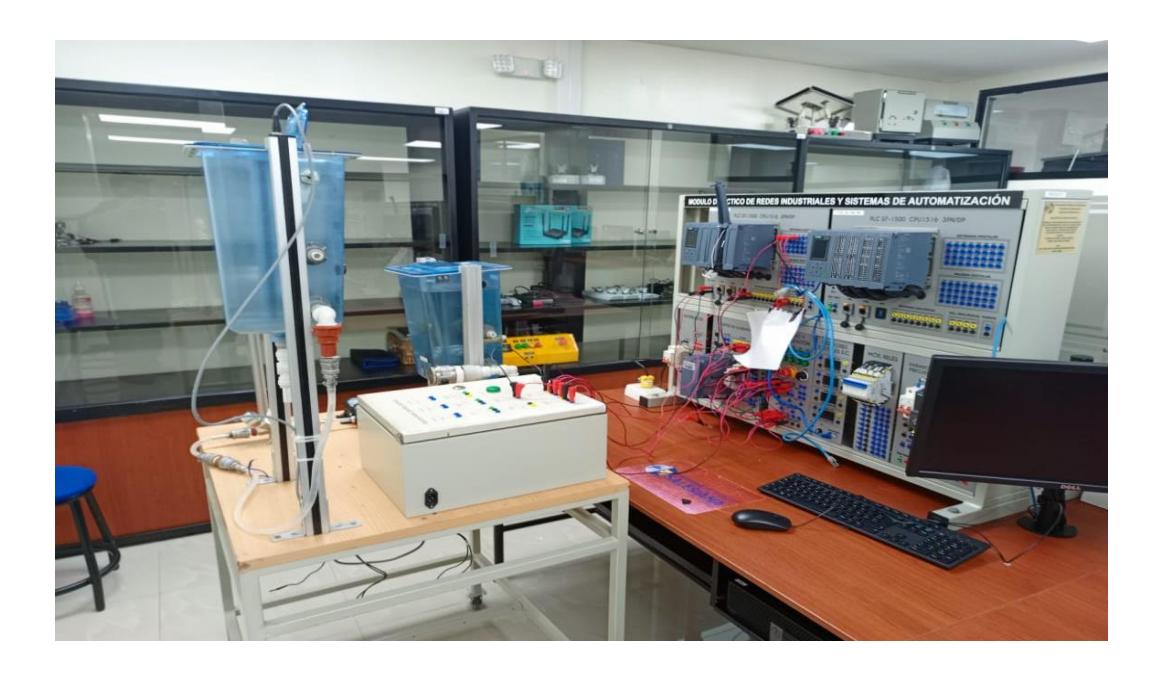

**Figura 29. Implementación del módulo de llenado de tanques**

El diagrama de conexión con los componentes que se utilizó en la implementación de la planta, se

detalla en la figura 30.

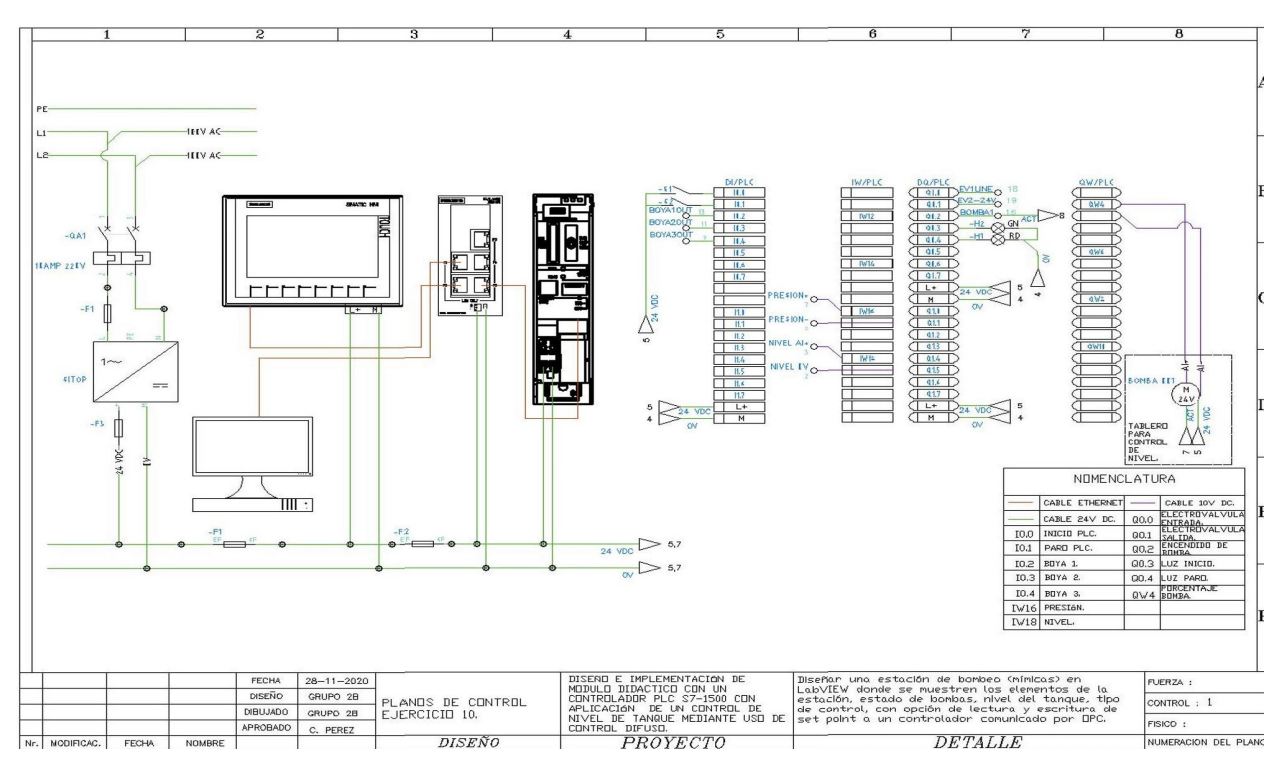

**Figura 30. Diagrama de conexiones (Reyes & Roldán, 2021)**

### **5.3 Dimensionamiento de actuadores**

Los actuadores utilizados en el proceso deben tener la capacidad de suministrar el flujo necesario para lograr un punto de estabilización óptimo en el sistema. En relación con el control de nivel, originalmente se empleaba una bomba con un caudal de 15 litros por minuto. Sin embargo, debido a problemas de mantenimiento, esta bomba mostrada en la figura 31, fue reemplazada por una con un caudal de 1.07 litro por minuto. Al considerar que los recipientes tienen una capacidad máxima de 10 litros, se concluye que la nueva bomba está correctamente dimensionada para satisfacer las necesidades del sistema.

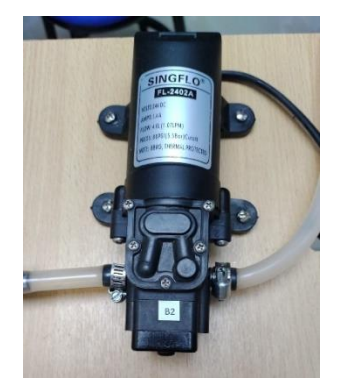

**Figura 31. Bomba de Agua SINGFLO FL-2402A**

# **5.4 Selección del controlador Kaleja D-73553 Alfdorf**

El relevador KALEJA D-73553 Alfdorf, figura 32. Es un componente de control elegido para simplificar el funcionamiento de la bomba. Este relevador gestiona el ajuste del accionamiento de la bomba, garantizando su funcionamiento óptimo y eficiente. Al emplear el relevador KALEJA D-73553 Alfdorf como controlador, se logra supervisar y regular con precisión las operaciones de la bomba (KALEJA, 2021).

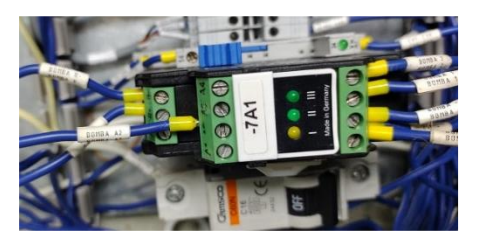

**Figura 32. Instalación del controlador Kaleja D-73553** 

### **5.5 Calibración y procesamiento de la señal del sensor ultrasónico**

El sensor PEPPERL-FUCHS UB-800 es un transmisor de nivel que genera una señal analógica de corriente. Esta señal se recibe a través del módulo de entradas analógicas y se utiliza en el PLC para su lectura. Sin embargo, el rango de operación predeterminado del transmisor no coincide con el rango necesario para el proceso, por lo que es necesario calibrarlo de acuerdo con las condiciones específicas de la planta. En el proceso, los límites de nivel son de 0 cm en la parte más baja y de 28.5 cm en la parte más alta.

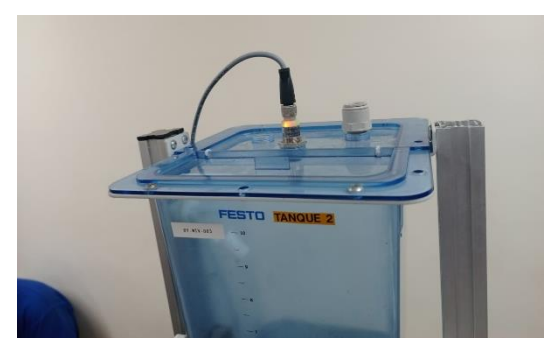

**Figura 33. Calibración del sensor ultrasónico**

Para llevar a cabo la calibración, figura 33. Se utilizó la función de aprendizaje del transmisor, específicamente el terminal número 2.

- Iniciar energizando el sensor y verificar la activación del LED verde, lo cual indica que el sensor está en óptimas condiciones y no presenta defectos de fábrica.
- Proceder a vaciar el tanque hasta alcanzar el nivel mínimo de lectura del sensor.
- Conectar el terminal de aprendizaje a 0V hasta que el sensor comience a parpadear un LED amarillo. De esta manera, se indica al sensor que este nivel corresponde al punto más bajo del sistema, lo que resultará en una corriente de 4mA para esta medida.
- Llenar el tanque hasta alcanzar el límite máximo del sistema, que será detectado por el sensor.

• Por último, conectar el terminal de aprendizaje a 24V hasta que el LED amarillo del sensor vuelva a parpadear. De este modo, se indica al sensor que este es el punto más alto de medición, al cual siempre responderá con una corriente de 20mA.

A continuación, se realizó la adecuada interconexión del sensor ultrasónico siguiendo rigurosamente las pautas y directrices establecidas en el manual de usuario correspondiente. Asimismo, se basó en las especificaciones del módulo de entrada analógica AI 8xU/I/RTD/TC ST (6ES7531-7KF00-0AB0) para realizar una correcta configuración. Según las instrucciones suministradas figura 34. Se procedió a conectar el sensor utilizando las entradas 1 y 2 del canal 0, Designadas específicamente para la conexión de sensores de corriente, proporcionando un enfoque técnico adecuado para el proceso de conexión, figura 35.

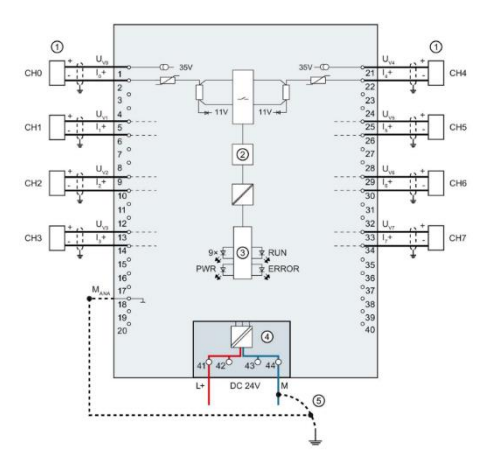

**Figura 34. Manual de conexiones del módulo AI 8xU/I/RTD/TC ST (SIEMENS, 2018)**

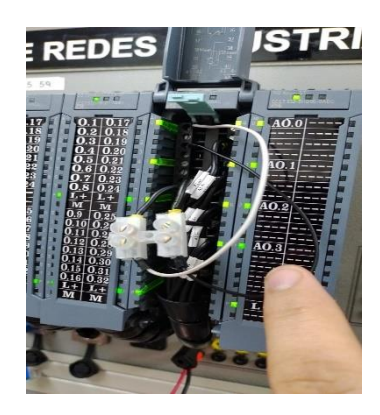

**Figura 35. Conexión de la entrada analógica de corriente del módulo del PLC**

# **5.6 Configuración de las propiedades del módulo de salida analógica**

Después de completar la conexión mencionada anteriormente, se procedió a realizar la configuración necesaria en la entrada del canal 0 a las propiedades del módulo de salida analógica, figura 36, con un tipo de medición de 2 hilos.

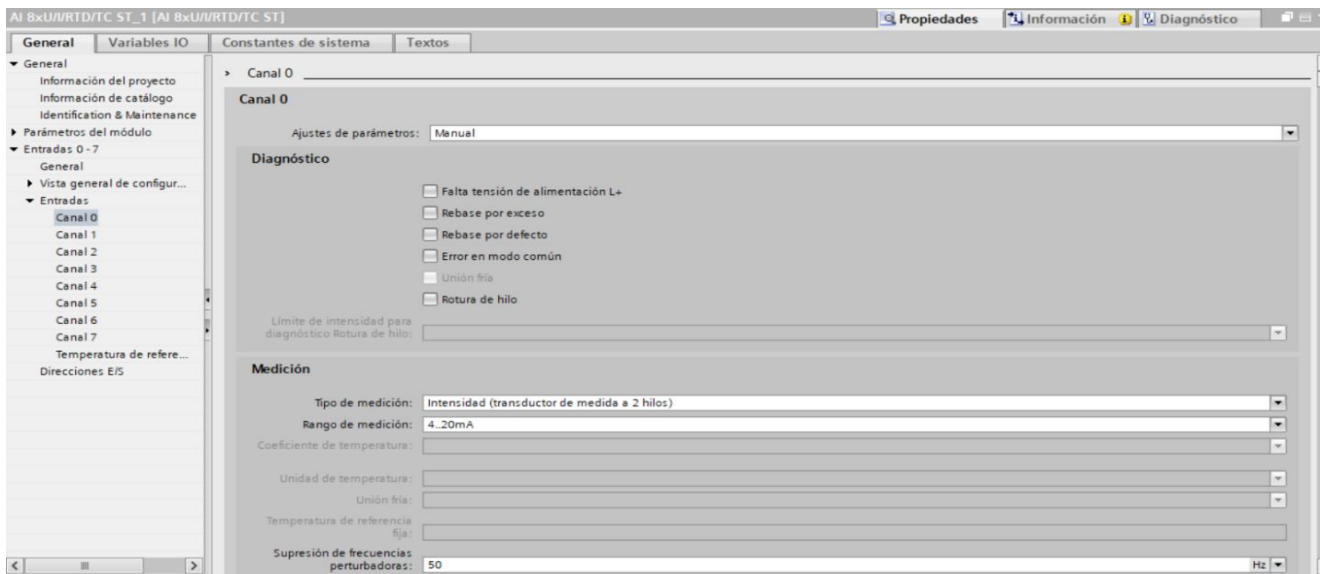

**Figura 36. Configuraciones realizadas en el canal 0**

## **5.7 Procesamiento de señales con TIA Portal para el control de nivel del tanque**

Utilizando el software TIA PORTAL, se llevó a cabo el proceso de acondicionamiento de la señal proveniente del sensor. Para ello, se utilizaron bloques normalizados y escalados con el fin de obtener la señal deseada. Además, se utilizó un bloque adicional para obtener el nivel correspondiente en función de la distancia medida cuando el tanque se encuentra vacío. Estos procesos se encuentran claramente representados en la figura 37, proporcionando una representación visual de las etapas mencionadas.

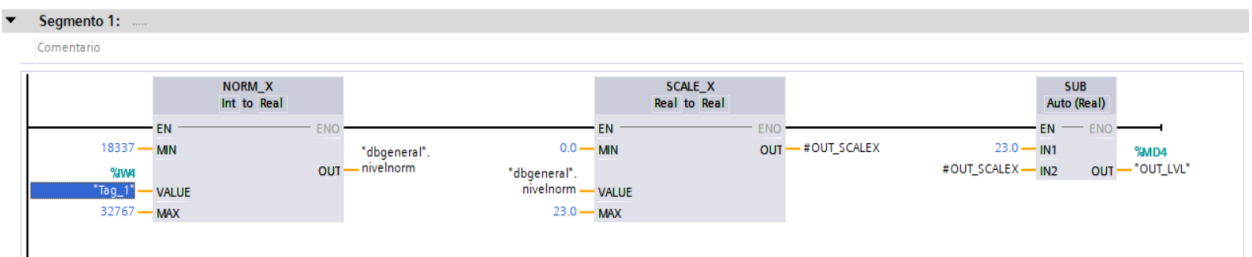

**Figura 37. Bloque de nivel en función a la distancia**

En una etapa posterior, se conectó el controlador PID COMPACT. Para ello, se utilizó la señal tratada como entrada, una marca específica del PLC como punto de ajuste (setpoint) y otra marca como salida. En otro segmento, se realizó el acondicionamiento necesario para convertir esta salida en una señal analógica, con el propósito de controlar la bomba de 24V.

### **5.8 Técnica Antiwindup sobre el sistema de control basado en PID**

En una fase posterior, se procedió a la conexión del controlador PID COMPACT. Para lograr esto, se utilizó la señal procesada como entrada, se estableció un punto de ajuste específico utilizando una marca designada del PLC y se utilizó otra marca como salida. En otro segmento, se realizó el procesamiento necesario para convertir esta salida en una señal analógica, con el objetivo de controlar la bomba de 24V. La figura 38, exhibe la sección correspondiente al controlador PID COMPACT, proporcionando una representación visual de esta configuración.

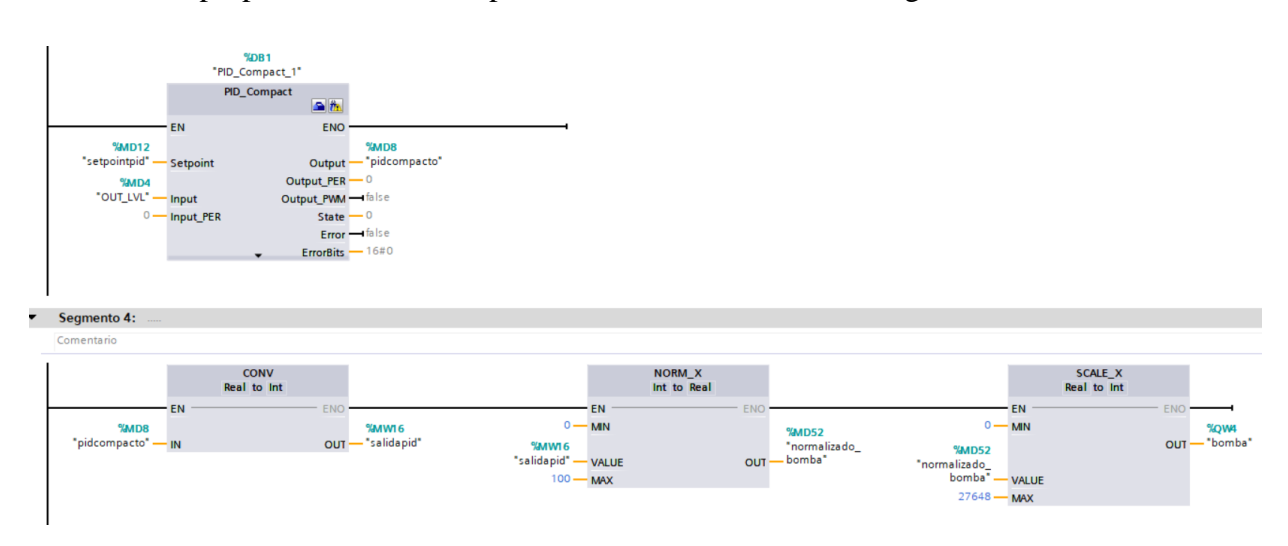

**Figura 38. Configuración del PID COMPACT**

En base de la configuración del controlador PID COMPACT, se establecieron los parámetros pertinentes. Estos incluyen la unidad de medida en centímetros para la distancia, los límites correspondientes del sensor y el tipo de optimización seleccionado, que en este caso se definió como "fina". Todos estos ajustes como se muestra en la figura 39, proporcionan una representación clara de los parámetros configurados.

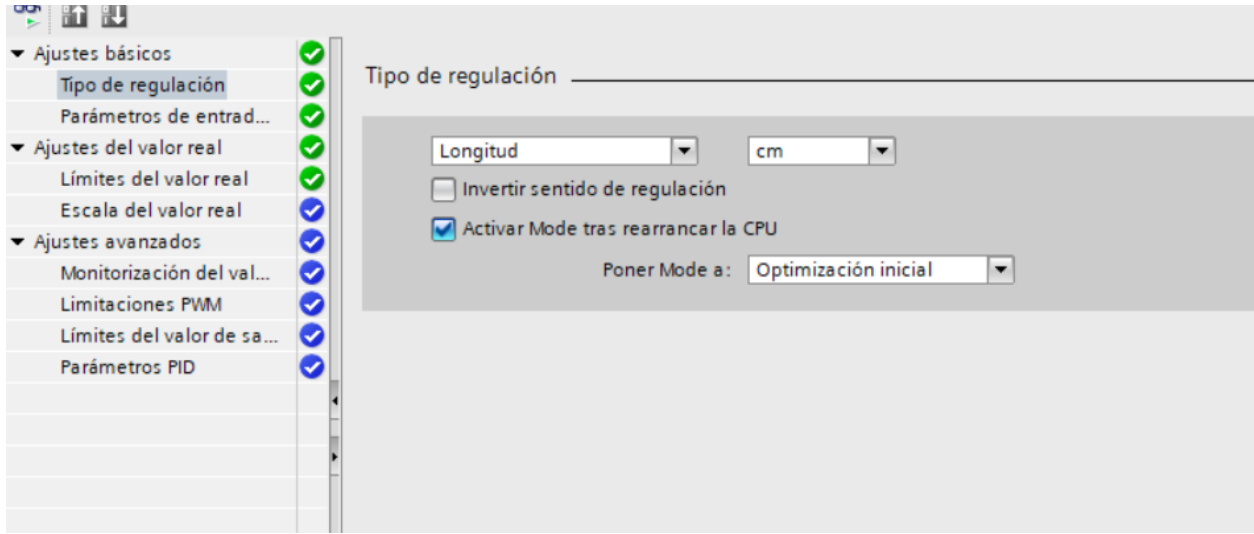

**Figura 39. Configuración del PID COMPACT**

En el proceso de ajuste del controlador, se elige la opción de optimización fina y se inicia el procedimiento para que el controlador sea adaptable a un tiempo real. Esta actividad se presenta de manera evidente, figura 40, donde se observa el controlador en pleno funcionamiento, llevando a cabo los ajustes necesarios para optimizar su rendimiento.

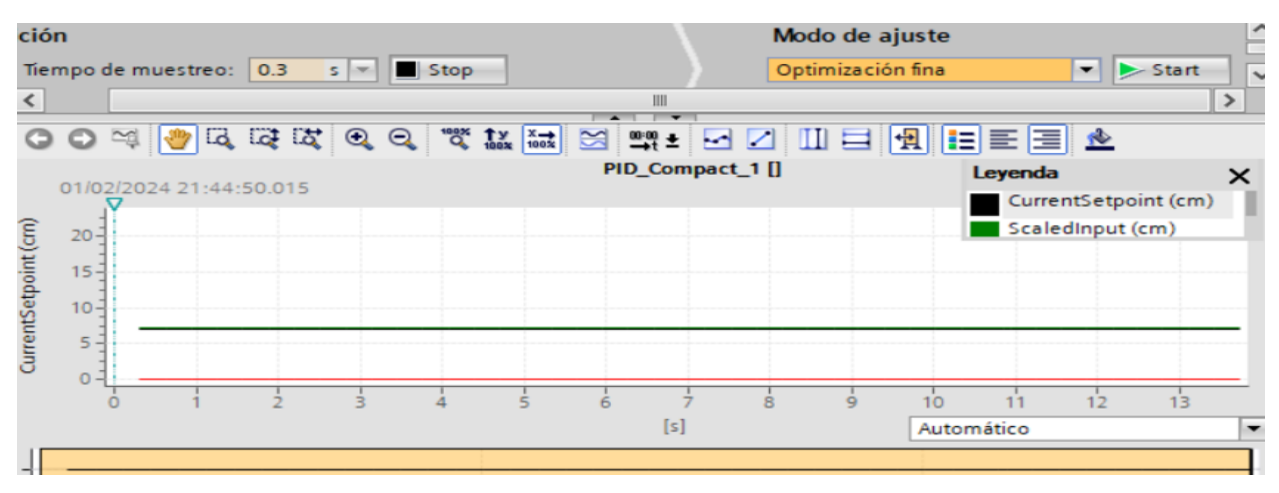

**Figura 40. Ajuste de controlador con optimización fina**

Una vez finalizada la sintonización del controlador PID, se procedió a la sección de configuración para obtener sus parámetros. Estos parámetros resultarán de utilidad tanto para llevar a cabo simulaciones como para implementar el método Antiwindup. En la figura 41, se presentan de manera clara los parámetros obtenidos del controlador.

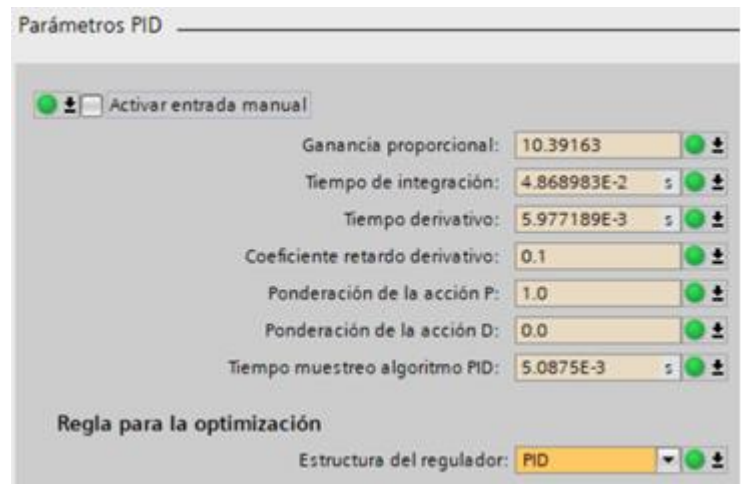

**Figura 41. Parámetros del controlador**

Al final en el segmento 4 de la figura 38 se cambió la dirección %MD8 por la %MW2 que es de tipo Int y esta será procesada para la salida %QW4 que va conectada a la bomba Singflo. y se eliminó el PID Compact para un correcto envió de datos, figura 42.

| ▼ | Segmento 1:                                                   |                                                             |                                                             |                                                                                                    |                                   |                                                                                                    |
|---|---------------------------------------------------------------|-------------------------------------------------------------|-------------------------------------------------------------|----------------------------------------------------------------------------------------------------|-----------------------------------|----------------------------------------------------------------------------------------------------|
|   | Comentario                                                    |                                                             |                                                             |                                                                                                    |                                   |                                                                                                    |
|   | $18337 - MN$<br><b>WWY</b><br>"Tag_1" - VALUE<br>32767 - MAX  | NORM_X<br>Int to Real<br><b>EN</b>                          | <b>ENO</b><br>"dbgeneral".<br>nivelnorm<br>OUT              | SCALE_X<br><b>Real to Real</b><br>EN<br>$0.0 - M$ MN<br>"dbgeneral".<br>nivelnorm -<br><b>VALUE</b><br>$23.0 -$<br>$-MAX$   | <b>ENO</b><br>-#OUT_SCALEX<br>OUT | <b>SUB</b><br>Auto (Real)<br>$EN \longrightarrow ENO$<br>$23.0 - 1N1$<br>%MD4<br>OUT - "OUT_LVL"<br>#OUT_SCALEX - IN2 |
| ▼ | Segmento 2:                                                   |                                                             |                                                             |                                                                                                    |                                   |                                                                                                    |
|   | Comentario                                                    |                                                             |                                                             |                                                                                                    |                                   |                                                                                                    |
|   | $0 -$<br>%MW <sub>2</sub><br>"controlsimulink"<br>$100 - MAX$ | NORM_X<br>Int to Real<br><b>EN</b><br>- MIN<br><b>VALUE</b> | <b>ENO</b><br><b>%MD52</b><br>"normalizado<br>bomba"<br>OUT | SCALE_X<br>Real to Int<br>EN<br>$0 -$<br>- MIN<br><b>%MD52</b><br>"normalizado_<br>bomba"-<br><b>VALUE</b><br>$27648 -$ MAX | ENO -<br>%QW4<br>-"bomba"<br>OUT- |                                                                                                    |

**Figura 42. Programación final del TIA Portal**

## **5.9 Configuración del OPC Server**

Se estableció una conexión OPC entre Simulink y TIA PORTAL utilizando la herramienta de software KEPServerEX 6.6. Para dar inicio a este proceso, se generó un archivo nuevo. Esta integración tecnológica posibilita una comunicación fluida y eficiente entre ambos entornos, facilitando así la transferencia de datos y la sincronización en tiempo real entre los sistemas. La figura 43 ilustra esta interconexión.

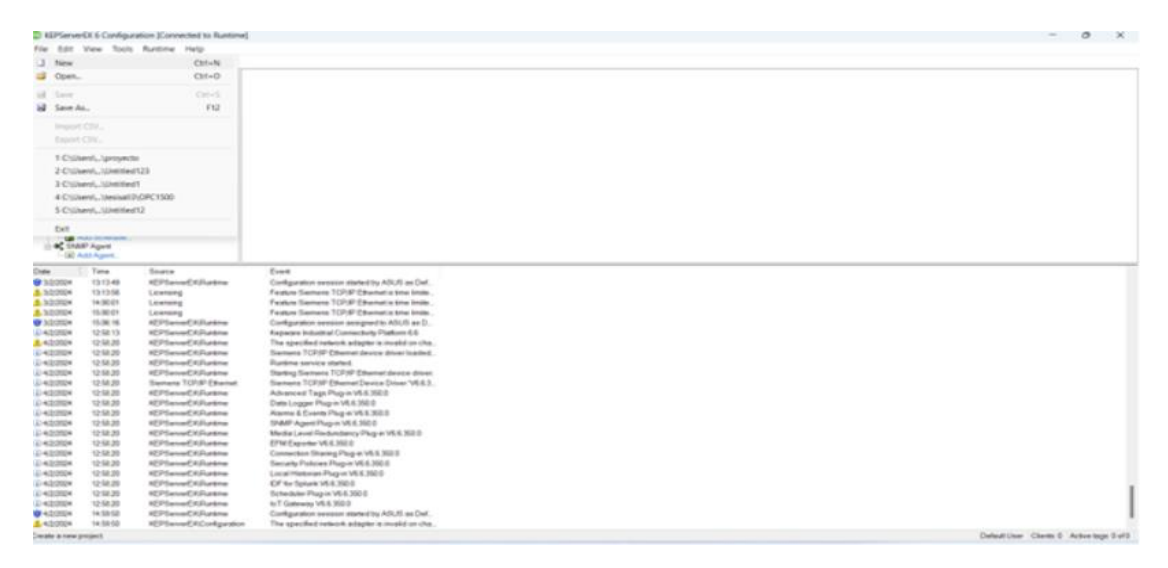

**Figura 43. Conexión entre Simulink y Matlab utilizando KEPServer**

Se llevó a cabo una actualización y se agregó el tipo de canal requerido para establecer la conexión OPC, figura 44. En este escenario específico, se optó por utilizar la opción Siemens TCP/IP Ethernet como dispositivo para esta conexión. Este tipo de canal se fundamenta en la tecnología de comunicación TCP/IP, lo cual facilita una transferencia eficiente de datos entre Simulink y TIA PORTAL, asegurando un funcionamiento adecuado de esta conexión.

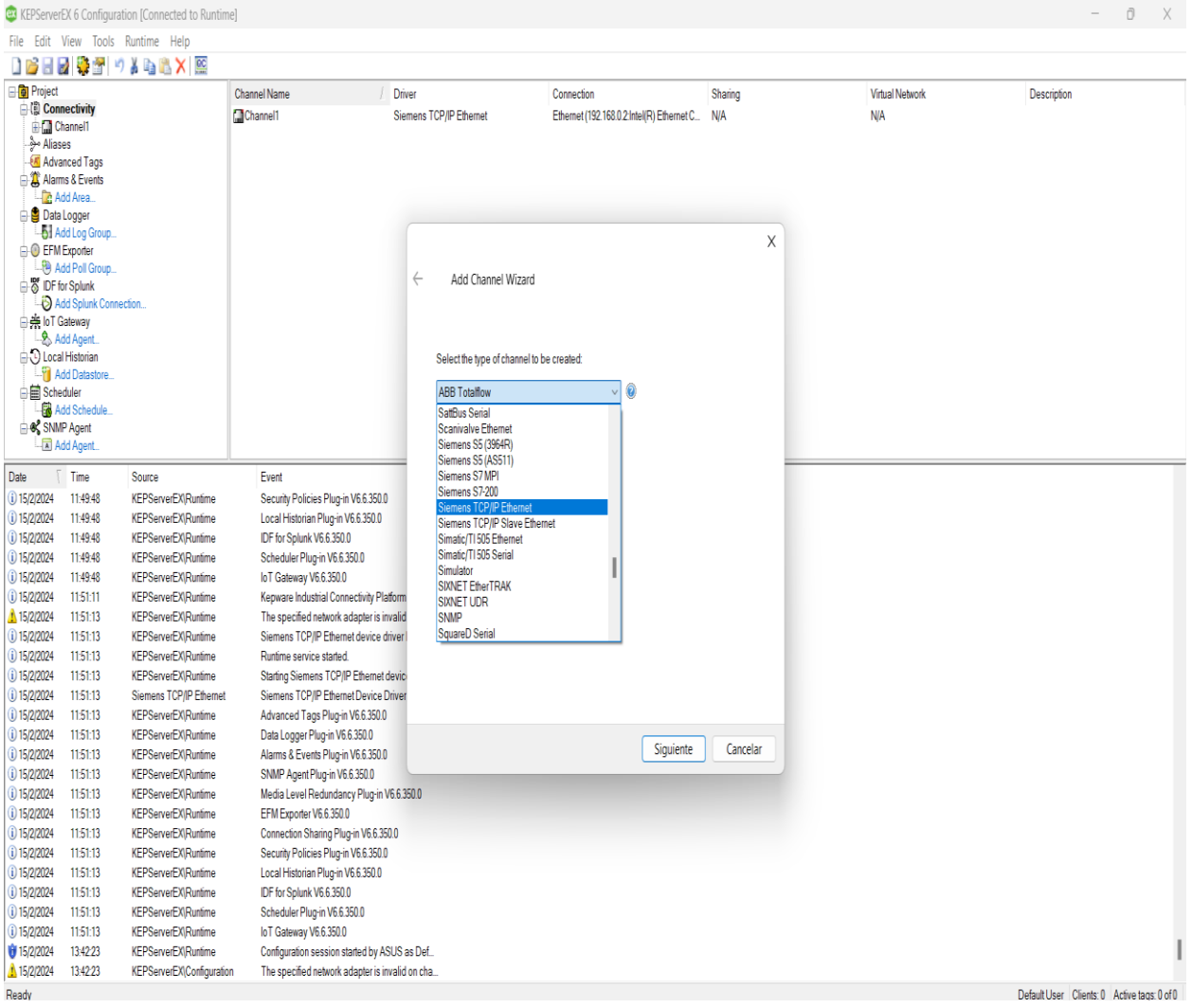

# **Figura 44. Configuración de conexión OPC usando el canal Siemens TCP/IP Ethernet entre Simulink y TIA PORTAL**

El objeto correspondiente fue nombrado como "channel 1", figura 45. En la siguiente etapa, se especificó el adaptador de red utilizado para establecer la conexión entre el ordenador y el S7-1500. Luego, se procedió a avanzar al siguiente paso haciendo clic en "siguiente".

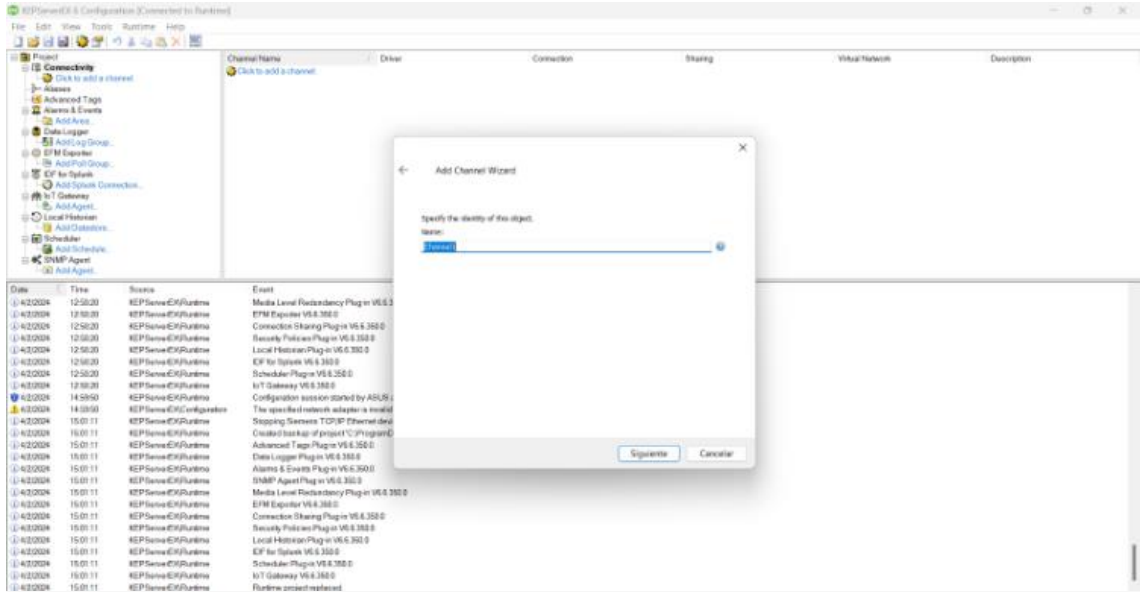

**Figura 45. Asignación de canal**

Estos valores se ajustan según la velocidad de comunicación, aunque en general se mantienen sin cambios para evitar errores de datos o fallas en la comunicación. Después de realizar los ajustes necesarios, se procede a hacer clic en "Siguiente", figura 46.

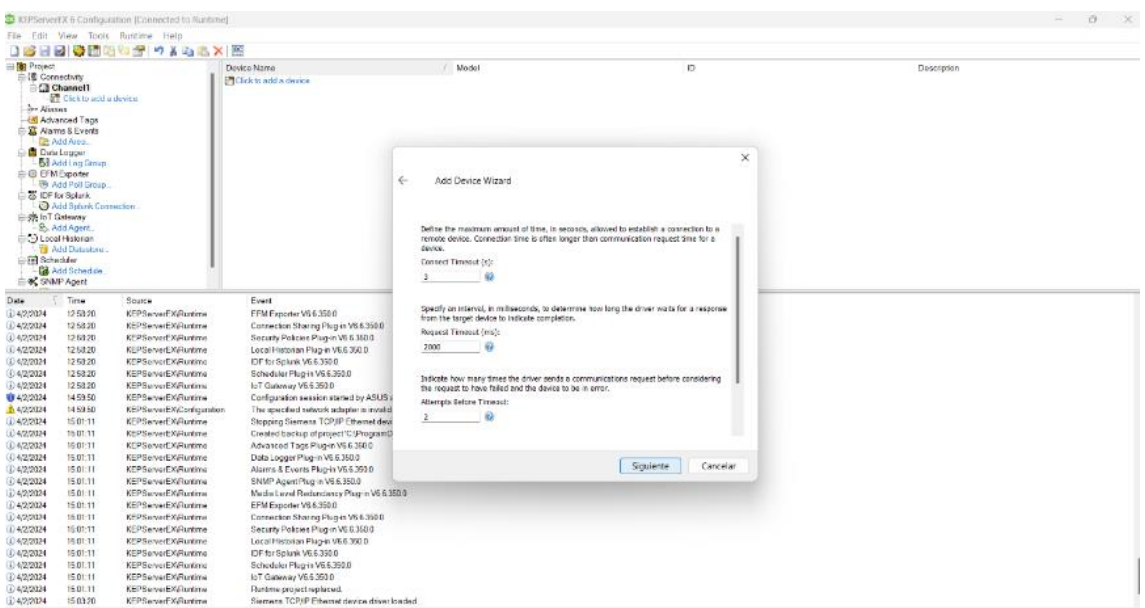

Sin realizar cambios, se optó por mantener los ajustes existentes y se procedió a hacer clic en "Siguiente", siguiendo la figura 47 como referencia. Es importante asegurarse de que el "Byte Order" esté configurado en Big Endian, figura 48.

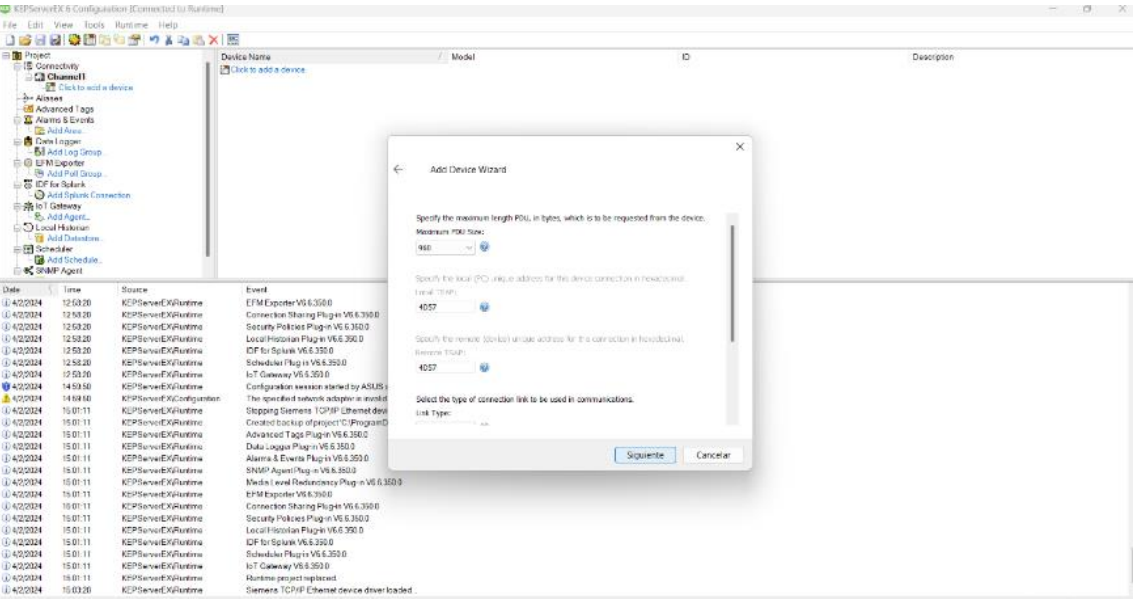

**Figura 47. Ajustes predeterminados**

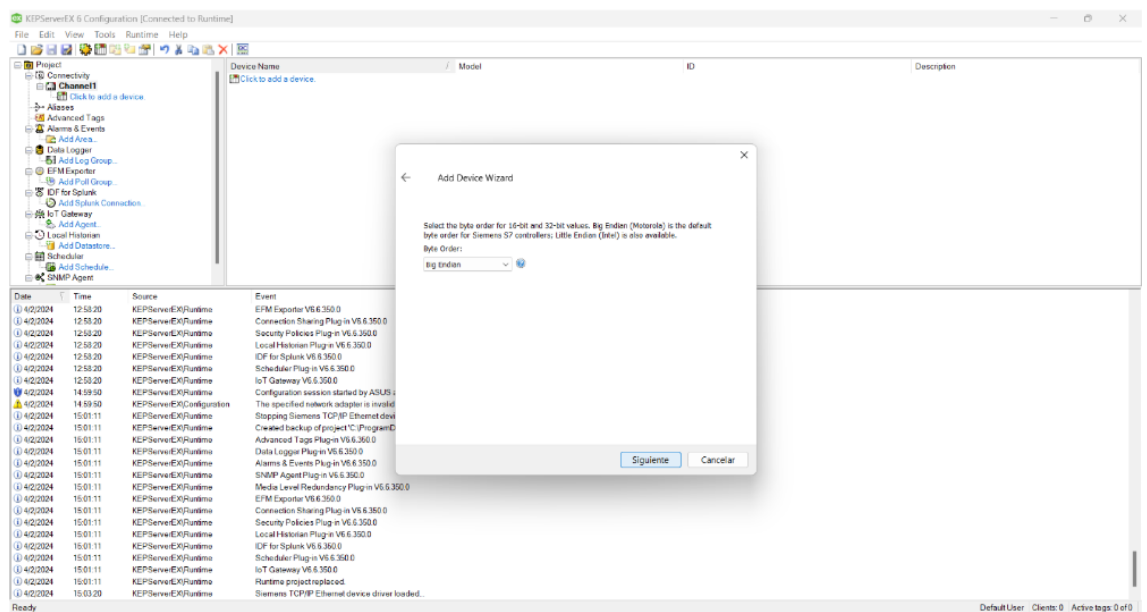

**Figura 48. Configuración de Big Endian**

Luego de verificar la configuración realizada sea la correcta, se selecciona la opción "Finalizar" para completar el proceso, figura 49. Es importante asegurarse de que todos los ajustes estén correctos antes de finalizar el proceso de configuración.

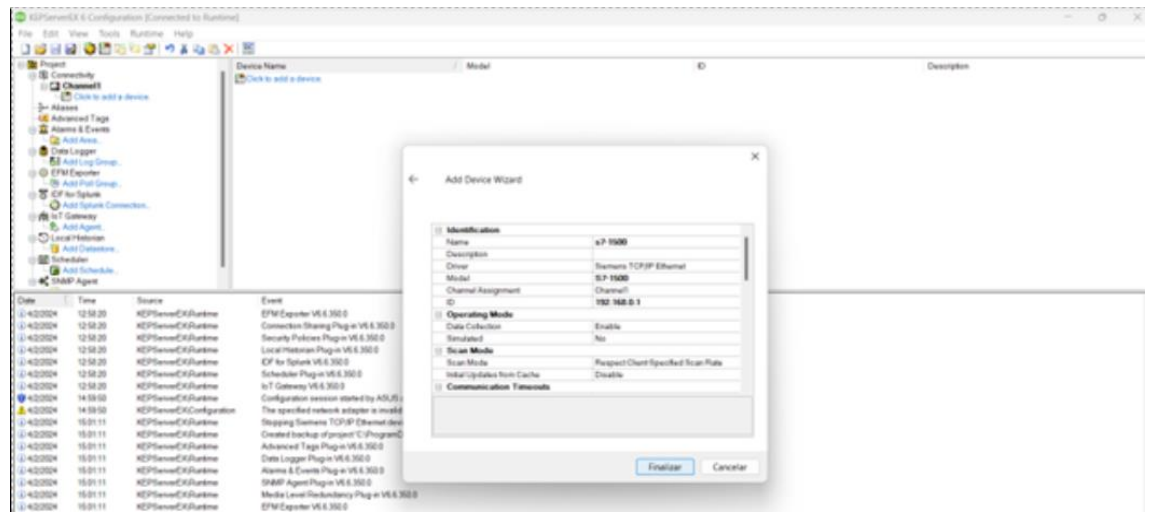

**Figura 49. Finalización del proceso**

Una vez configurado el canal y el dispositivo, se procedió a añadir las etiquetas correspondientes provenientes del TIA Portal. En este caso, se enfocaron en dos variables específicas: la señal procesada del sensor de distancia %MD4 que es de tipo Real y la variable de salida %MW2 de tipo Int que será procesada para la salida %QW4 que va conectada a la bomba Singflo. Estas etiquetas son de especial interés para el proceso en desarrollo. Desde la tabla de variables del proyecto en TIA Portal, se seleccionaron las direcciones MD4 y MW2, figura 50.

|                             |                         |                      | JIA Siemens - C:Wsers\ASUS\Downloads\TESISACTUAL\tesisal13\tesisal13                                                                                                    |                                   |                |                         |                         |                         |  |                                              |  |           |                       |                                |
|-----------------------------|-------------------------|----------------------|----------------------------------------------------------------------------------------------------|-----------------------------------|----------------|-------------------------|-------------------------|-------------------------|--|----------------------------------------------|--|-----------|-----------------------|--------------------------------|
|                             |                         |                      | Proyecto Edición Ver Insertar Online Opciones Herramientas Ventana Ayuda<br>→ ● ■ Guardar proyecto ■ ※ 国 国 × つ± (2± 司 国 国 国 国 / 多 Establecer conexión online ※ Deshacer conexión online → 西 国 国 ※ 一 国 (Examinar proyecto) → |                                   |                |                         |                         |                         |  |                                              |  |           |                       | <b>Totally Integrated Auto</b> |
|                             |                         |                      | tesisall3 ▶ PLC_1 [CPU 1516-3 PN/DP] ▶ Variables PLC ▶ Tabla de variables estándar [70]                                                                                                    |                                   |                |                         |                         |                         |  |                                              |  |           |                       |                                |
|                             |                         |                      |                                                                                                    |                                   |                |                         |                         |                         |  |                                              |  | Variables | Constantes de usuario | <b>Ja Constantes de si</b>     |
|                             |                         | ●●■■『聞               |                                                                                                    |                                   |                |                         |                         |                         |  |                                              |  |           |                       |                                |
| Tabla de variables estándar |                         |                      |                                                                                                    |                                   |                |                         |                         |                         |  |                                              |  |           |                       |                                |
|                             |                         | Nombre               | Tipo de datos                                                                                                    | Dirección                         |                |                         |                         |                         |  | Rema Acces Escrib Visibl Supervis Comentario |  |           |                       |                                |
|                             | $\sim$                  | <b>OUT LVL</b>       | Real                                                                                                    | $\left  \frac{1}{2} \right $ %MD4 | $\overline{ }$ | $\blacksquare$          | $\blacksquare$          | $\blacksquare$          |  |                                              |  |           |                       |                                |
|                             | I⊲⊡                     | nivelnorm            | Real                                                                                                    | %MD90                             | $\Box$         | $\overline{\mathbf{v}}$ | $\blacksquare$          | ◙                       |  |                                              |  |           |                       |                                |
|                             | ko                      | sensor               | Int                                                                                                    | %IW4                              | $\Box$         | $\blacksquare$          | <b>888</b>              | Ø                       |  |                                              |  |           |                       |                                |
|                             | kш                      | normalizado_sensor   | Real                                                                                                    | %MD85                             | $\Box$         | $\overline{a}$          |                         | $\overline{\mathbf{z}}$ |  |                                              |  |           |                       |                                |
|                             | k⊡                      | salidapid            | Int                                                                                                    | SMW16                             | $\Box$         | $\overline{\mathbf{v}}$ |                         | $\overline{\mathbf{z}}$ |  |                                              |  |           |                       |                                |
|                             | ا⊡≻                     | setpoint             | Real                                                                                                    | %MD51                             | $\Box$         | ⊌                       | <b>88</b>               | ☑                       |  |                                              |  |           |                       |                                |
|                             | ko                      | bomba                | Int                                                                                                    | %QW4                              | $\Box$         | ◙                       |                         | ⊡                       |  |                                              |  |           |                       |                                |
|                             | ۰Ø                      | control del plc      | Bool                                                                                                    | %MO.1                             | $\Box$         | $\overline{a}$          |                         | ☑                       |  |                                              |  |           |                       |                                |
|                             | $\overline{a}$          | control plc          | Bool                                                                                                    | \$10.2\$                          | $\Box$         | ◙                       | 88                      | Ω                       |  |                                              |  |           |                       |                                |
| 10 <sub>1</sub>             | ko                      | stop                 | Bool                                                                                                    | %10.1                             | $\Box$         | ◙                       |                         | ◙                       |  |                                              |  |           |                       |                                |
| 11                          | I⊲⊡                     | control simulink     | Bool                                                                                                    | %10.3                             | $\Box$         | $\overline{a}$          |                         | ⊡                       |  |                                              |  |           |                       |                                |
| 12 <sup>7</sup>             | $\overline{\mathbf{a}}$ | control del simulink | Bool                                                                                                    | %MD.2                             | $\Box$         | ◙                       |                         | Ω                       |  |                                              |  |           |                       |                                |
| $13-1$                      | $\sim$                  | normalizado bomba    | Real                                                                                                    | %MD52                             | $\Box$         | ◙                       |                         | ◙                       |  |                                              |  |           |                       |                                |
| 14.                         | $\sim$                  | pidcompacto          | Real                                                                                                    | %MD8                              | $\Box$         | $\overline{a}$          | $\overline{\mathbf{S}}$ | $\overline{a}$          |  |                                              |  |           |                       |                                |
| 15 <sub>1</sub>             | ∣⊲⊡                     | setpointpid          | Real                                                                                                    | %MD12                             | $\Box$         | ◙                       |                         | Ø                       |  |                                              |  |           |                       |                                |
| 16                          | <b>k</b>                | <b>SELECTOR</b>      | Bool                                                                                                    | %MO.3                             | $\Box$         | ◙                       | 880                     | ◙                       |  |                                              |  |           |                       |                                |
| 17                          | $\overline{\mathbf{a}}$ | controlpidplc        | Int                                                                                                    | %MW1                              | $\Box$         | $\overline{a}$          |                         | $\blacksquare$          |  |                                              |  |           |                       |                                |
| 18                          | I⊲⊡                     | controlsimulink      | Int                                                                                                    | %MW2                              | n              | $\overline{\mathbf{v}}$ | $\overline{\mathbf{z}}$ | Ø                       |  |                                              |  |           |                       |                                |

**Figura 50. Configuración de etiquetas**

Se configuró la primera etiqueta con el nombre "SENSOR", el tipo de dato se estableció como Float y el Client Access se configuró en modo de solo lectura, figura 51. Una vez que las etiquetas con las que se trabajará fueron configuradas, se abrió el programa de Matlab para continuar con el proceso.

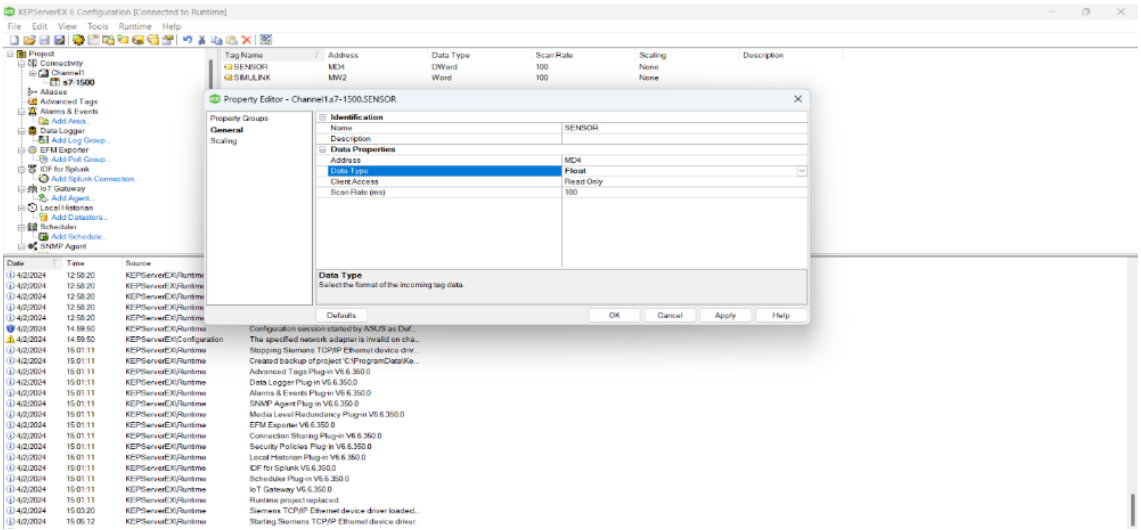

**Figura 51. Configuración de etiquetas para el programa Matlab**

# **5.10 Identificación del sistema en SIMULINK**

Dentro del entorno de programación MATLAB, se requiere descargar e instalar la librería Industrial Communication Toolbox, figura 52. Esta librería proporciona funcionalidades específicas para la comunicación industrial, incluyendo la integración con sistemas como OPC para facilitar el intercambio de datos entre dispositivos y aplicaciones.

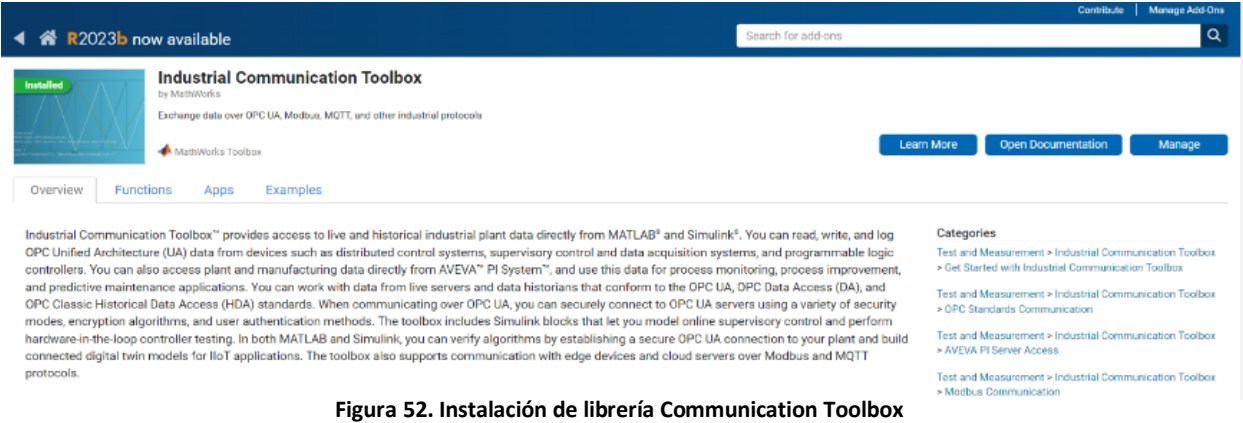

Luego de instalar la librería Industrial Communication Toolbox en MATLAB, se crea un nuevo modelo en blanco en Simulink. A continuación, se utilizan los bloques de la librería, como el OPC Configuration Block, para configurar y establecer la conexión OPC con el dispositivo específico que se desea conectar, figura 53. Estos bloques permiten configurar la comunicación y establecer la conexión OPC entre Simulink y el dispositivo seleccionado.

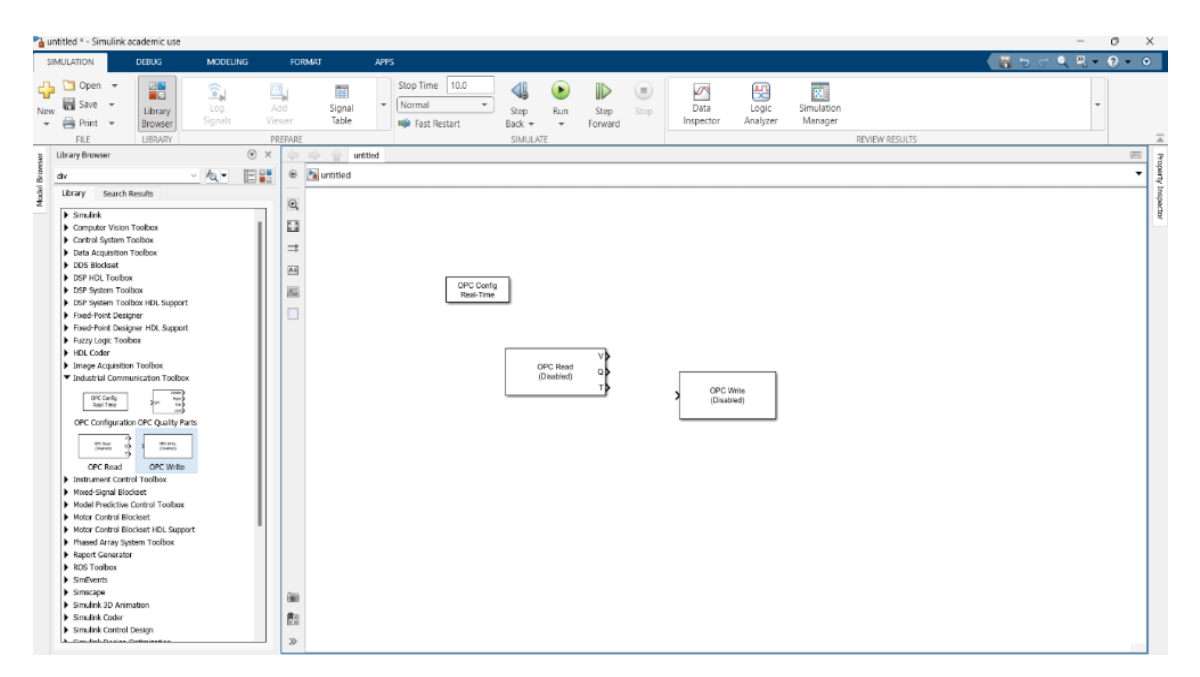

**Figura 53. Bloque OPC Configuration Block**

Dentro de la configuración en tiempo real del OPC Config, se selecciona "Configure OPC Clients", figura 54. En esta etapa, se agrega el OPC Client Manager, que en este caso será el KEPServerEX 6.6. Al añadir el OPC Client Manager, se establece la conexión entre Simulink y el servidor OPC, permitiendo una comunicación bidireccional y una transferencia eficiente de datos entre ambos sistemas, figura 55.

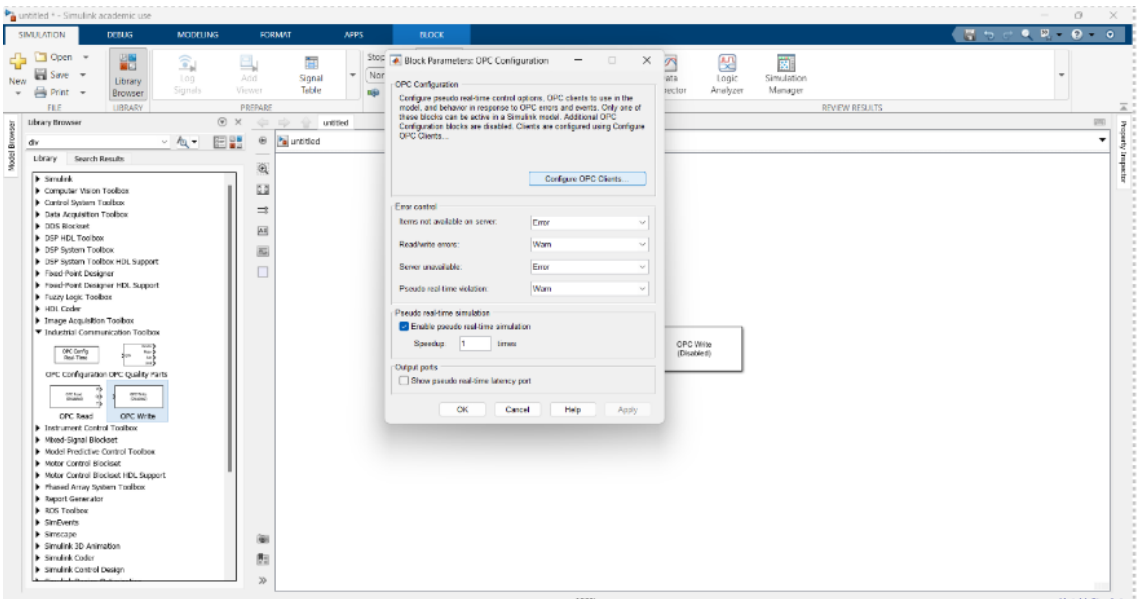

**Figura 54. Parámetro de configuraciones del OPC Client**

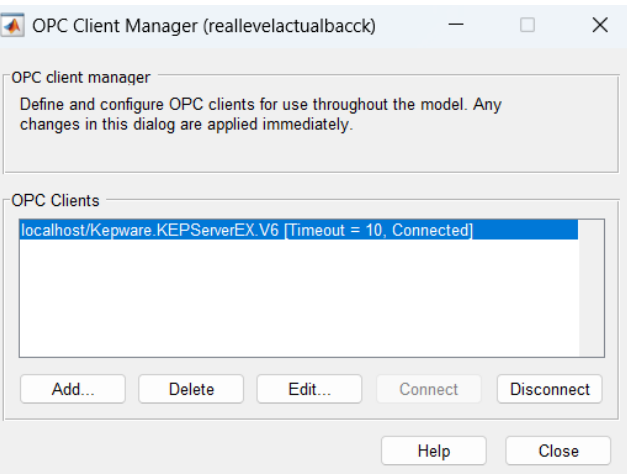

**Figura 55. Transferencia de datos**

En la sección "Open Read" de la configuración, se marca la casilla "Add Items" como se muestra en la figura 56. Luego, se selecciona la etiqueta "Sensor" del KEPServerEX y se confirma haciendo clic en "OK". De esta manera, se configura la lectura de datos del sensor específico desde el KEPServerEX a través de la conexión OPC. Esta configuración permitirá acceder y utilizar los valores del sensor en el modelo de Simulink para realizar las operaciones necesarias, figura 57.

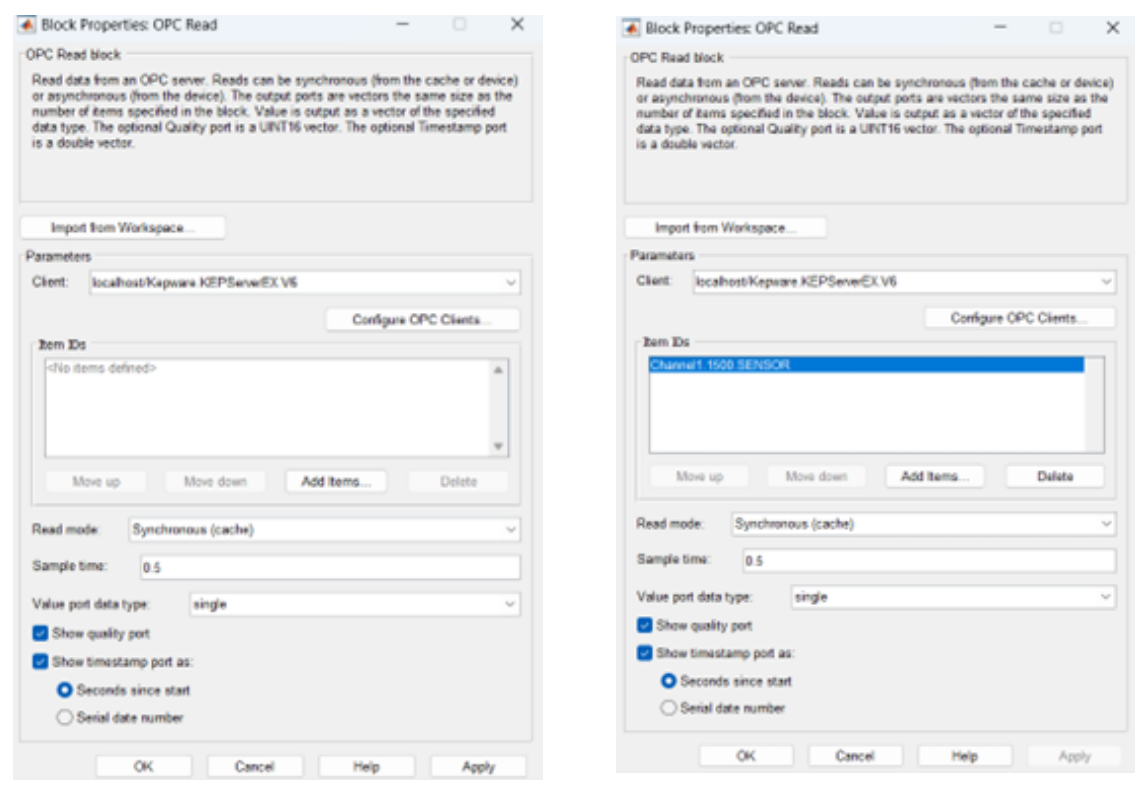

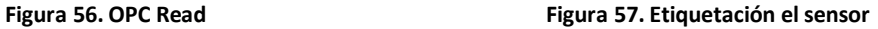

Antes de acceder a OPC Write y agregar los elementos, se debe seleccionar la etiqueta específica que se desea escribir y luego confirmar seleccionando "OK" y quedaría tal como se muestra en la figura 58. Esto se realiza para asegurarse de que solo se escribirá en la etiqueta seleccionada y no en otras. Es importante tener cuidado al seleccionar la etiqueta correcta para evitar cualquier escritura incorrecta de datos.

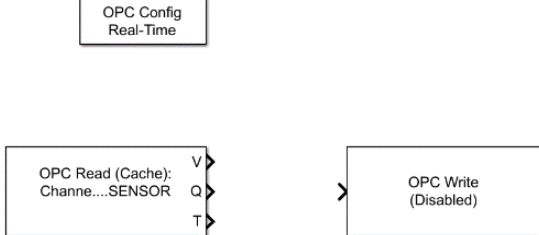

**Figura 58. Muestra final del proceso de selección**

A continuación, se establece la siguiente conexión con el objetivo de registrar los datos de entrada y salida para la identificación del sistema. Para ello, se utiliza una señal PRBS como entrada, los bloques OPC Read y Write para recibir y enviar datos hacia el PLC, bloques de conversión de dato para el OPC Write, y el bloque Record para capturar los datos y enviarlos al espacio de trabajo de MATLAB. Esto se realiza con el propósito de almacenar y analizar los datos obtenidos durante el proceso de identificación del sistema. La configuración de esta conexión se muestra en la figura 59.

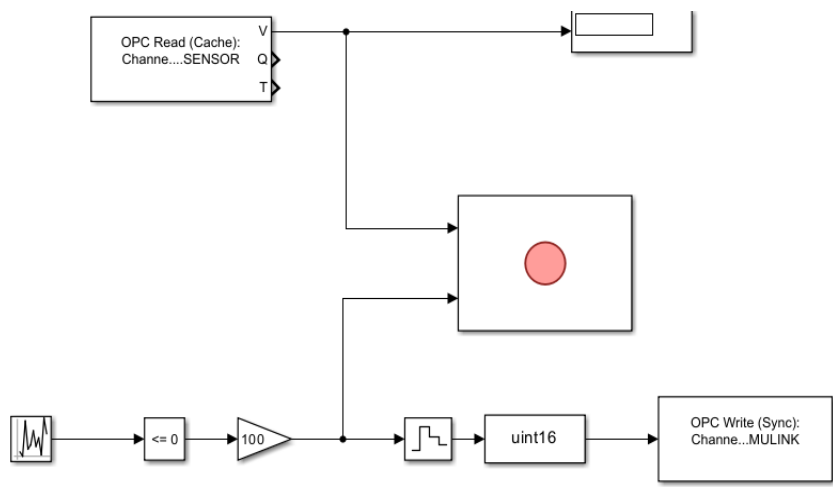

**Figura 59. Señal PRBS agregado al sistema**

Se seleccionó este tipo de señal como entrada debido a que tiene una mejor respuesta a perturbaciones permitiendo obtener un sistema más exacto. La elección de utilizar una señal PRBS como entrada se basó en su capacidad para proporcionar una mejor respuesta ante perturbaciones, lo que a su vez permite obtener un sistema más preciso en términos de identificación, figura 60.

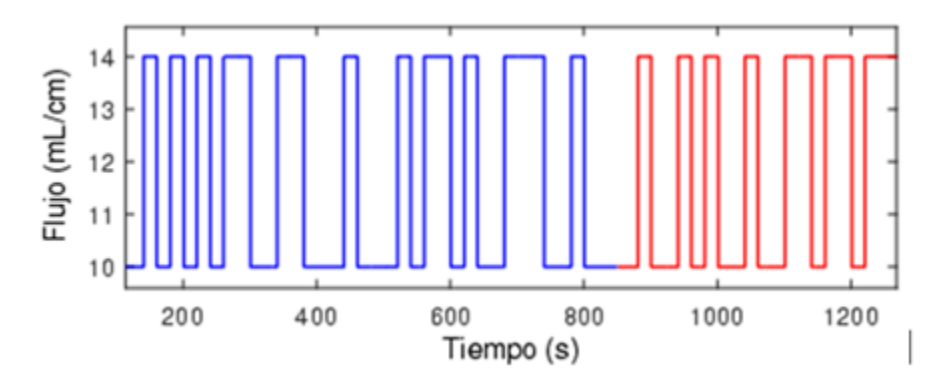

**Figura 60. Muestreo de grafica usando la señal PRBS (Raul Rivas-Perez, 2018)**

Los datos obtenidos de la grabación fueron exportados al espacio de trabajo (Workspace) de MATLAB, figura 61.

|                    | data $\mathbb{X}$        | Name -              | Value                                                                                                    |  |  |  |
|--------------------|--------------------------|---------------------|----------------------------------------------------------------------------------------------------|--|--|--|
| 1x1 Dataset        |                          | $\Box$ data         | 1x1 Dataset                                                                                                    |  |  |  |
| Index $\sim$ Value |                          |                     |                                                                                                    |  |  |  |
| $\frac{1}{100}$    | 1x1 Signal<br>1x1 Signal | Gain1<br>OPC Read:1 | dataaquislevelproyecto/Re Simulink.SimulationData.Signal<br>dataaquislevelproyecto/Re Simulink.SimulationData.Signal |  |  |  |
|                    |                          |                     |                                                                                                    |  |  |  |
|                    |                          |                     |                                                                                                    |  |  |  |

**Figura 61. Datos obtenidos del Workspace**

Se extrajo los datos como dos objetos separados, denominados "entrada" y "salida", figura 62. A continuación, se ejecuta el comando "systemIdentification" y en la opción "import data" se selecciona los datos en el dominio del tiempo, donde se introducen los datos correspondientes al sistema, figura 63.

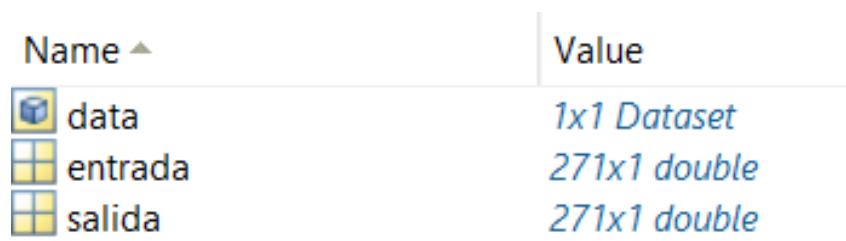

**Figura 62. Datos de entrada y salida**

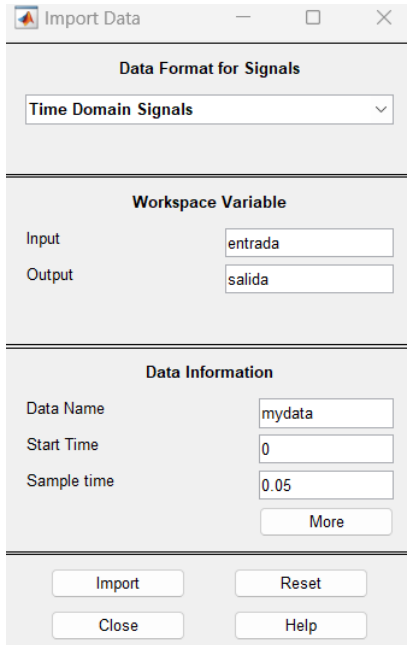

**Figura. 63 Selección de datos en el dominio del tiempo**

Se selecciona en estimar Transfer Function Models y posteriormente se le asigna 4 polos y

2 ceros ya que con estos valores se obtuvo el mejor ajuste el cual será la función de transferencia

tal como se aprecia en las figuras 64 y 65.

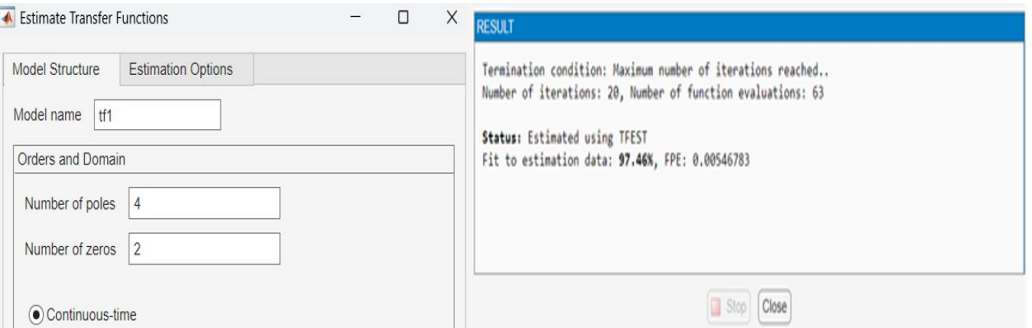

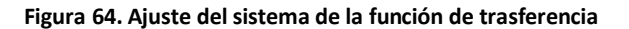

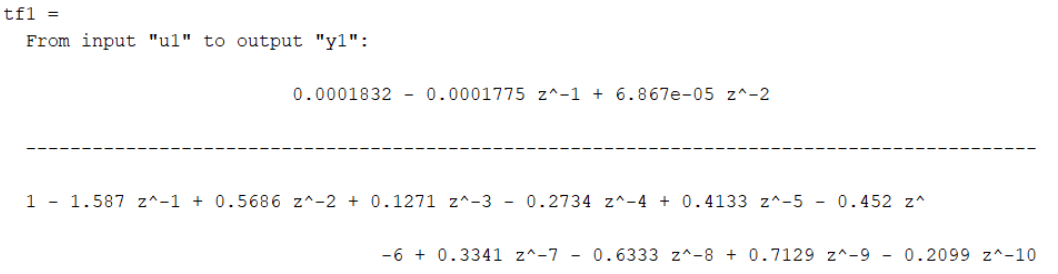

**Figura 65. Función de transferencia**

# **5.11 Aplicación de la técnica AntiWindup sobre el PID**

Luego, se exporta la función de transferencia a Simulink mediante un bloque LTI System para hacer el diseño de dos sistemas de control uno sin AntiWindup y otro con AntiWindup aplicando Back Calculation, figura 66.

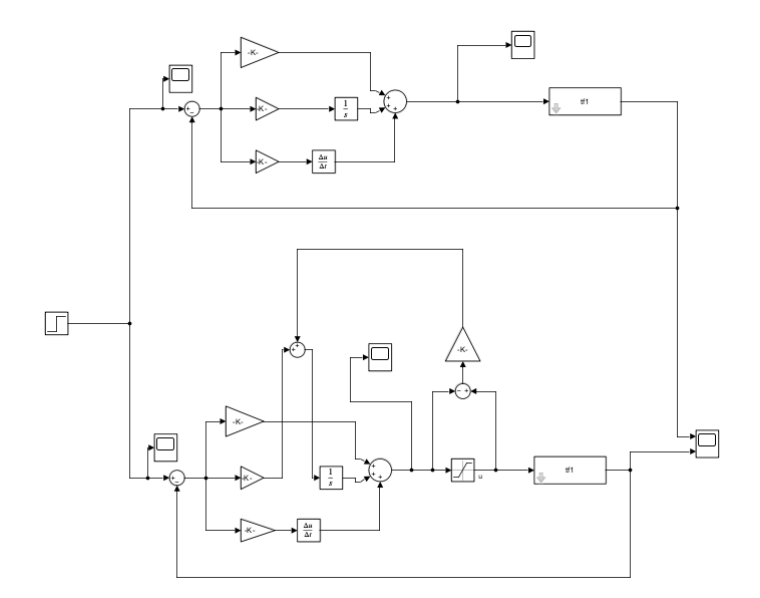

**Figura 66. PID normal vs PID aplicando Antiwindup Back Calculation**

Donde el modelo superior, figura 67, representa el control PID sin AntiWindup que se conecta a un LTI System que importa la función de transferencia presente en el Workspace.

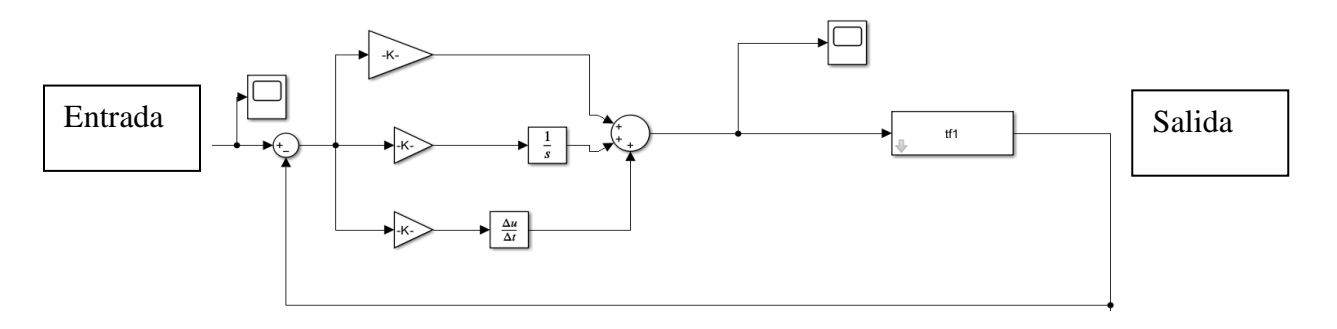

**Figura 67. PID sin aplicar el método Antiwindup**

Y en el modelo inferior representa el control PID que en su salida tiene un controlador AntiWindup aplicando el método de back calculation que se conecta a un LTI System. Esta comparación se realizó para evaluar las respuestas de ambos sistemas como se muestra en la figura 68.

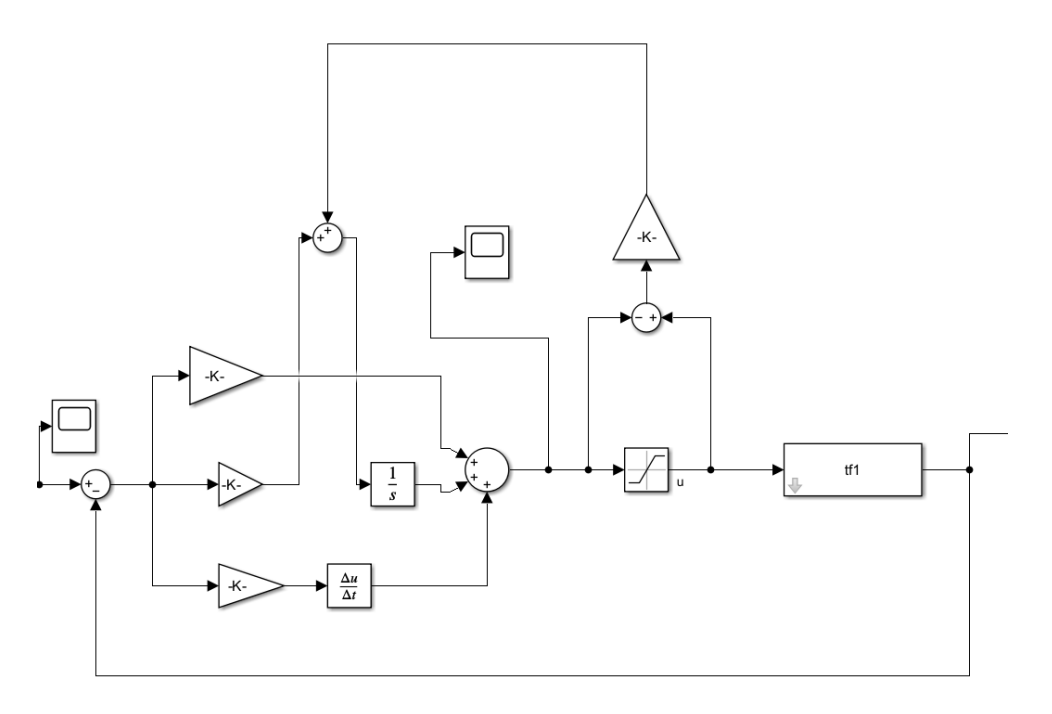

**Figura 68. PID con Antiwindup aplicando el método de Back Calculation**

En la sección 6.1 se encuentra el análisis entre los mecanismos de control PID Sin Antiwindup y Con Antiwindup aplicando el método de Back Calculation.

En el siguiente bloque de Simulink, Figura 69. Se realizó un modelo que representa la comparación entre el control PID sin Antiwindup y el método de "Clamping".

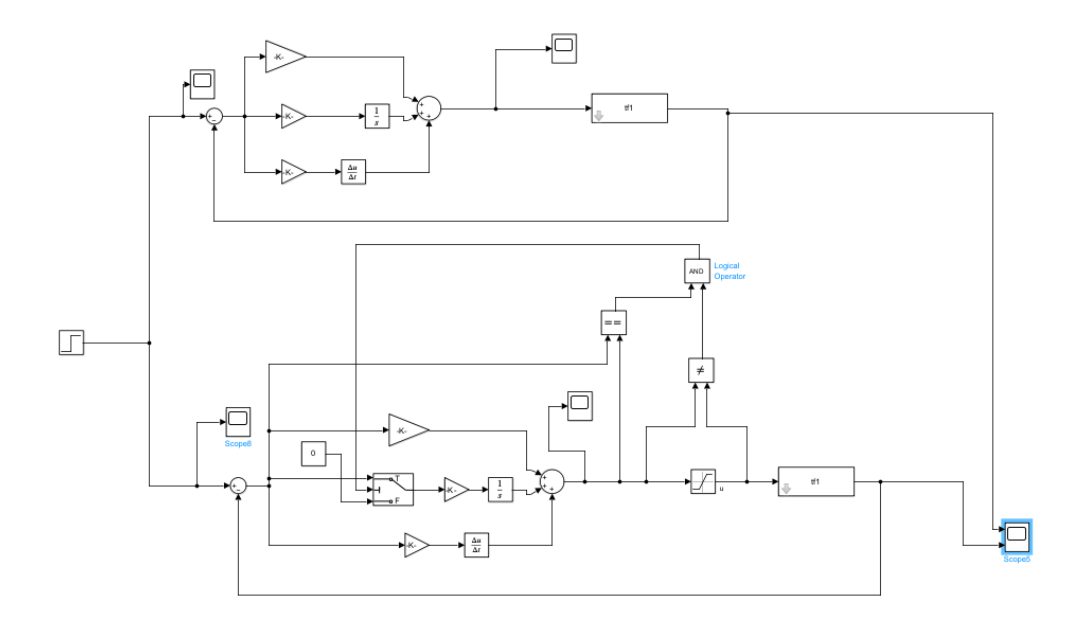

**Figura 69. Uso del AntiWindup con el método clamping**

En la parte superior del bloque, se muestra el control PID sin Antiwindup, figura 70. Mientras que en la parte inferior se muestra el control con Antiwindup utilizando el método Clamping. En la sección 6.2 se realizó el análisis de los métodos.

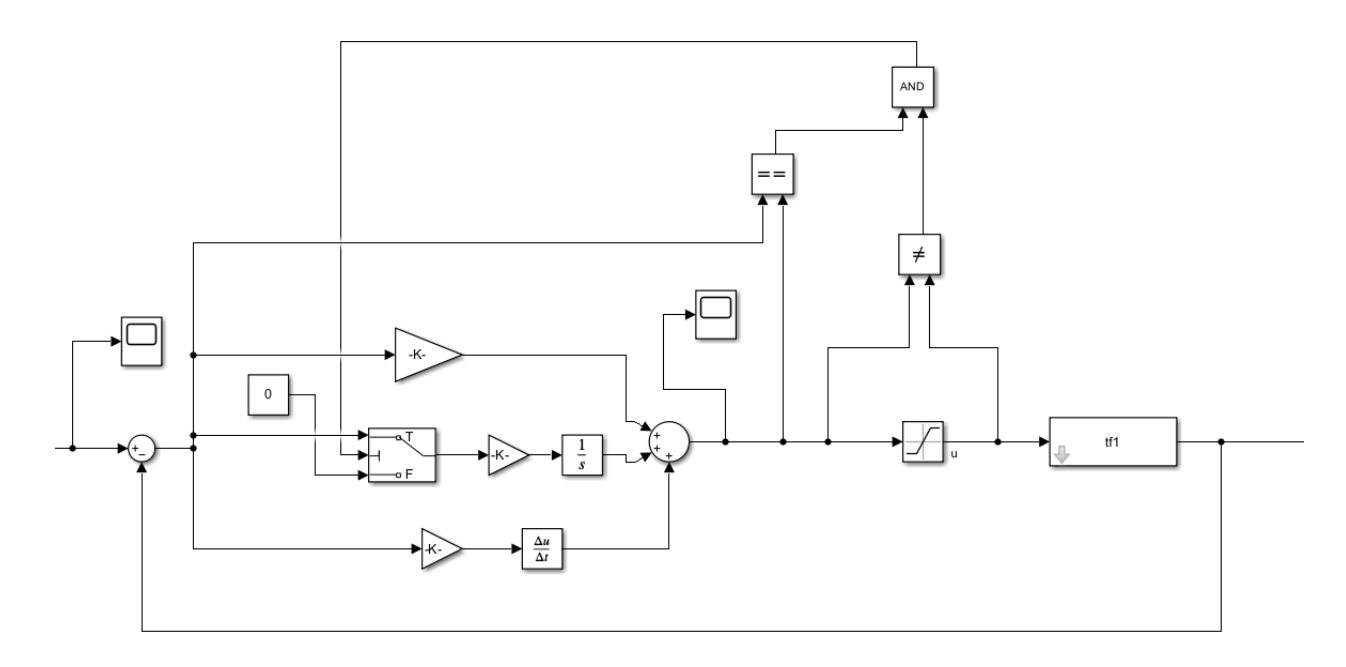

**Figura 70. Controlador PID con AntiWindup aplicando el método Clamping**

Adicional, se realizó otro diseño, figura 71, para llevar a cabo la comparación de los dos modelos de control Antiwindup.

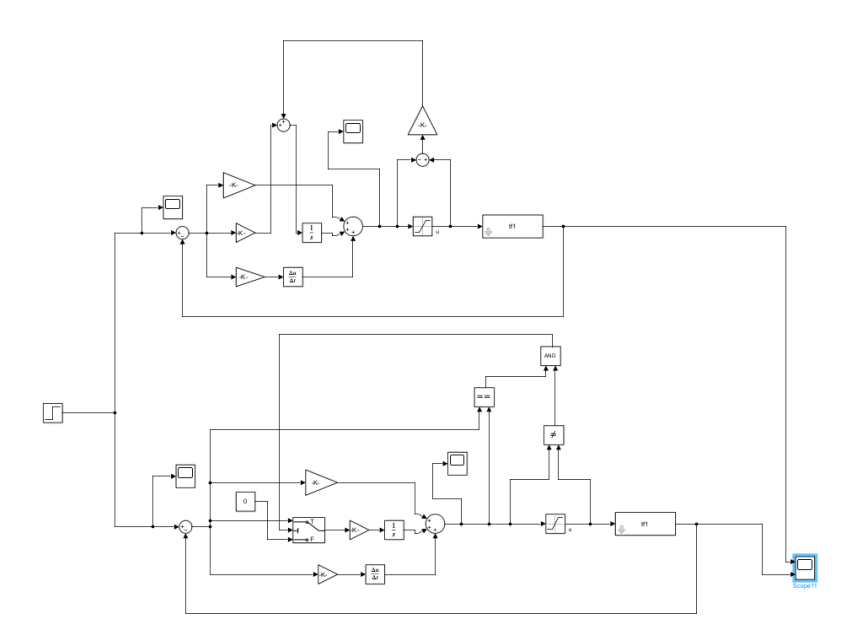

**Figura 71. Comparación entre modelos de control AntiWindup**

En base a los análisis efectuados en la sección 6.3, se puede observar que el método de Back Calculation demuestra ser más adecuado para el sistema de llenado. Este método logra suprimir el sobre pico del sistema y mantener el tiempo de estabilización, lo que resulta en un mejor rendimiento y control del proceso de llenado.

### **5.12 Implementación en Simulink de valores PID y técnica Antiwindup**

Una vez realizado el diseño y simulación del controlador PID con Antiwindup se procede a realizar el código que va a ser implementado para el control de la planta. En la figura 72, se realizó el modelo sin control Antiwindup para el cual se utilizó el bloque PID Conntroller e
introducir los valores PID obtenidos del PID-COMPACT. La salida del controlador se conecta a una serie de bloques de comparación y switch para ajustarla a un rango de valores de 0 a 100 que es el valor que ha sido escalado en la bomba, la salida de estos bloques de comparación hay 2 bloques de conversión que se encargan de ajustar el dato que sale del Simulink a un valor que sea leído por el PLC y lo envíe a OPC Write que está configurado para que mande los valores a la variable que va conectada en el TIA portal por medio de KEPServerEX 6.6. En la parte de la realimentación se encuentra el bloque OPC Read que está configurado para que lea la variable del nivel del sensor del TIA portal. Y en la entrada se tiene un bloque step para configurar el setpoint.

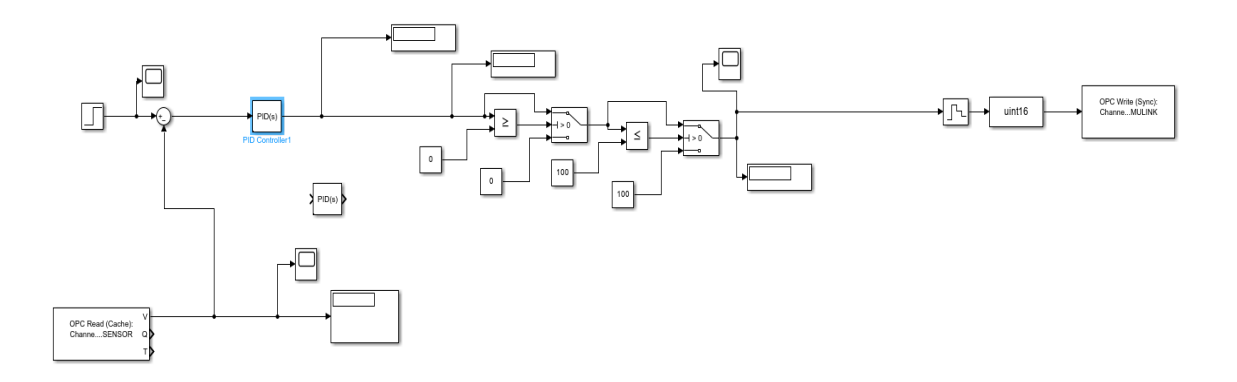

**Figura 72. Modelo sin técnica AntiWindup**

#### *5.12.1 Modelado del PID aplicando el método AntiWindup Back Calculation*

Durante la fase de implementación, se lleva a cabo el Antiwindup mediante la aplicación del método de Back Calculation, figura 73. Al controlador PID, para la manipulación de las ganancias proporcional, integral y derivativa, se las represento en forma de bloques en base al mecanismo de control PID, y sus valores son los mismos que se extrajo del PID Compact, Sección 5.8. En la salida del controlador va conectado a un bloque saturador que en base a lo obtenido en el scope de salida del PID Controller de la figura 72 se obtiene los límites de la salida y se restara con la entrada del saturador para enviarlo al bloque de ganancia Antiwindup que se enviara a sumar a la ganancia integral para evitar que el sistema se sobresature, en la sección 6.4 se encuentra el análisis los resultados del sistema.

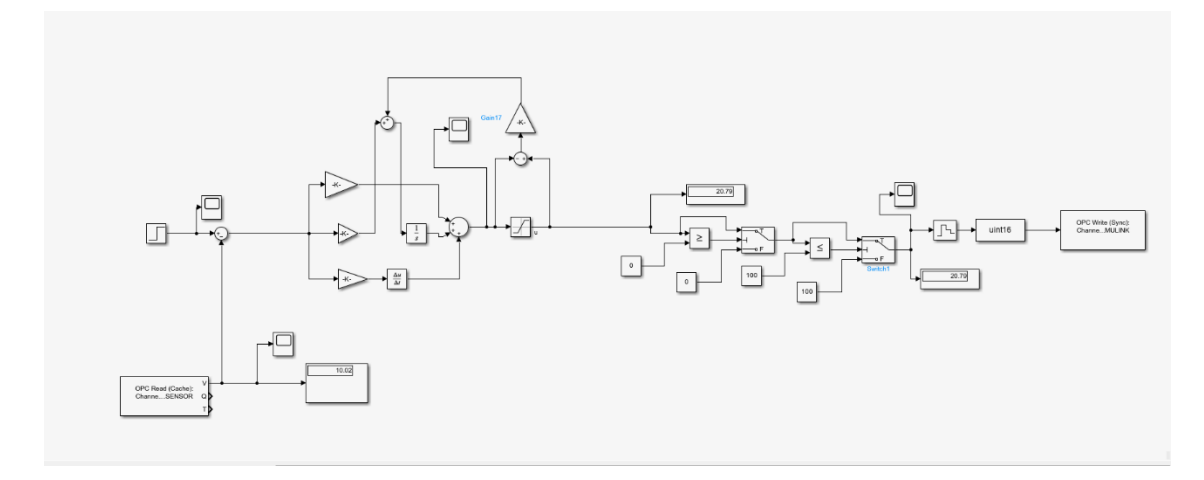

**Figura 73. Aplicando el método Back Calculation**

La ganancia Antiwindup es igual a  $\frac{1}{Tt}$  donde Tt es la constante de tiempo, el valor de Tt tiene que tener un valor menor que el tiempo de integral Ti, pero mayor que el tiempo derivativo Td. por esta razón se emplea la siguiente formula:

$$
Tt = \sqrt{T i * T d} (1)
$$

Cuando ingresa la señal de error al integrador, la salida del integrador se ajusta para anular la entrada del mismo. Esto se lo puede representar mediante esta ecuación:

$$
\frac{1}{Tt}e_s+\frac{k}{Ti}e\ (2)
$$

Donde;

Tt: es la constante de tiempo,

K: es la componente proporcional.

e: es la señal de error que ingresa al controlador.

 $e_s$ : es la señal de la resta de la salida menos la entrada del saturador

Cuando es estable esta ecuación adquiere un valor de 0 y la

$$
e_s = u - v \ (3)
$$

Donde  $u$  es la salida del saturador y  $v$  es la entrada del saturador.

Cuando hay saturación  $\nu$  adquiere este valor:

$$
v = u_{lim} + \frac{KTt}{Ti}e(4)
$$

La correcta configuración y ajuste de estos elementos resulta crucial en el control de sistemas, ya que tienen un papel fundamental en garantizar un control eficiente y estable del sistema (Jaén & Cantos, 2017).

### *5.12.2 Modelado del PID aplicando el método AntiWindup Clamping*

En la figura 74, se realizó en el sistema el control PID AntiWindup, pero ahora aplicando el método Clamping obteniendo la gráfica del sistema, figura 81. El sistema añade un mecanismo de conmutación que al momento de que la componente Integral se sobresature este va a reducir haciendo que llegue al valor de setpoint. Este método consiste en una limitación de la salida de control por medio del bloque saturación que va a ser una comparativa que la salida no debe ser igual a la entrada y esta salida se va a un bloque lógico AND que va a comparar esa señal con un bloque que está comparando la entrada del proporcional con la salida del controlador PID. La salida del Bloque AND va a un switch que va a conmutar entre la señal de error y 0, en la sección 6.5, se encuentra el análisis los resultados del sistema.

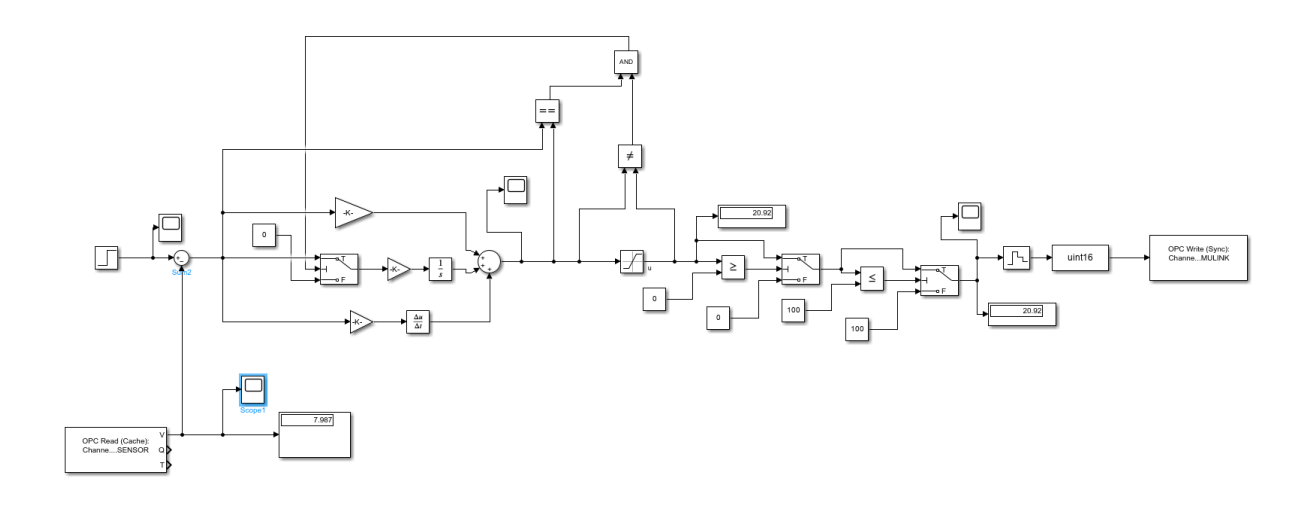

**Figura 74. Controlador PID con Antiwindup aplicando el método Clamping**

## **VI RESULTADOS**

# **6.1 Análisis entre los mecanismos de control PID Sin Antiwindup y Con Antiwindup aplicando el método de Back calculation**

Estos análisis se realizaron enviando una señal de tipo step como entrada, tabla 1. Se aprecia una reducción del porcentaje del sobre pico del sistema y que ambos sistemas se estabilizan en el mismo tiempo. Esto indica que la aplicación del método de Antiwindup, utilizando el enfoque de back calculation, ha logrado mejorar la respuesta de nivel del sistema al eliminar el sobre pico y alcanzar la estabilidad de manera similar en comparación con el control PID sin Antiwindup, mostrado, donde se realiza la comparación de los dos métodos, figura 75.

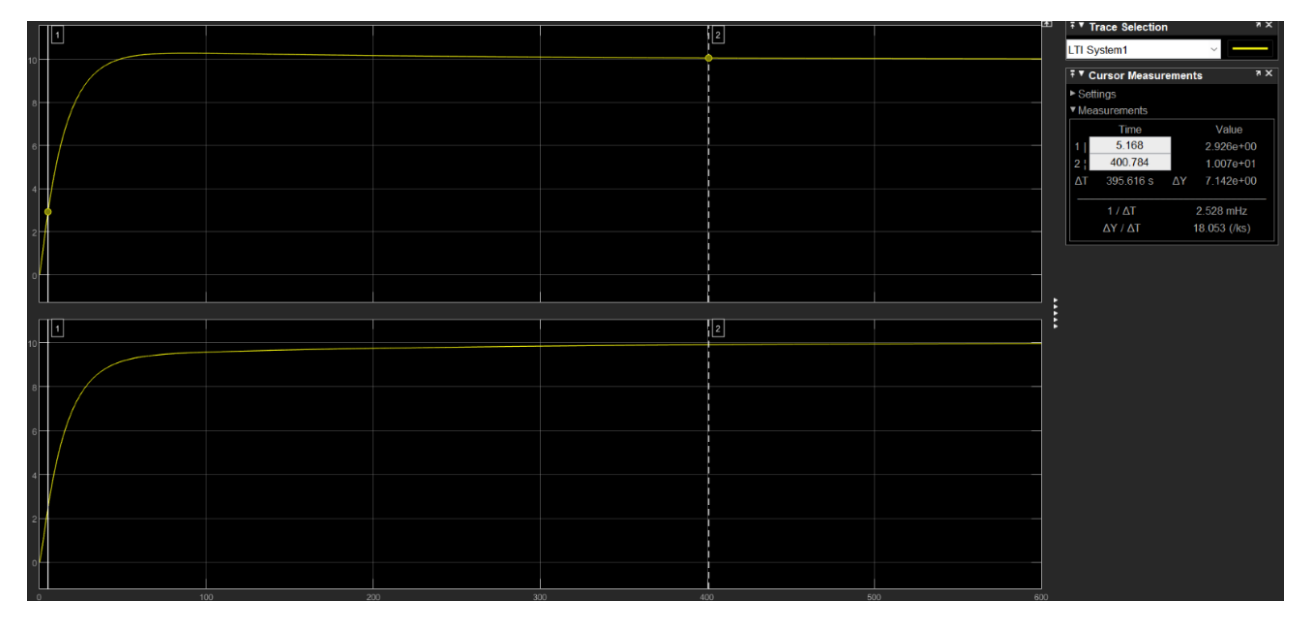

**Figura 75. Eliminación de picos en el sistema**

Para las comparativas se realizó unas tablas de resultados en la que se experimentó con distintos valores de amplitud de la señal step que es el setpoint de entrada del sistema de llenado de un tanque de agua, obteniendo para cada valor un valor de salida con respecto a esta, el valor de asentamiento mínimo es el valor en el que la señal se empieza a estabilizar, el valor de asentamiento máximo es el valor pico de la señal de salida, el porcentaje de overshoot es el

porcentaje del valor pico del sistema, y el tiempo de estabilización es el tiempo en el que la señal se estabiliza.

En la tabla 1, se realizó la experimentación del sistema con el controlador PID inyectando valores de setpoint de 10 a 1 pulgadas que son los valores de distancia de llenado que se desea ajustar en el tanque de nivel y se aprecia que en las respuestas de distancia del sistema de nivel de llenado del tanque tiene un porcentaje de overshoot de 2.68% con respecto a los valores de setpoint de entrada, el tiempo en el que se estabilizan todos los valores del sistema es de 157.10 segundos.

#### **Tabla 1**

#### **PID Sin Antiwindup**

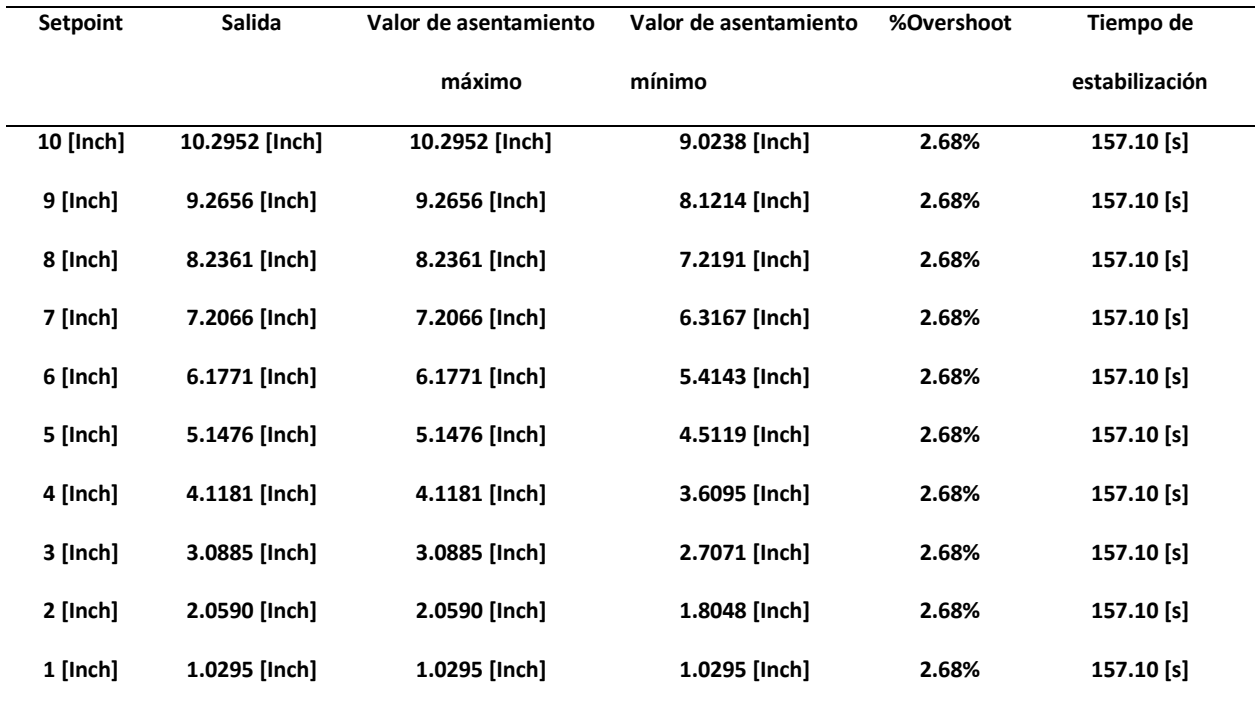

En la tabla 2 se realizó la experimentación del sistema con el controlador PID con Antiwindup aplicando el método de back calculation inyectando valores de setpoint de 10 a 1 pulgadas que son los valores de distancia de dosificado que se desea ajustar en el tanque de nivel y se aprecia que en las respuestas del sistema de nivel el porcentaje de overshoot con respecto a la entrada varían desde el 0% cuando tiene un setpoint de 10 y 2.3% a 2.68% con valores de 7 a 1 pulgadas, el tiempo en el que se estabilizan todos los valores del sistema es de 157.10 segundos.

# **Tabla 2**

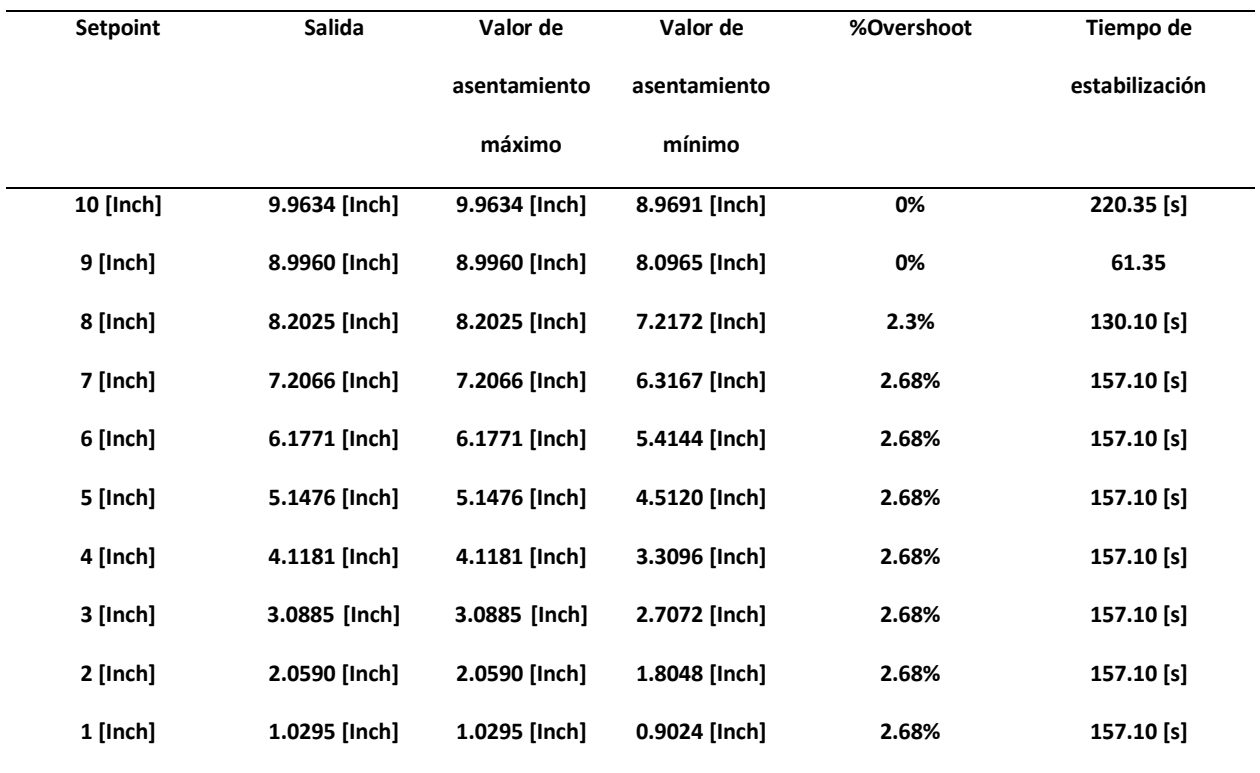

## **AntiWindup con el método Back Calculation**

# **6.2 Análisis entre los mecanismos de control PID Sin Antiwindup y Con Antiwindup aplicando el método de Clamping**

Al comparar la respuesta de salida de los dos sistemas en base a una señal de tipo step de entrada, Tabla 3, se puede observar que en todos los valores de setpoint de 10 a 1 pulgada de nivel del sistema, ambos métodos lograron eliminar los valores de overshoot presentes en la tabla 1 del controlador PID, pero ganaron Undershoot de 2.003% lo cual genera perdida de nivel de agua. Esto indica que en el controlador Antiwindup con el método Clamping con respecto al control PID sin Antiwindup se logró mejorar el tiempo de estabilización de la respuesta del sistema a cambio de una ganancia de Undershoot como se muestra en el scope de salida de la figura 76 al inyectar una señal de tipo step de valor 10 de amplitud como entrada.

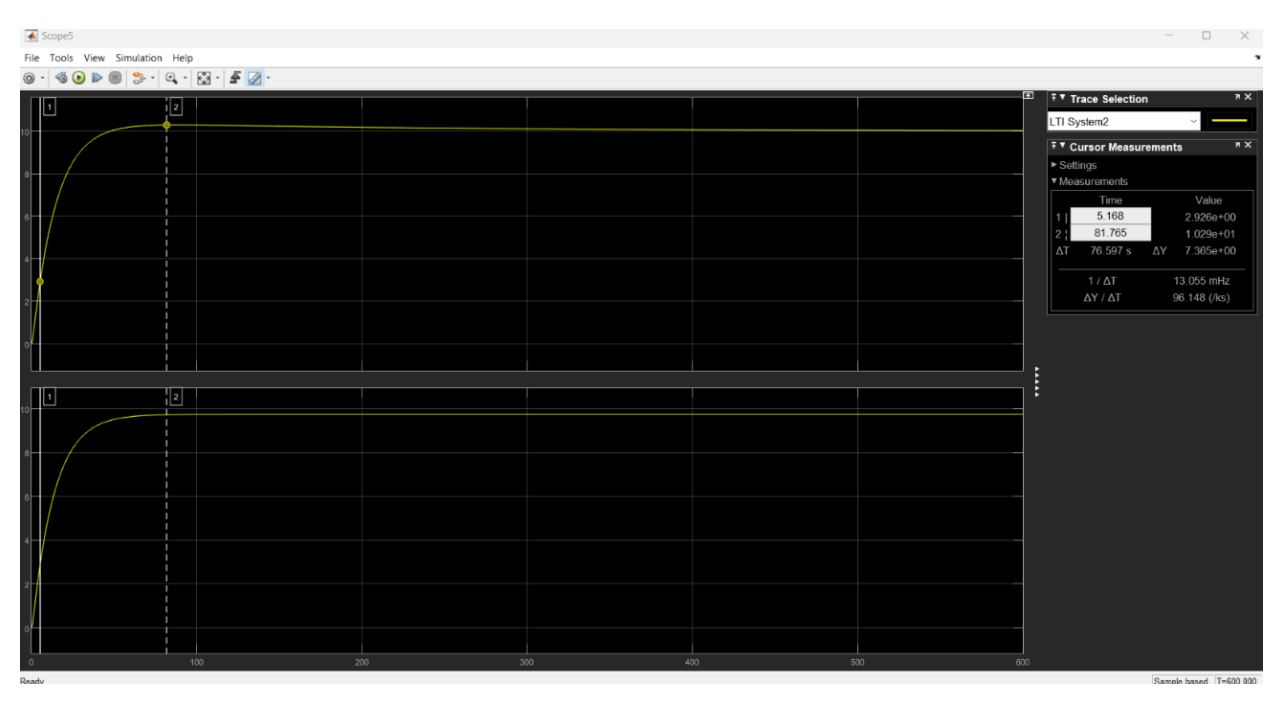

**Figura 76. Mejora del sistema**

En la tabla 3 se realizó la experimentación del sistema usando el controlador PID con Antiwindup aplicando el método Clamping inyectando valores de setpoint de 10 a 1 pulgadas del nivel de agua en el tanque y se aprecia que en las respuestas del sistema de llenado el porcentaje de overshoot con respecto a la entrada es del 0% por ello no se lo menciona pero en su lugar gano porcentaje de Undershoot que se da cuando los valores de salida son inferiores a los valores de setpoint, el tiempo en el que se estabilizan todos los valores del sistema es de 52.56 segundos.

### **Tabla 3**

### **Antiwindup con el método Clamping**

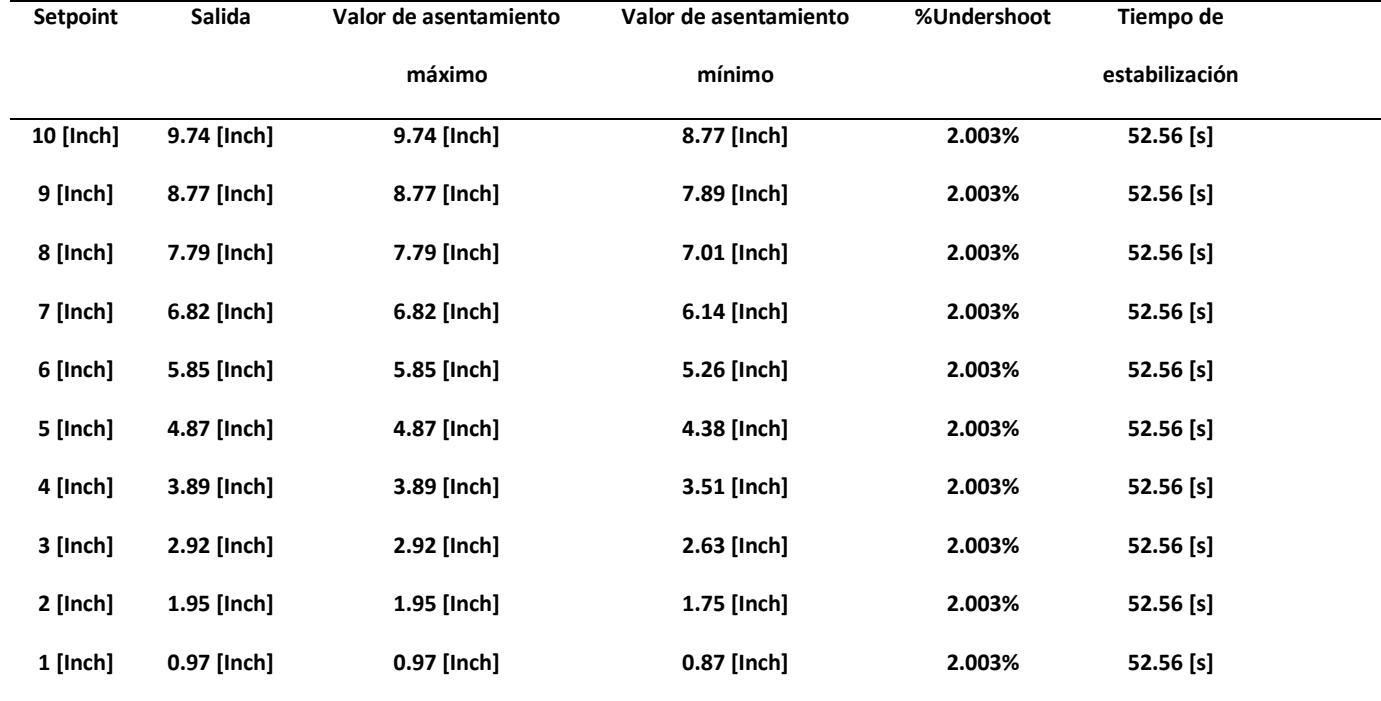

# **6.3 Análisis entre los mecanismos de control PID con Antiwindup usando los métodos Back calculation y Clamping**

En la tabla 2 y tabla 3, se observa mediante el análisis de los mecanismos de control Antiwindup. Que el método Clamping logra una estabilización más rápida con una diferencia 89.66 segundos promediando las restas de los valores diferentes de tiempo de estabilización, a expensas de una reducción en los valores de salida con respecto al setpoint de entrada presente en la tabla 3. Pero, por otro lado, el método de back calculation alcanza la estabilidad en el mismo tiempo que el sistema sin Antiwindup de 157.10 segundos, tabla 1 y tabla 2, y llega al valor de setpoint establecido como se muestra en la figura 77 y 78.

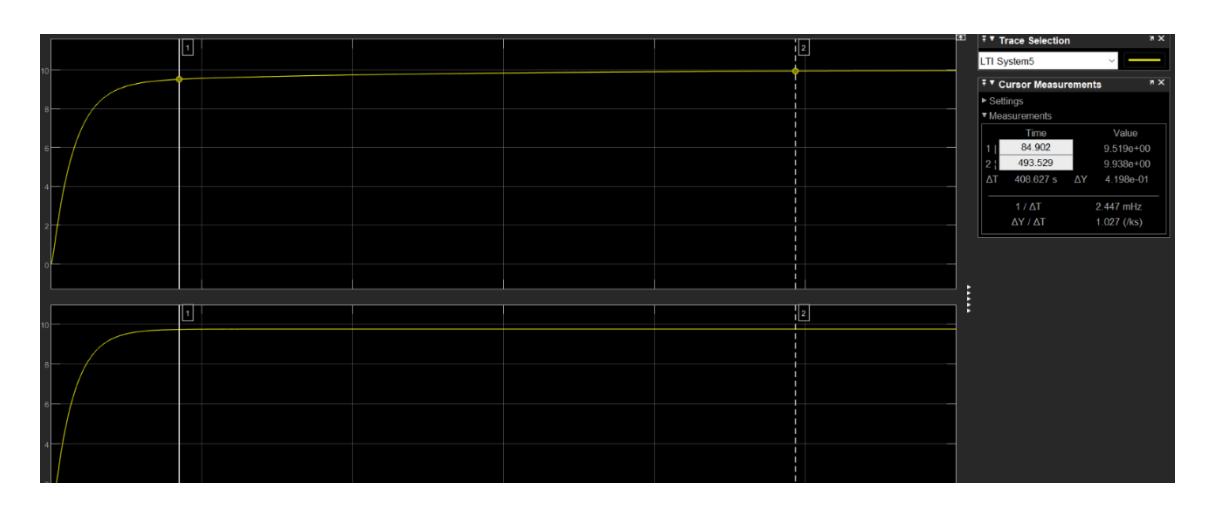

**Figura 77. Método Clamping**

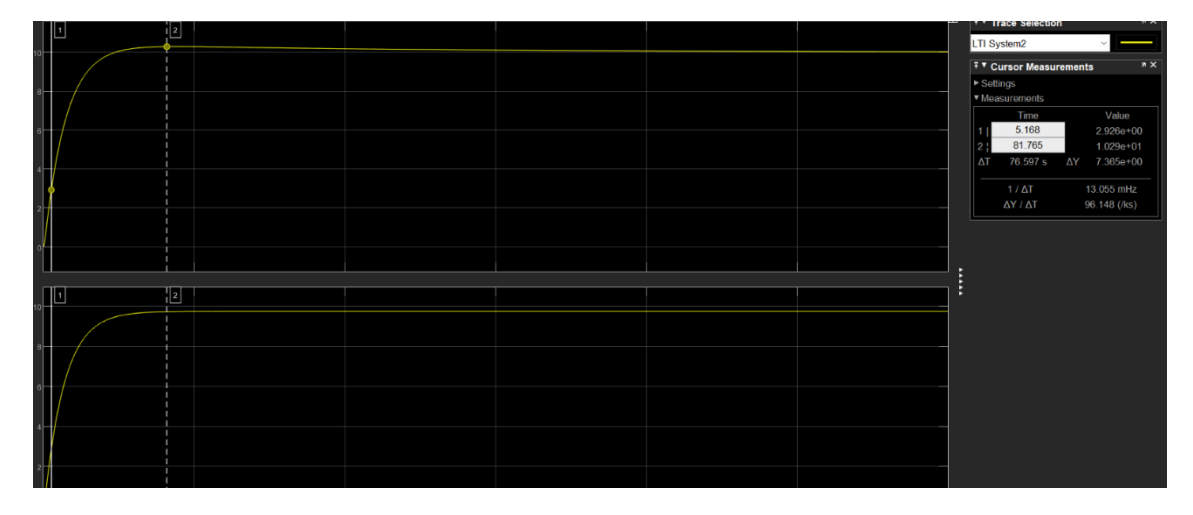

**Figura 78. Método Back Calculation**

# **6.4 Análisis de la Implementación del mecanismo de control PID con Antiwindup aplicando el método de back calculation.**

En la figura 79, En el gráfico del scope del mecanismo de control PID sin Antiwindup, se puede observar que al inyectar una señal step de amplitud 10 como entrada, la respuesta del sistema muestra un overshoot de 2.68%, lo cual concuerda con lo observado en la simulación.

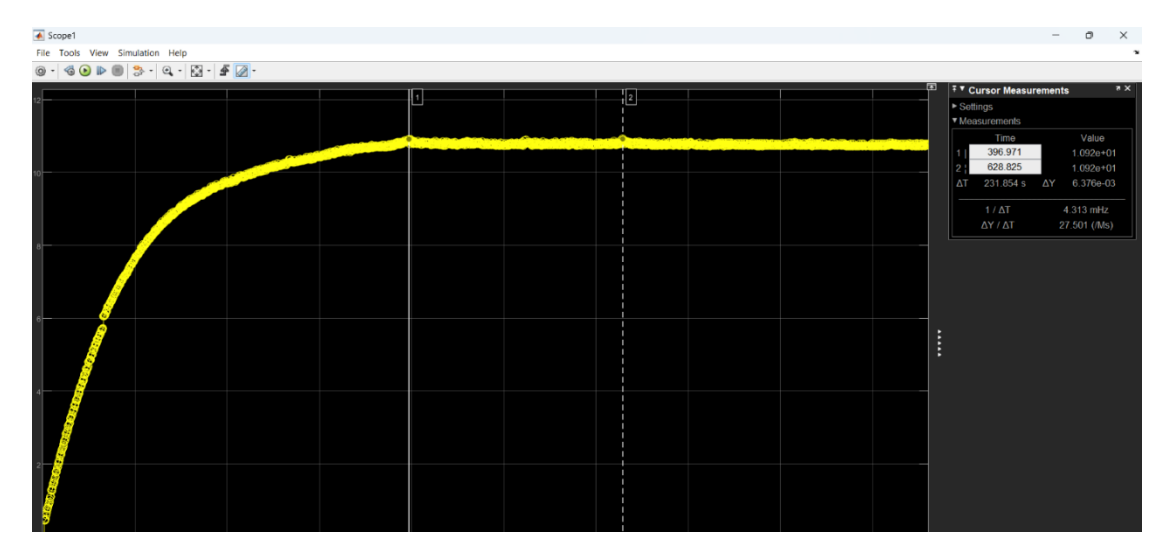

**Figura 79. Control PID sin Antiwindup**

En la figura 80 del control PID con AntiWindup aplicando el método de back calculation se aprecia una reducción significativa del overshoot del sistema de 2.68% que con un setpoint de 10 de amplitud logra estabilizar en el punto deseado, lo cual su resultado se asemeja al análisis en la simulación, sección 6.1.

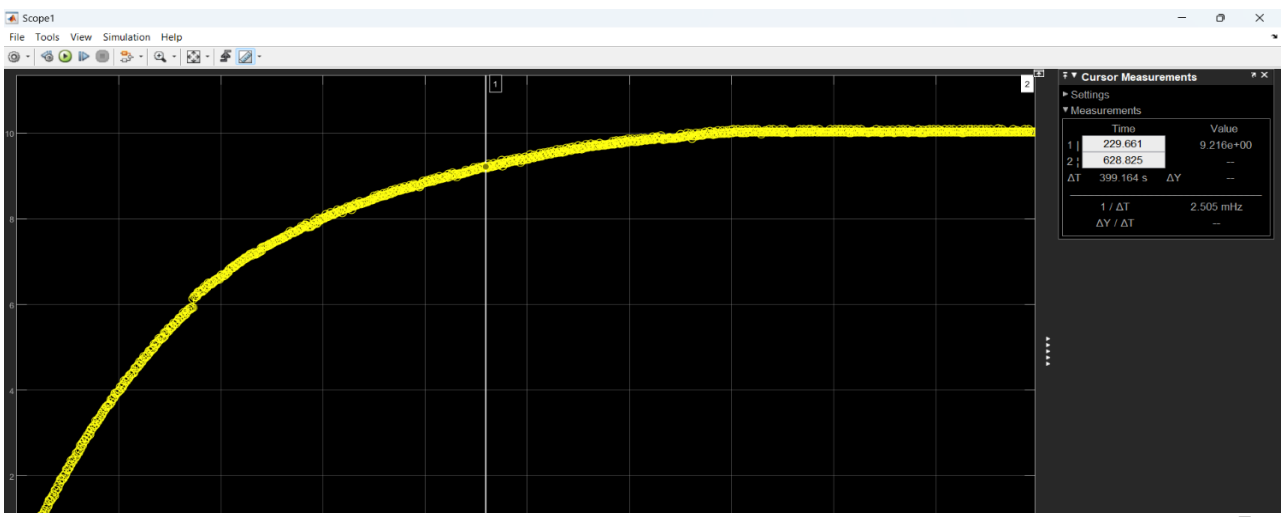

**Figura 80. Estabilización del control PID con Back Calculation**

En la tabla 4 se realizó la experimentación del sistema implementado usando el controlador PID con Antiwindup aplicando el método back calculation inyectando valores de setpoint de 10 a 1 pulgadas y se aprecia que en las respuestas del sistema el porcentaje de overshoot con respecto a la entrada es del 0% por ello no se lo menciona pero en su lugar gano porcentaje de Undershoot descrito en la tabla que se da cuando los valores de salida son inferiores a los valores de setpoint, el tiempo promedio en el que se estabilizan todos los valores del sistema es de 200.185 segundos. **Tabla 4** 

**Tabla de Resultados de la implementación del controlador PID con AntiWindup aplicando el método de back calculation mediante el software Simulink.**

|                 |                | Valor de asentamiento | Valor de asentamiento | %Overshoot | Tiempo de      |
|-----------------|----------------|-----------------------|-----------------------|------------|----------------|
| <b>Setpoint</b> | Salida         | máximo                | mínimo                |            | estabilización |
| 10 [Inch]       | 10.3667 [Inch] | 10.2035 [Inch]        | 9.0805 [Inch]         | 1.54%      | 400 [s]        |
| 9 [Inch]        | 9.3052 [Inch]  | 9.3052 [Inch]         | 8.1177 [Inch]         | 1.90%      | 350 [s]        |
| 8 [Inch]        | 8.4046 [Inch]  | 8.4046 [Inch]         | 7.5248 [Inch]         | 2.44%      | 400 [s]        |
| 7 [Inch]        | 7.2730 [Inch]  | 7.2730 [Inch]         | 6.4489 [Inch]         | 2.87%      | 310.23[s]      |
| 6 [Inch]        | 6.2529 [Inch]  | 6.2529 [Inch]         | 5.4719 [Inch]         | 1.67%      | 528.8 [s]      |
| 5 [Inch]        | 5.1850 [Inch]  | 5.1850 [Inch]         | 4.4836 [Inch]         | 2%         | $350.50$ [s]   |
| 4 [Inch]        | 4.1441 [Inch]  | 4.1441 [Inch]         | 3.5911 [Inch]         | 2.64%      | 454.62 [s]     |
| 3 [Inch]        | 3.1543 [Inch]  | 3.1543 [Inch]         | 2.4529 [Inch]         | 1.2%       | $528.82$ [s]   |
| 2 [Inch]        | 2.1247[Inch]   | 2.1247[Inch]          | 1.4233 [Inch]         | 1.50%      | $420.3$ [s]    |
| 1 [Inch]        | 1.1537[Inch]   | $1.1537$ [Inch]       | 0.384[Inch]           | 1.25%      | $302.50$ [s]   |
|                 |                |                       |                       |            |                |

# **6.5 Análisis de la Implementación del mecanismo de control PID con Antiwindup aplicando el método Clamping.**

En la figura 81, el control PID con AntiWindup aplicando el método de Clamping se experimentó con un setpoint de 10 se aprecia que el sistema llega a la estabilidad en el valor 8.056 inch, correspondiente al nivel del tanque, este valor es menor que el del setpoint ajustado a 10 inch, por ello no es conveniente para el sistema a diferencia del sistema con AntiWindup aplicando back calculation**.**

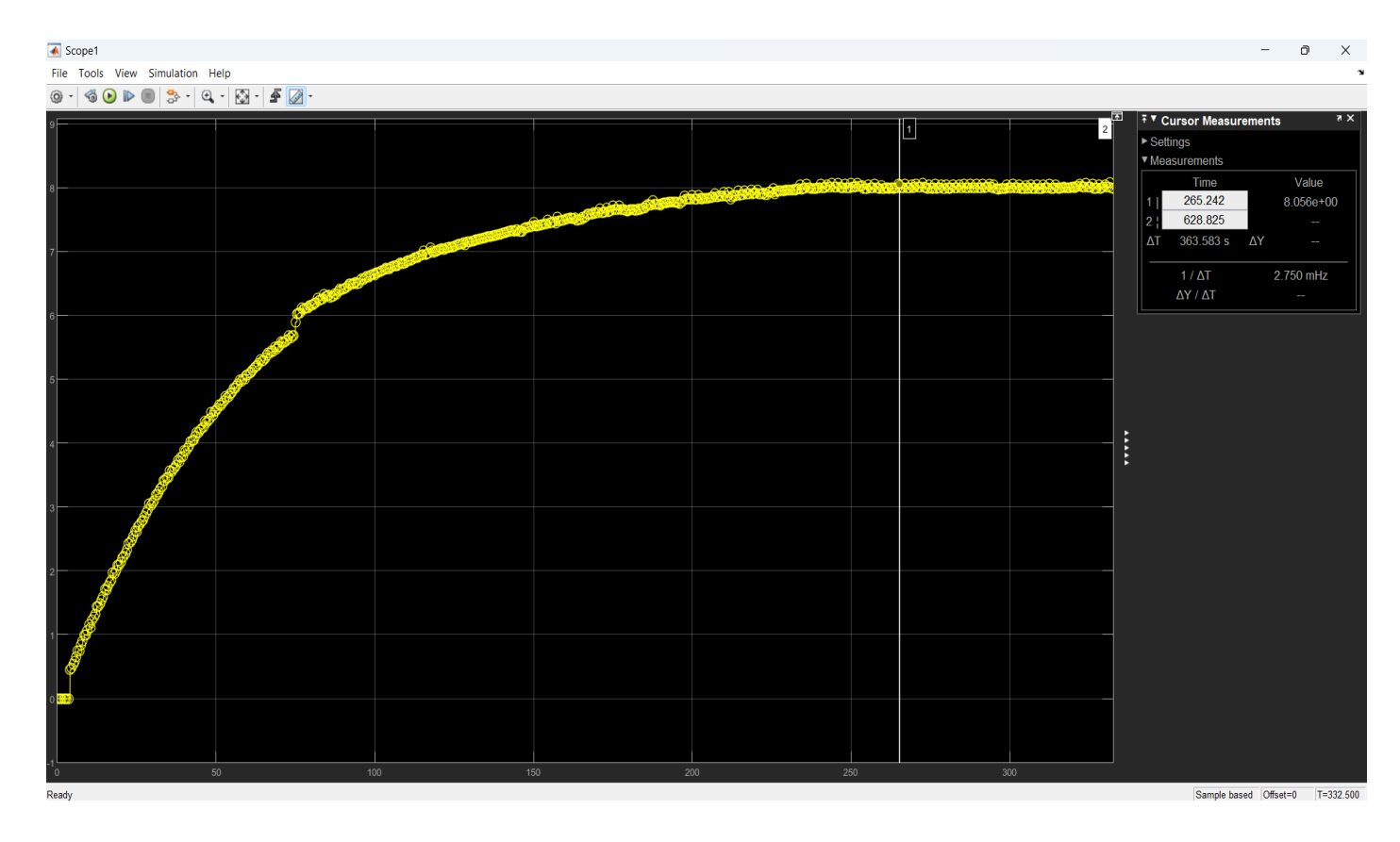

**Figura 81. PID con el método Antiwindup Clamping**

En la tabla 5 se realizó la experimentación del sistema implementado usando el controlador PID con Antiwindup aplicando el método Clamping se inyecto valores de setpoint de 10 a 1 pulgadas y se aprecia que en las respuestas del sistema el porcentaje de overshoot con respecto a la entrada es del 0% por ello no se lo menciona pero en su lugar gano porcentaje de Undershoot descrito en la tabla que se da cuando los valores de salida son inferiores a los valores de setpoint, este fenómeno no se desea en el sistema ya que genera pérdidas de nivel del tanque de agua el tiempo promedio en el que se estabilizan todos los valores del sistema es de 267.010 segundos.

### **Tabla 5**

**Tabla de Resultados de la implementación del controlador PID con AntiWindup aplicando el método de Clamping mediante el software Simulink.**

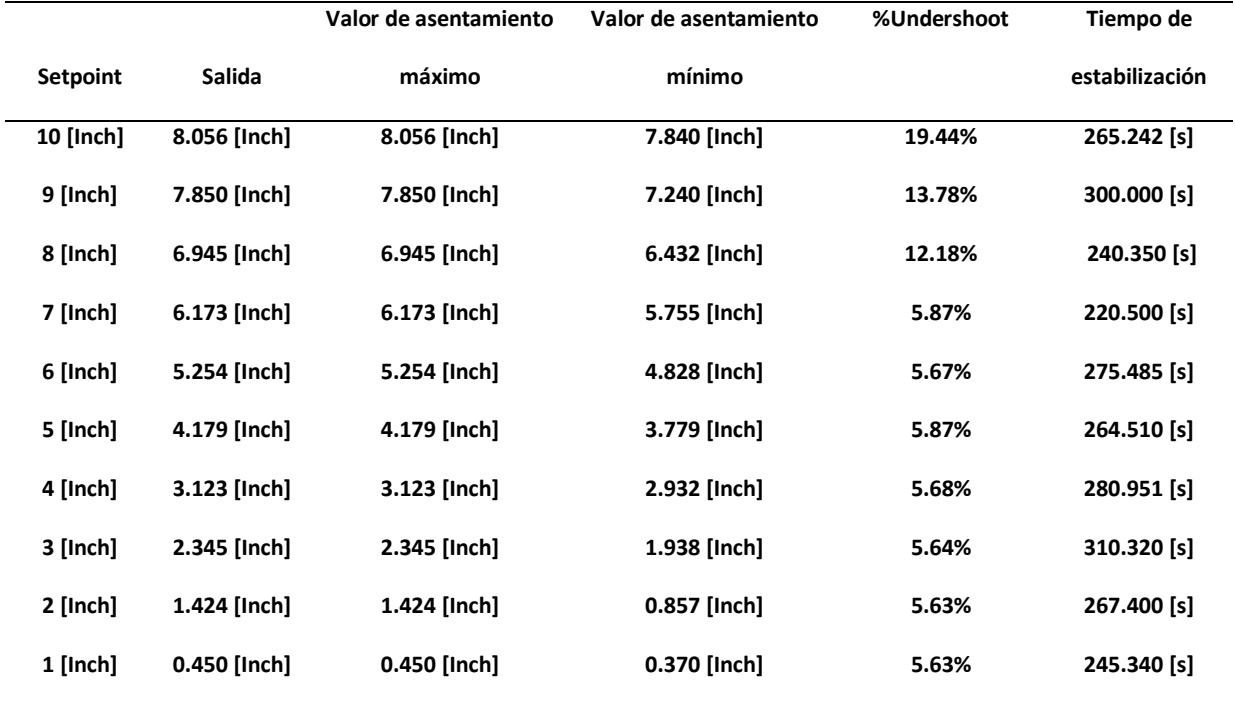

# **6.6 Análisis comparativo simulado vs implementado usando Antiwindup Back calculation.**

De estos resultados se analizó que el mejor método Antiwindup para el sistema de llenado de tanques, es el que fue sacado por Back Calculation y con este mecanismo se hará las comparativas entre los resultados de la planta simulada presente en la tabla 2 y la planta implementada presente en la tabla 4. Aunque los resultados difieran un poco debido a que el sistema implementado no es 100% preciso con respecto al sistema simulado, se obtuvo unos resultados que son aproximados al valor de setpoint que es lo que se desea.

# **VII CRONOGRAMA**

En la figura 82, se presenta la propuesta del cronograma de actividades dispuesto por semanas, haciendo un total de 12 semanas de trabajo, para el desarrollo del Proyecto de Titulación en los meses de mayo a septiembre correspondientes al periodo académico 62, aspirando que en la primera semana de septiembre se culmine con la sustentación.

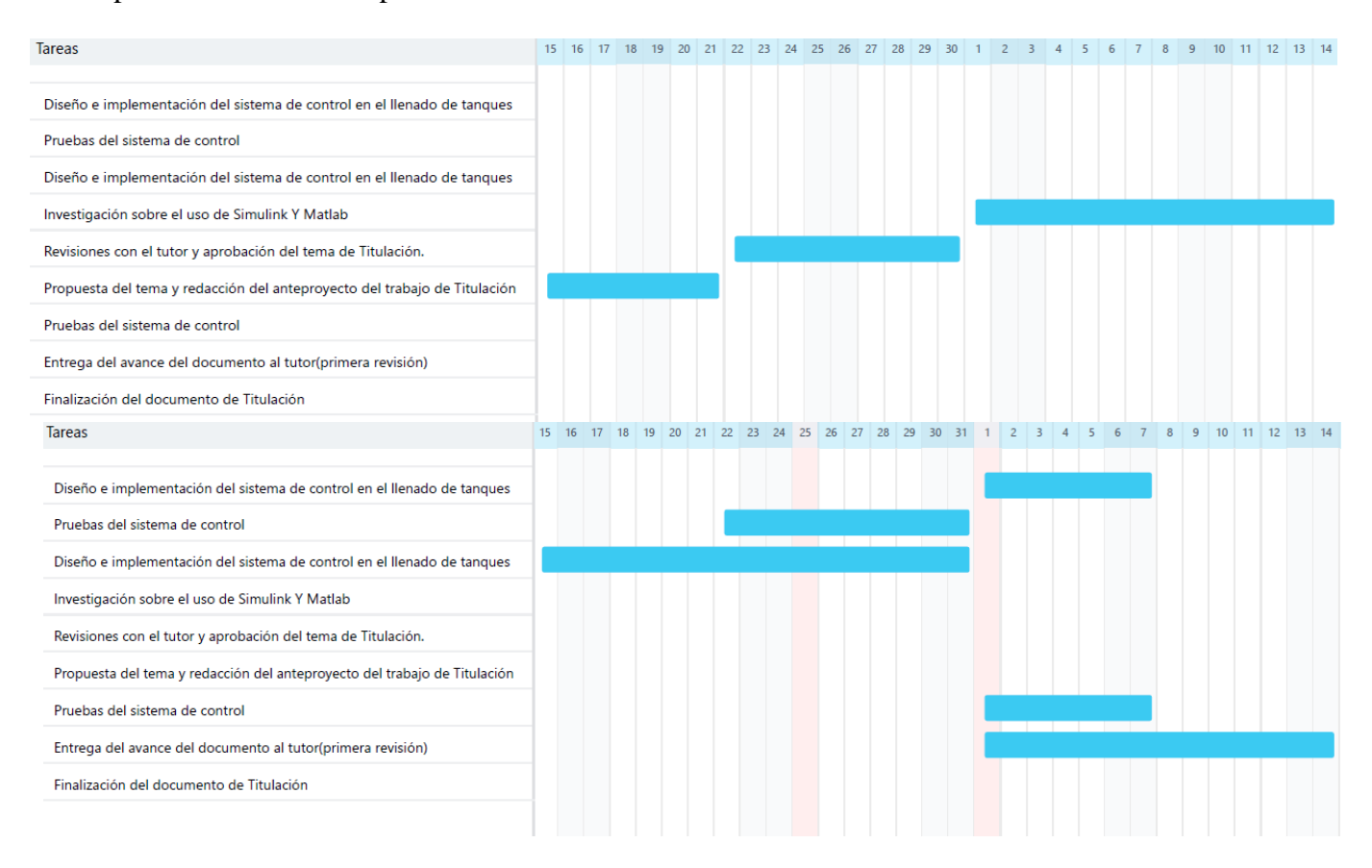

**Figura 82. Cronograma de actividades para el desarrollo del Proyecto de Titulación**

# **VIII PRESUPUESTO**

En la tabla 6, se observará los costos de los componentes y estimado de horas trabajadas en la realización del proyecto. Estos valores varían de acuerdo al lugar de compra, serán efectuados en su costo por los autores.

# *Tabla 6.*

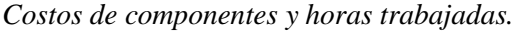

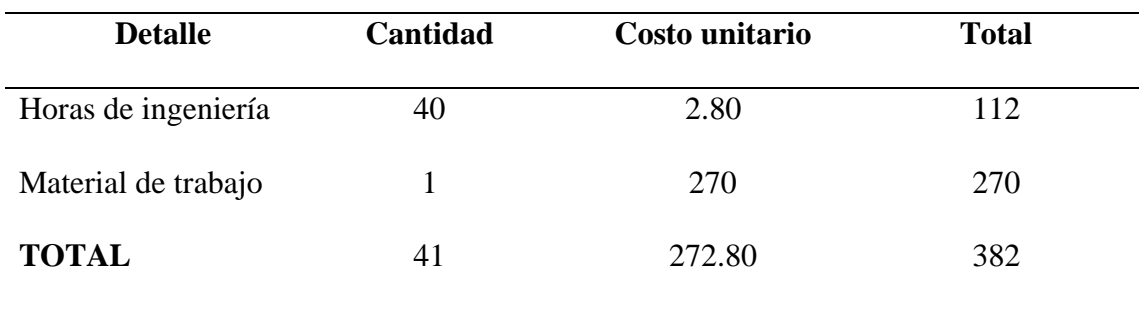

## **IX CONCLUSIONES**

- Mediante los datos obtenidos, se realizó la elección del método de Back Calculation, para el sistema propuesto de llenado de tanque. Este método ofrece un mayor control sobre el fenómeno de Windup y garantiza un rendimiento eficiente y estable del controlador PID. Sin embargo, es importante ajustar adecuadamente los coeficientes para lograr las mejores dinámicas posibles.
- La implementación del script en Simulink con los valores del controlador PID y la técnica Anti-Windup ha demostrado ser efectiva en el control de la planta, mediante el modelado y la simulación del controlador PID con Anti-Windup, esto llevó a diseñar un sistema que permite ajustar la salida del controlador a un rango de valores específico. Se utilizó el bloque PID Controller para introducir los valores obtenidos del PID Compact y se realizaron ajustes adicionales mediante bloques de comparación y switch.
- Con base en la evaluación comparativa del sistema de control de llenado de tanques de agua, se concluye que la aplicación del método Anti-Windup ha demostrado mejoras significativas en la respuesta del sistema. Tanto el método de Back Calculation como el método de Clamping lograron eliminar el overshoot del controlador PID, sin embargo, el método de Back Calculation mostró una mejor reducción del overshoot y una mayor precisión en la estabilización en comparación con el método de Clamping. Aunque existen ligeras diferencias entre la simulación y la implementación real, se obtuvieron resultados aproximados al valor de setpoint deseado, respaldando la eficacia del método Anti-Windup, en especial, mediante el uso del método de Back Calculation en la mejora del sistema de control de llenado de tanques de agua.

• En conclusión, en base al análisis realizado, la técnica Antiwindup aplicada al sistema de control basado en PID con el método de Back Calculation, ha demostrado ser efectiva para descargar la acción integral y lograr una respuesta rápida de la variable controlada. Los resultados obtenidos respaldan la importancia del diseño del controlador Antiwindup en Simulink, así como la configuración y ajuste adecuados del controlador PID COMPACT. Además, la utilización del OPC Server para establecer la comunicación entre los sistemas ha permitido mejorar significativamente el rendimiento y control del proceso de llenado en aplicaciones industriales. Estos hallazgos resaltan la relevancia de la técnica Antiwindup y el método de Back Calculation en la optimización de sistemas de control basados en PID.

# **X RECOMENDACIONES**

- Antes de establecer la conexión de cualquier dispositivo, es esencial realizar una revisión exhaustiva del manual y la ficha técnica correspondientes, con el objetivo de evitar posibles daños al equipo.
- Para garantizar un funcionamiento óptimo del sensor, se recomienda realizar una calibración previa ajustada a las dimensiones del tanque que se utilizará, antes de iniciar el proceso de programación.
- Es esencial verificar y asegurarse de que el PLC esté configurado adecuadamente para admitir la entrada del sensor de corriente al conectarlo. Esto garantiza una integración correcta y un funcionamiento óptimo del sistema.
- Basándose en la investigación realizada en este proyecto, se sugiere llevar a cabo la evaluación utilizando el método de Clamping.
- Es recomendable realizar la investigación de cada bloque en Simulink para saber su uso y su conexión
- Al conectar los bloques en Simulink hay que asegurarse que el tipo de dato con el que se trabaja sea el mismo o sea compatible con el que se trabaja ya que el Software puede mandar error.
- Después de un tiempo de estar activo el KEPServerEX este puede llegar a bloquear la comunicación entre el PLC y el HMI esto se da porque el programa es de prueba por eso Es necesario verificar antes de conectar el Simulink con el TIA PORTAL que el KEPServerEX este detectando y sincronizando las variables que se van a comunicar y cuando ocurra el bloqueo reiniciar el ordenador.
- El sensor Ultrasónico fallaba en su lectura en ciertos niveles del tanque por ello se calibro el sensor para la medida de 1 a 10 pulgadas que es el rango de medición aceptable.
- En el system identification de matlab hay que asegurarse de que los datos de entrada sean del mismo tamaño que los de salida. Al Importar los datos en el system identification hay que asegurarse de colocar bien el tiempo de muestreo ya que puede generar error en la función de transferencia

# **XI REFERENCIAS**

Ayyarao, Tummala. (1 de 6 de 2017). A Novel Gain Tuning of Anti-Windup PID Controller using Ant Lion Optimization. *International Journal of Control Theory and Applications*, 85-94. Obtenido de https://www.researchgate.net/figure/Speed-output-with-anti-windup-controllerregained-to-reference-speed-within-05-s-But\_fig1\_317490264

Carlos Pardo Martín. (12 de 10 de 2018). Obtenido de https://www.picuino.com/es/controlpid.html

dademuchconnection. (9 de 8 de 2020). Obtenido de

https://dademuchconnection.wordpress.com/2020/08/09/funcion-de-transferencia-a-lazo-abiertoy-lazo-cerrado-ejemplos/

Engin, E. (3 de 7 de 2016). VISION-AIDED LANDING FOR FIXED WING UNMANNED AERIAL VEHICLE.

infoPLC. (28 de 11 de 2020). *Control lazo Cerrado PID con Siemens S7-1500 y TIA Portal (En)*. Obtenido de https://www.infoplc.net/descargas/107-siemens/software-step7-tiaportal/tiaportal/3167-control-lazo-cerrado-pid-siemens-s7-1500-tia-portal

Jalil, R. H. (2021). PID with Clamping Anti-windup Performance on Temperature Regulation of Glycerin Bleaching Process.

KALEJA. (2018). Obtenido de https://www.kaleja.com/fileadmin/user\_upload/06.04.048\_Maxi-1Q-4-30\_en.pdf

KALEJA GmbH. (16 de 8 de 2018). *KALEJA.* Obtenido de

https://www.kaleja.com/fileadmin/user\_upload/06.04.048\_Maxi-1Q-4-30\_en.pdf

Kepware\*Kepserverex. (30 de 7 de 2019). *Kepware\*Kepserverex*. Obtenido de

https://www.kepserverexopc.com/guia-de-instalacion-de-kepseverex/

MathWorks. (7 de 8 de 2020). Obtenido de https://la.mathworks.com/help/simulink/slref/antiwindup-control-using-a-pid-controller.html

MathWorks. (25 de 10 de 2021). Obtenido de

https://la.mathworks.com/help/simulink/ug/debugging-a-matlab-function-block.html

MathWorks. (4 de 9 de 2023). Obtenido de https://es.mathworks.com/help/icomm/ug/mbe-

app.gif

PEPPERL+FUCHS. (24 de 4 de 2014). *PEPPERL+FUCHS*. Obtenido de https://www.pepperlfuchs.com/global/es/classid\_186.htm?view=productdetails&prodid=39570#overview

*PROFINET VERSUS OPC*. (4 de 8 de 2020). Obtenido de https://us.profinet.com/profinetversus-opc-2/

Raul Rivas-Perez. (2018). *Direct Continuous-Time System Identification of the Purification Process of the Nimotuzumab, a Humanized Monoclonal Antibody.*

SIEMENS. (8 de 2018). *SIEMENS*. Obtenido de

https://cache.industry.siemens.com/dl/files/205/59193205/att\_902257/v1/s71500\_ai\_8xu\_i\_rtd\_t c\_st\_manual\_es-ES\_es-ES.pdf SIEMENS. (7 de 5 de 2023). PLC S7-1500.

CARRIÓN VERDEZOTO, J. F., & PAZMIÑO CÁCERES, A. B. (2018). *REPOTENCIACIÓN EN LA MEDICIÓN DE DATOS DE LA MÁQUINA UNIVERSAL DE ENSAYOS DEL LABORATORIO DE RESISTENCIA DE MATERIALES DE LA FACULTAD DE MECÁNICA*. David Enrique Barrera Moncayo. (2008). *Diseño e implementación de un sistema de entrenamiento PROFINET para el Laboratorio de PLCs y Robótica del Departamento de Eléctrica y Electrónica de la ESPE*.

David Páez Ramírez, & Juan Pablo Romero Camacho. (2021). *SINTONIZACIÓN DE UN CONTROLADOR PID MEDIANTE ALGORITMOS BIO-INSPIRADOS PARA LA CORRECCIÓN DEL FACTOR DE POTENCIA DE UN CONVERTIDOR ELEVADOR*. 24–26. Editores SRL. (2014). *Simatic S7-1500 + TIA Portal: la nueva dimensión de la automatización*.  $1-4.$ 

Elías Benavides, B., Félix, O., & Sigcha Tepan, J. (2019). *"DESARROLLO DE UN MANUAL DE PRÁCTICAS ORIENTADO AL APRENDIZAJE DE LA IDENTIFICACIÓN Y CONTROL DE PROCESOS DENTRO DEL LABORATORIO LACTI DE LA UNIVERSIDAD POLITÉCNICA SALESIANA."*

H Franco. (2018). Función de transferencia y sistemas de primer orden. *Https://Dctrl.Fib.Unam.Mx/Lab\_control/Docs/Asys/P03\_LASyS.Pdf*.

Huamaní, B., & EDERICK Villa El Salvador, A. (2017). *SISTEMA DE CONTROL PROPORCIONAL INTEGRADOR Y DERIVATIVO, COMO ALTERNATIVA PARA MEJORAR LA PRECISIÓN DE TEMPERATURA, APLICADO AL PROCESO DE ELABORACION DE PINTURAS, PARA LA EMPRESA MARA SA.*

Ipromor packing solutions. (2020, August 4). *Sistema de rechazo progresivo de envases*. https://ipromor.com/maquinaria/sistema-de-rechazo-progresivo-de-envases/ Jaén, J., & Cantos, A. (2017). ESTUDIO DEL DESEMPEÑO DE CONTROLADORES AVANZADOS EN EL CONTROL DE SISTEMAS CON SATURACIÓN EN EL ACTUADOR. *ESCUELA SUPERIOR POLITÉCNICA DEL LITORAL* . KALEJA. (2021, June 21). *Motor controls*. Https://Www.Kaleja.Com/En/Products/Motor-

Controls.Html.

MathWorks. (2020, September 19). *System Identification Toolbox*.

Https://La.Mathworks.Com/Products/Sysid.Html.

MathWorks. (2022). *Simulink - Simulation and Model-Based Design - MATLAB & Simulink*.

Simulation and Model-Based Design, MathWorks.

https://la.mathworks.com/products/simulink.html

Matlab. (2020). *Control anti-windup usando el bloque PID Controller*.

Mirna Manzanilla Romero, M., Rosa Centurión Yah Subdirectora Académica, A., Jorge Carlos

Canto Esquivel, M., Iván Manuel Gil Domínguez, I., Artemio Alpizar Carrillo, I., Alberto Lujan

Ramírez, C., Maria Margarita Álvarez Cervera, M., Ricardo Orlando Álvarez Gamboa, B.,

Octavio Guerrero Martinez, B., & Edgar Omar Solís Yam Editores Coeditores, B. (2014).

*CONTROL INVERSO NEURODIFUSO APLICADO A UN PROTOTIPO DE CONTROL DE CAUDAL*.

Miyara, F., & Nacional De Rosario, U. (2004). *CONVERSORES D/A Y A/D / D*.

http://www.fceia.unr.edu.ar/enica3

Moler, C., & Little, J. (2020). A history of MATLAB. *Proceedings of the ACM on Programming Languages*, *4*(HOPL). https://doi.org/10.1145/3386331

OGATA, K. (1997). *Introducción a los sistemas de control*.

Okelola, M. O., Aborisade, D. O., & Adewuyi, P. A. (2021). Performance and Configuration Analysis of Tracking Time Anti-Windup PID Controllers. *Jurnal Ilmiah Teknik Elektro Komputer Dan Informatika*, *6*(2). https://doi.org/10.26555/jiteki.v6i2.18867

Pepperl+Fuchs. (2023, July 13). *UB800-18GM40-I-V1*. Pepperl+Fuchs.

Reyes, A., & Roldán, G. (2021). DISEÑO E IMPLEMENTACIÓN DE UN CONTROLADOR DE NIVEL UTILIZANDO LÓGICA DIFUSA CON PLC S7-1500. *Universidad Politecnica Salesiana*.

Rodríguez-Castellanos, J. E., & Cote-Ballesteros, J. E. (2019). Estrategia anti-windup por recálculo y seguimiento en controladores PID difusos directos. *Revista Facultad de Ingeniería* 

*(Rev. Fac. Ing*, *28*(53), 119–139.

https://doi.org/10.19053/10.19053/01211129.v28.n53.2019.9925

SIEMENS. (2014). *Módulo de entradas analógicas AI 8xU/I/RTD/TC ST (6ES7531-7KF00- 0AB0)*.

SIEMENS. (2023a). *SIMATIC S7-1200, S7-1500 Regulación PID*.

SIEMENS. (2023b, January 18). *Totally Integrated Automation (TIA)*.

Https://Www.Siemens.Com/Global/En/Products/Automation/Topic-

Areas/Tia.Html#TIAPortfolio.

SIEMENS. (2023c, May 31). *SIMATIC S7-1500*.

Https://Www.Siemens.Com/Es/Es/Productos/Automatizacion/Sistemas/Simatic/Controladores-Simatic/Simatic-S7-1500.Html.

Singflo. (2018). *Bomba Eléctrica Con Pulverizador De Mochila Bomba De Mochila Agrícola Alimentada Con Batería De 12 Voltios*.

Sony Cahya Pratama, & Erwin Susanto, A. S. W. (2016). *Design and Implementation of Water Level Control Using Gain Scheduling PID Back Calculation Integrator Anti Windup*.

Torres, L., & Chanoluisa, X. (2015). DISEÑO E IMPLEMENTACIÓN DE UN SISTEMA DE CONTROL EN UNA PLANTA DE LLENADO DE TANQUES A ESCALA USANDO UN TRANSMISOR DE NIVEL Y ALGORITMO PID PARA PRUEBAS EN EL LABORATORIO DE AUTOMATIZACIÓN INDUSTRIAL. *UNIVERSIDAD POLITÉCNICA SALESIANA SEDE GUAYAQUIL FACULTAD DE INGENIERÍAS CARRERA INGENIERÍA ELECTRÓNICA.* Universidad Autónoma del Estado de Hidalgo. (2015). *Comunicaciones en redes*. VELÁSQUEZ, M. A., & CARVAJAL, J. L. (2022). *DISEÑO E IMPLEMENTACIÓN DE UN PROTOTIPO PARA UN SISTEMA DE PID DE TEMPERATURA CON CELDA PELTIER PARA TERMO PORTÁTIL*.

# **XII ANEXO**

# **Documentación bibliográfica del proyecto**

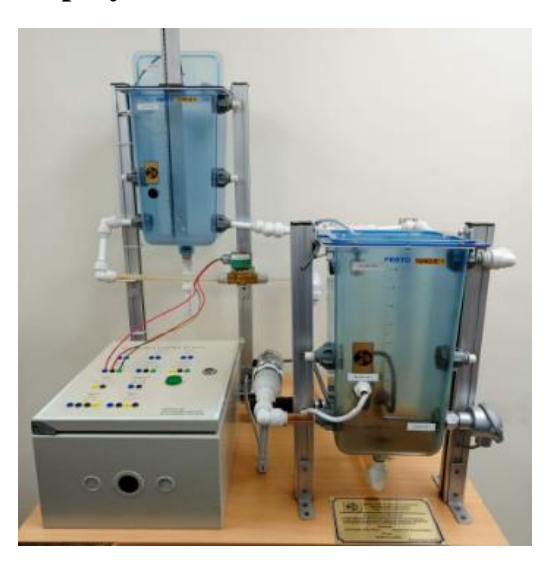

**Módulo de llenado de tanques**

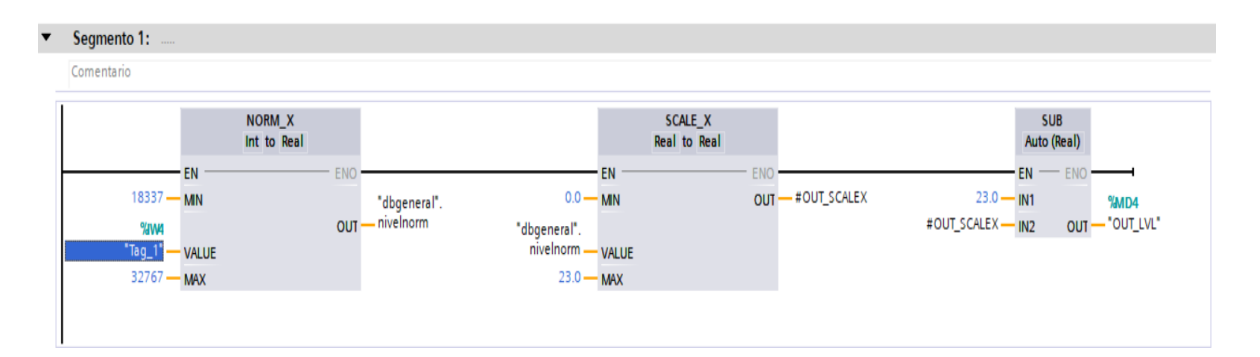

#### **Procesamiento de señal en Tia Portal**

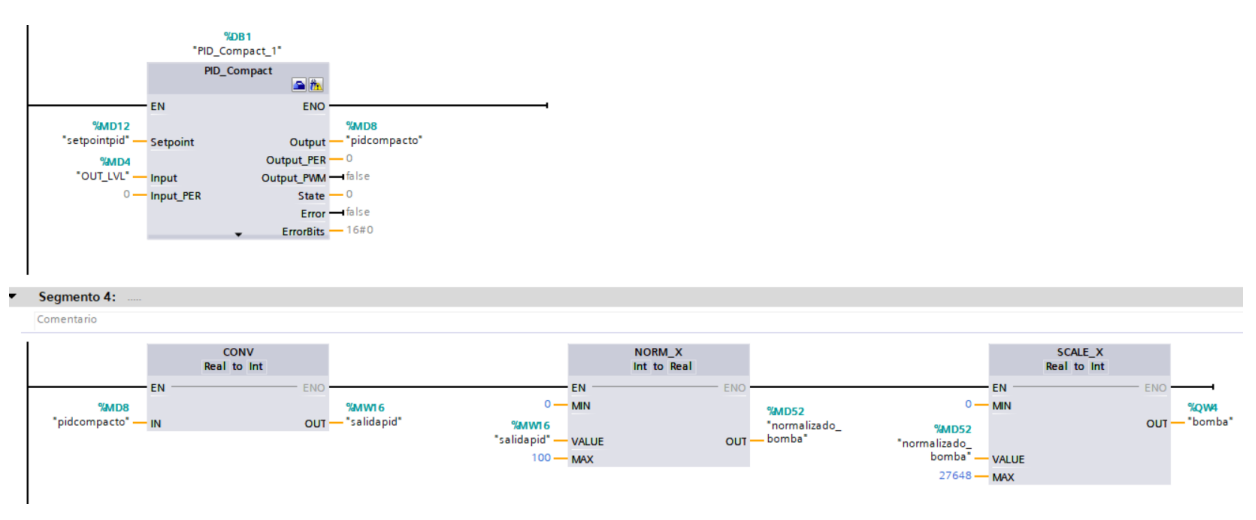

**Configuración del PID COMPACT para la extracción de los valores PID**

### $\blacktriangleright$  Segmento 1:

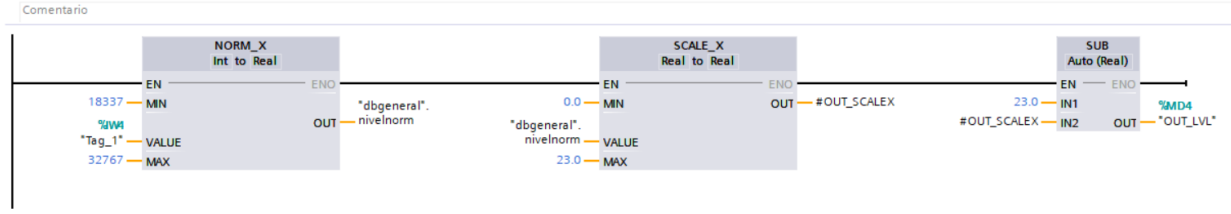

# $\blacktriangleright$  Segmento 2:

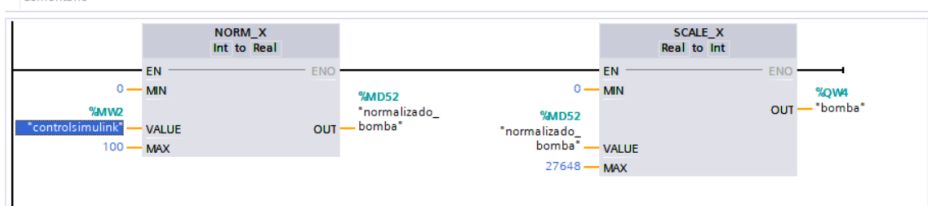

**Programa realizado en Tia Portal**

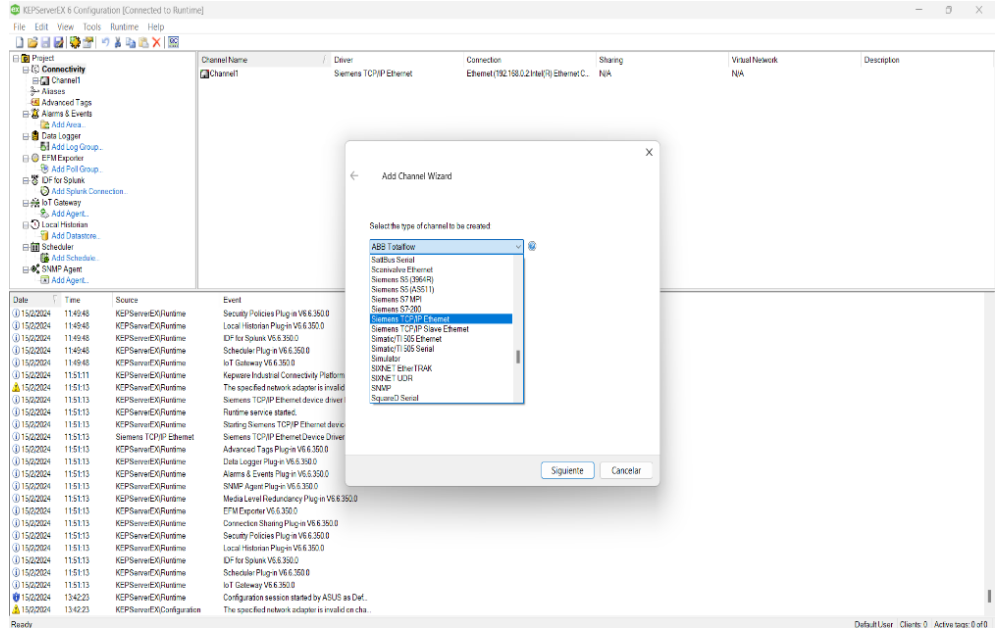

**Conexión del KEPServerEX**

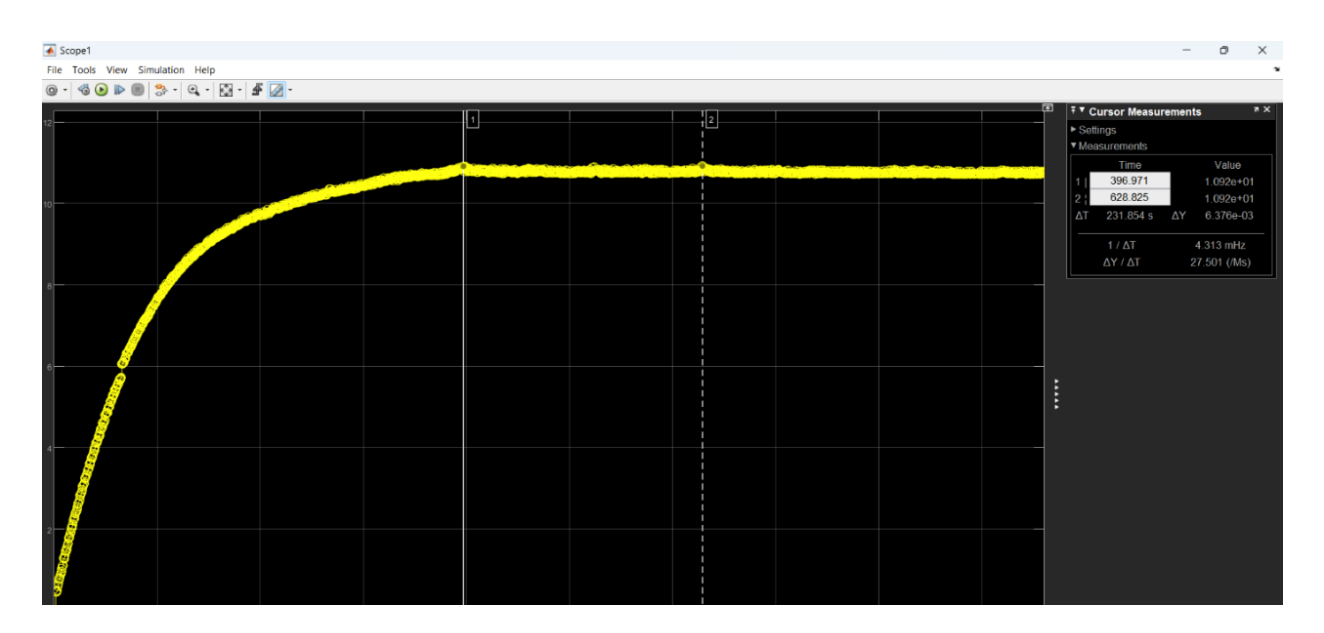

#### **Grafica del sistema sin antiwindup**

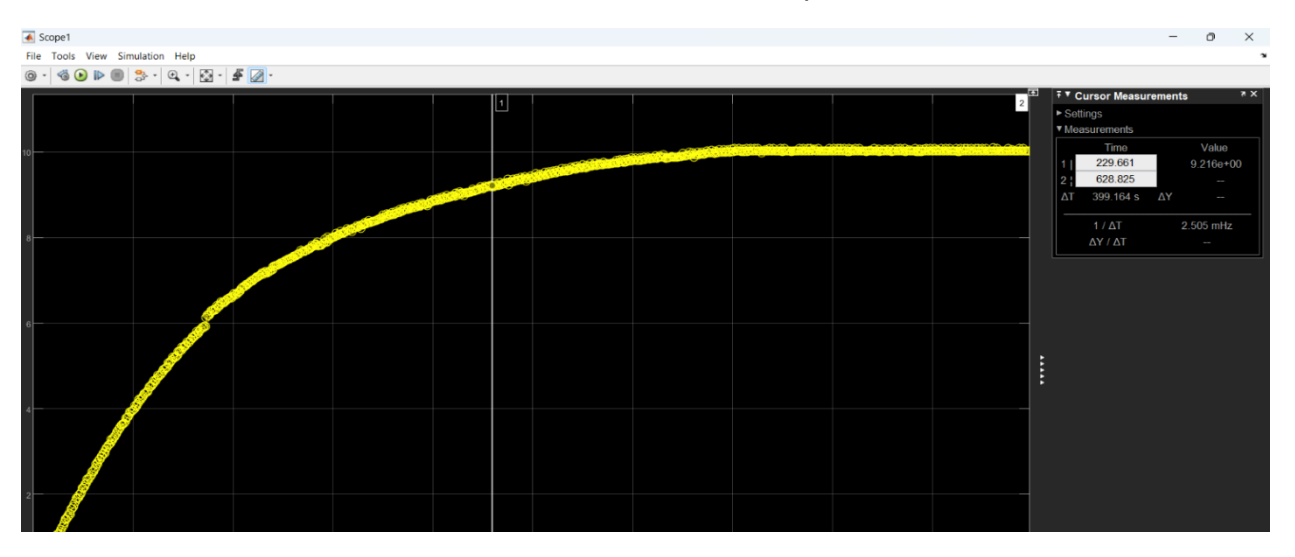

### **Grafica del sistema con antiwindup aplicando el método back calculation**

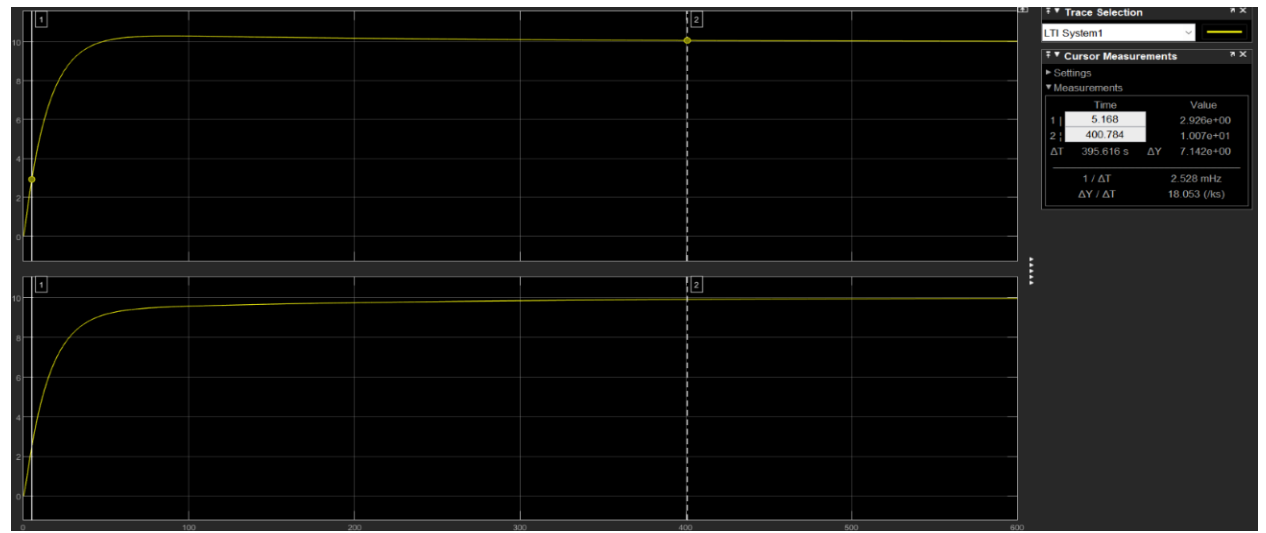

**Grafica de la comparativa entre el sistema con control PID solo y aplicando el control antiwindup aplicando el método back calculation**

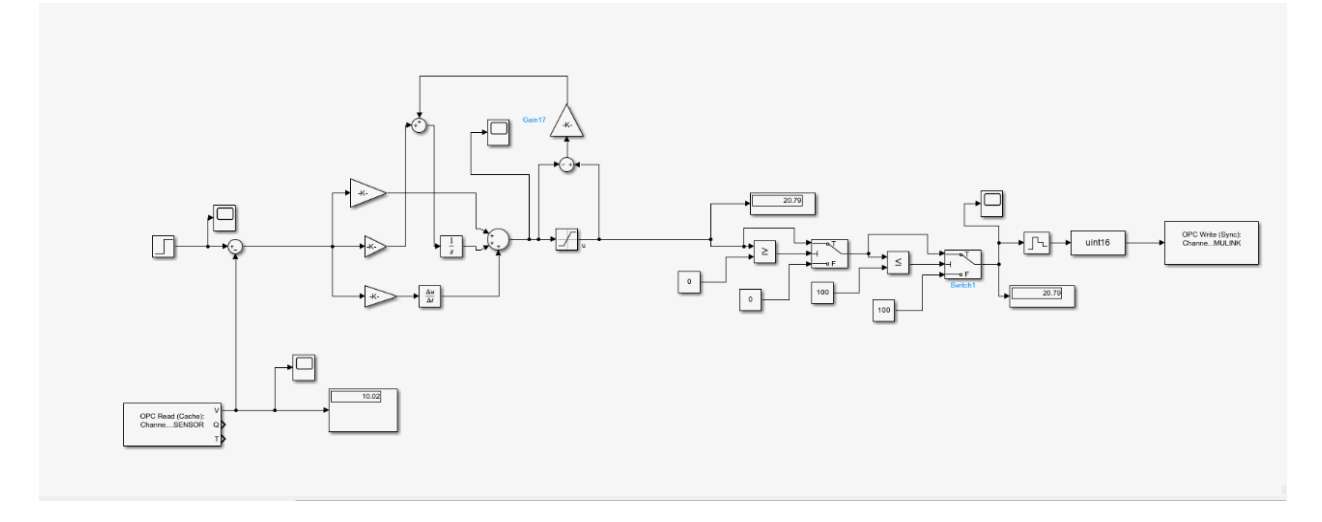

**Implementación del control antiwindup en Simulink aplicando el método de back calculation**

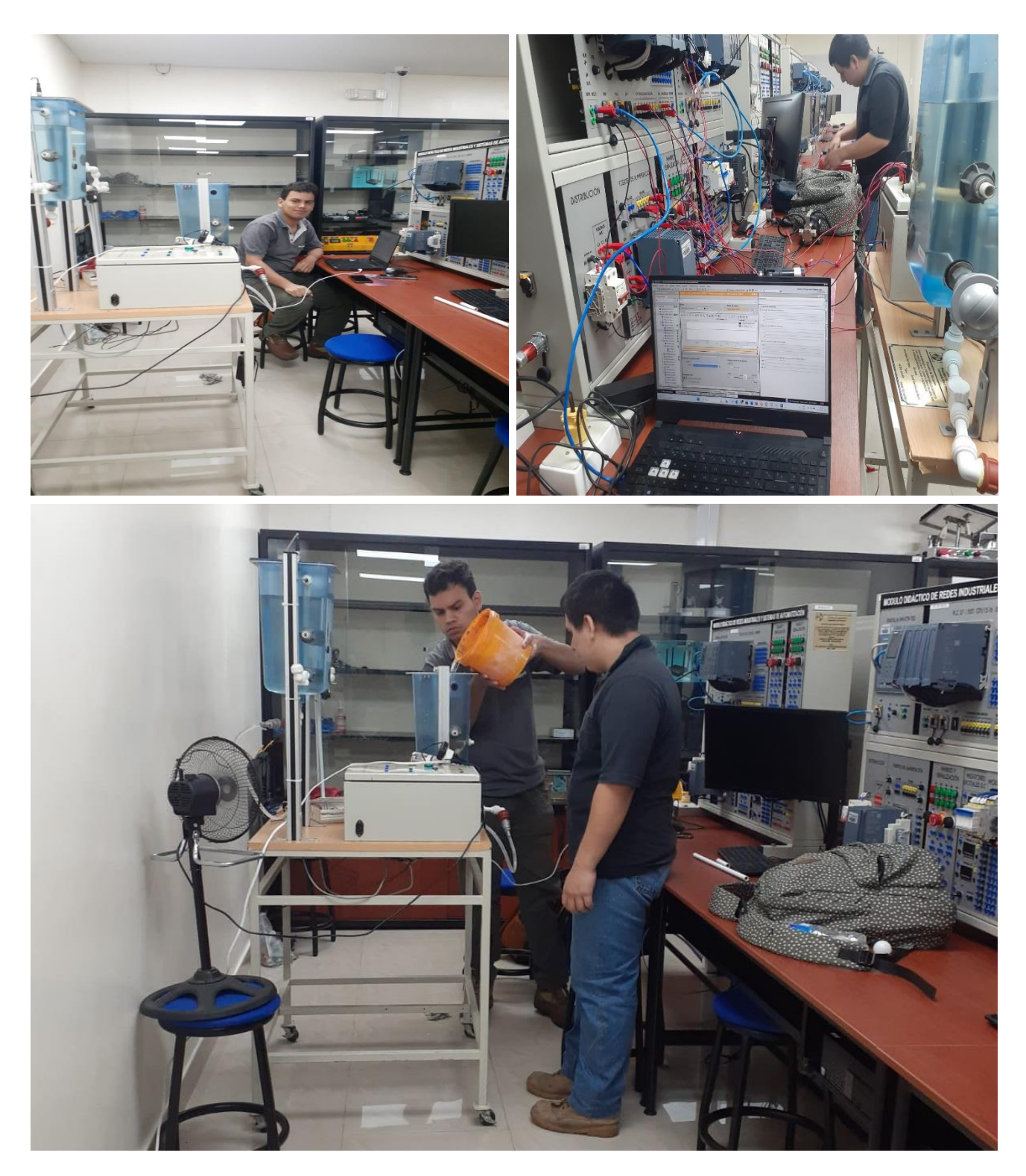

**Fotos del trabajo realizado en el modulo**

# **Hojas generales de especificaciones técnicas**

#### Connection: 2-wire transmitters for current measurement

The example in the following figure shows the pin assignment for current measurement with 2-wire transmitters.

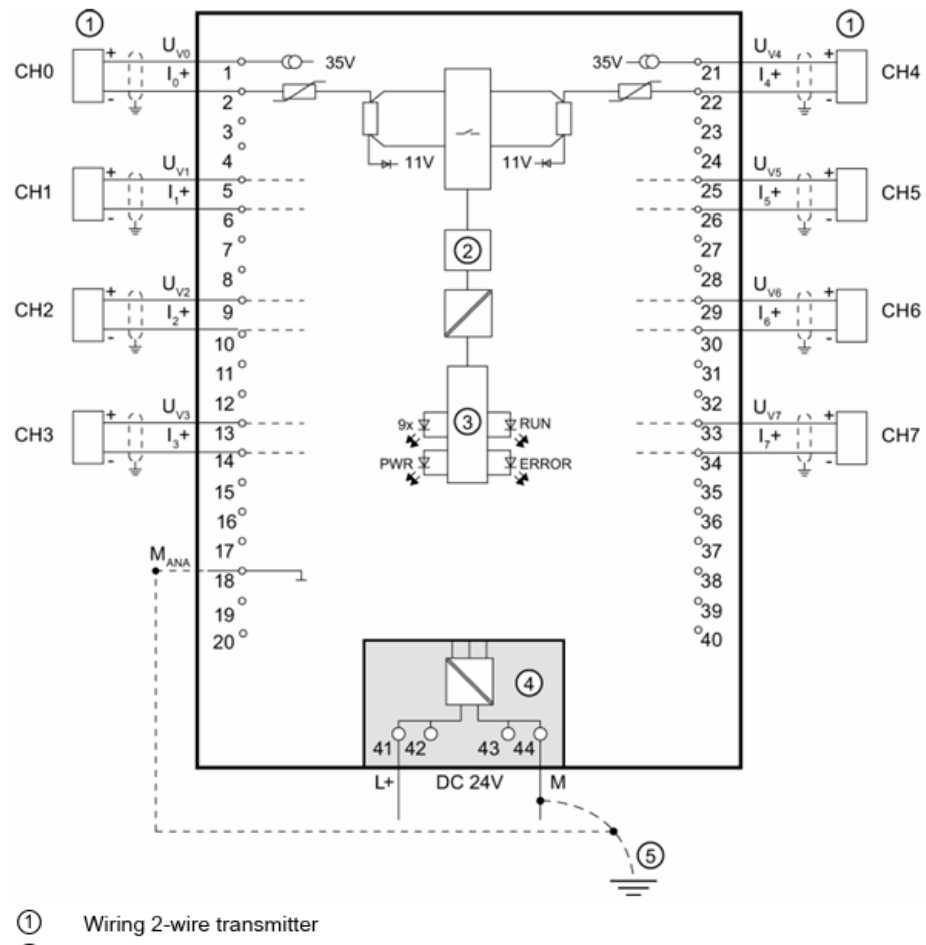

- ② Analog-to-Digital Converter (ADC)
- ③ Backplane bus interface
- ④ Supply voltage via power supply element
- $^\circledR$ Equipotential bonding cable (optional)

Figure 3-4 Block diagram and pin assignment for current measurement

**Diagrama para la conexión de las entradas de corriente del PLC s7-1500.**

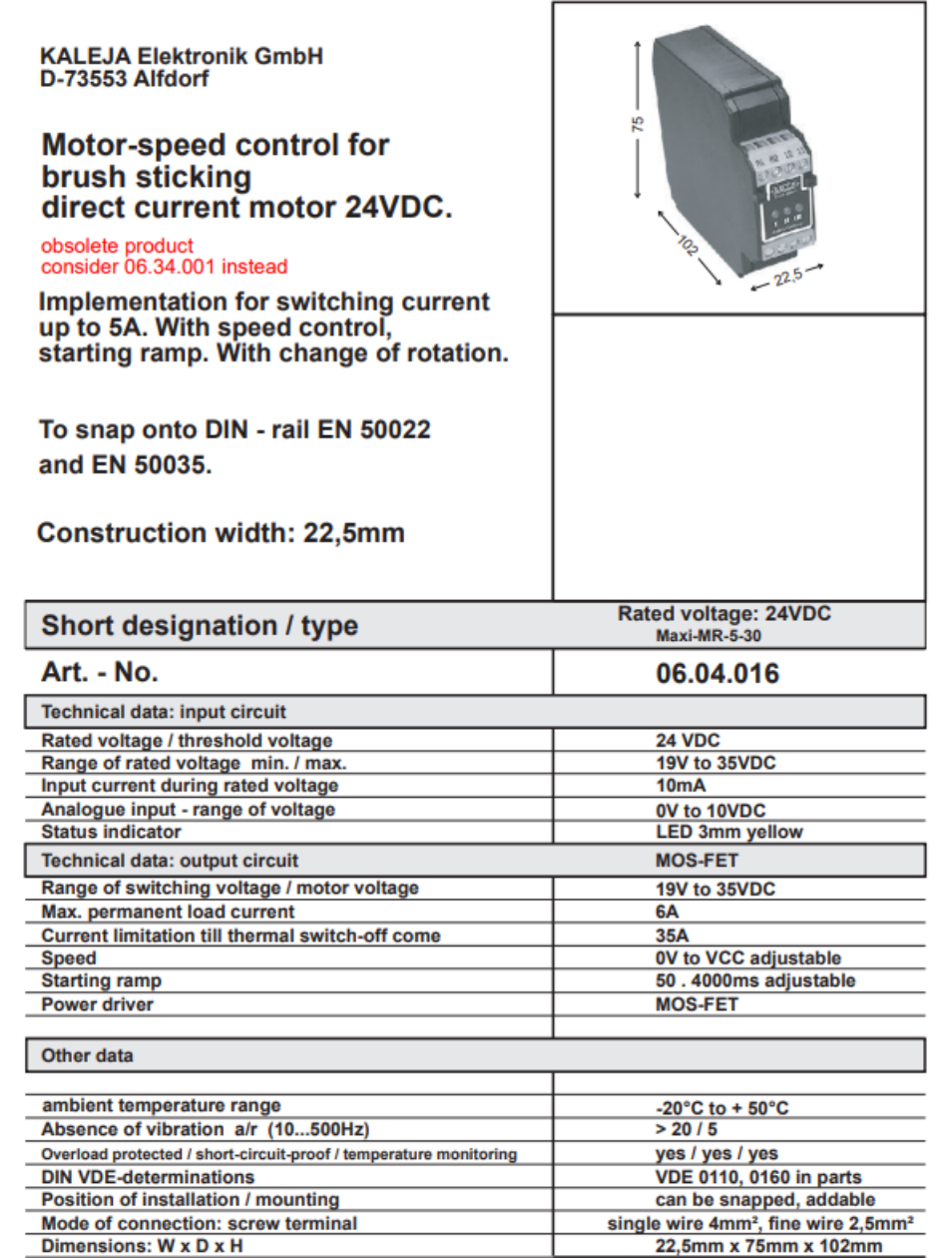

**Ficha técnica del controlador KALEJA D-73553**

UB800-18GM40-I-V1

### Sensor ultrasónico

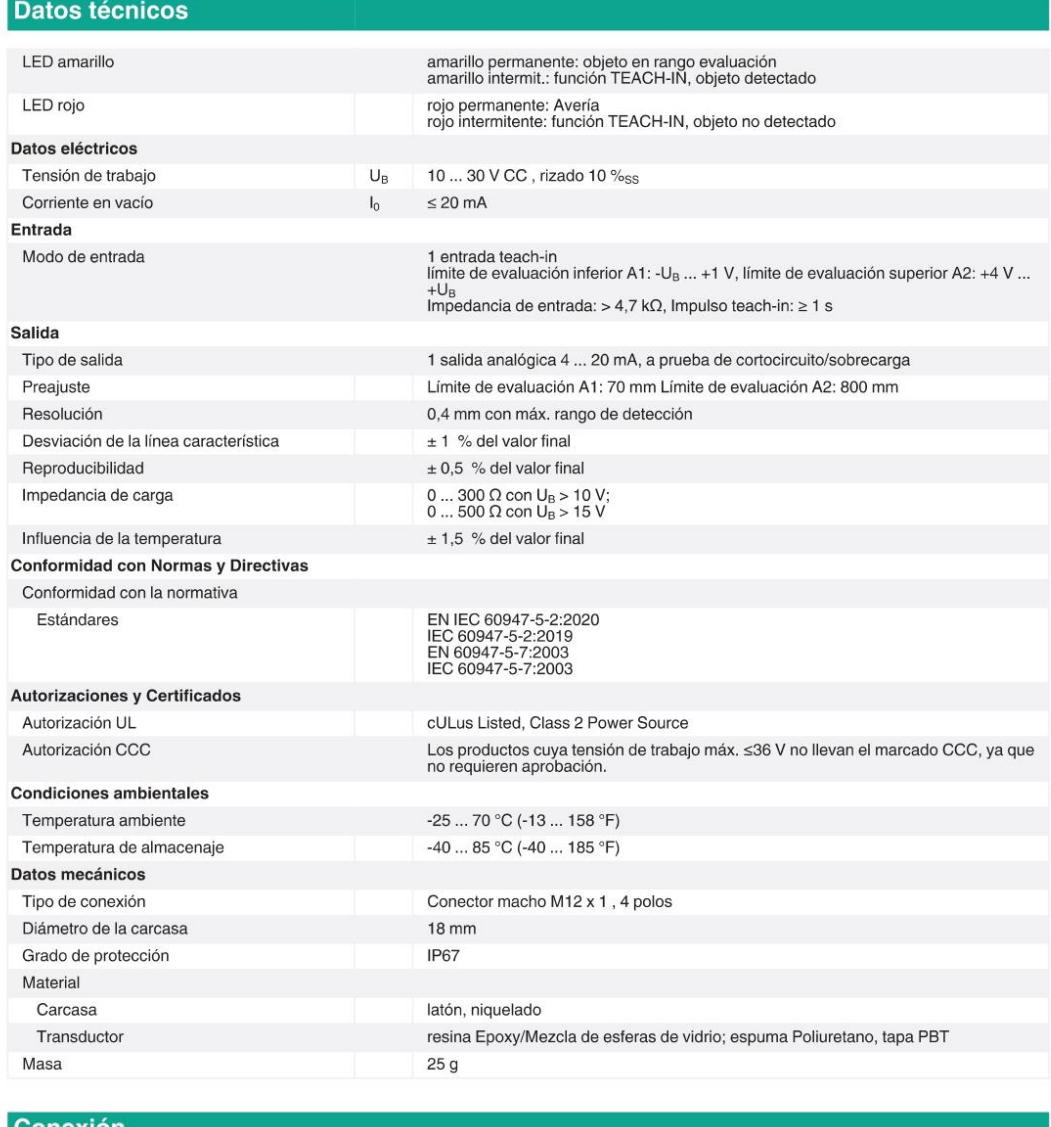

#### Conexión

Símbolo normalizado/Conexión:<br>(versión I)  $(BN)$ — + U<sub>B</sub><br>— Entrada de aprend.<br>Salida analógica  $\frac{u}{\Phi}$  $\frac{2 \text{ (WH)}}{4 \text{ (BK)}}$ <br>3 (BU)  $U_B$ 

Color del conductor según EN 60947-5-2.

Fecha de publicación: 2023-07-13 Fecha de edición: 2023-07-14 : 205340\_spa.pdf

**Ficha técnica del sensor UB800-18GM40-I-V1** (Pepperl+Fuchs, 2023)

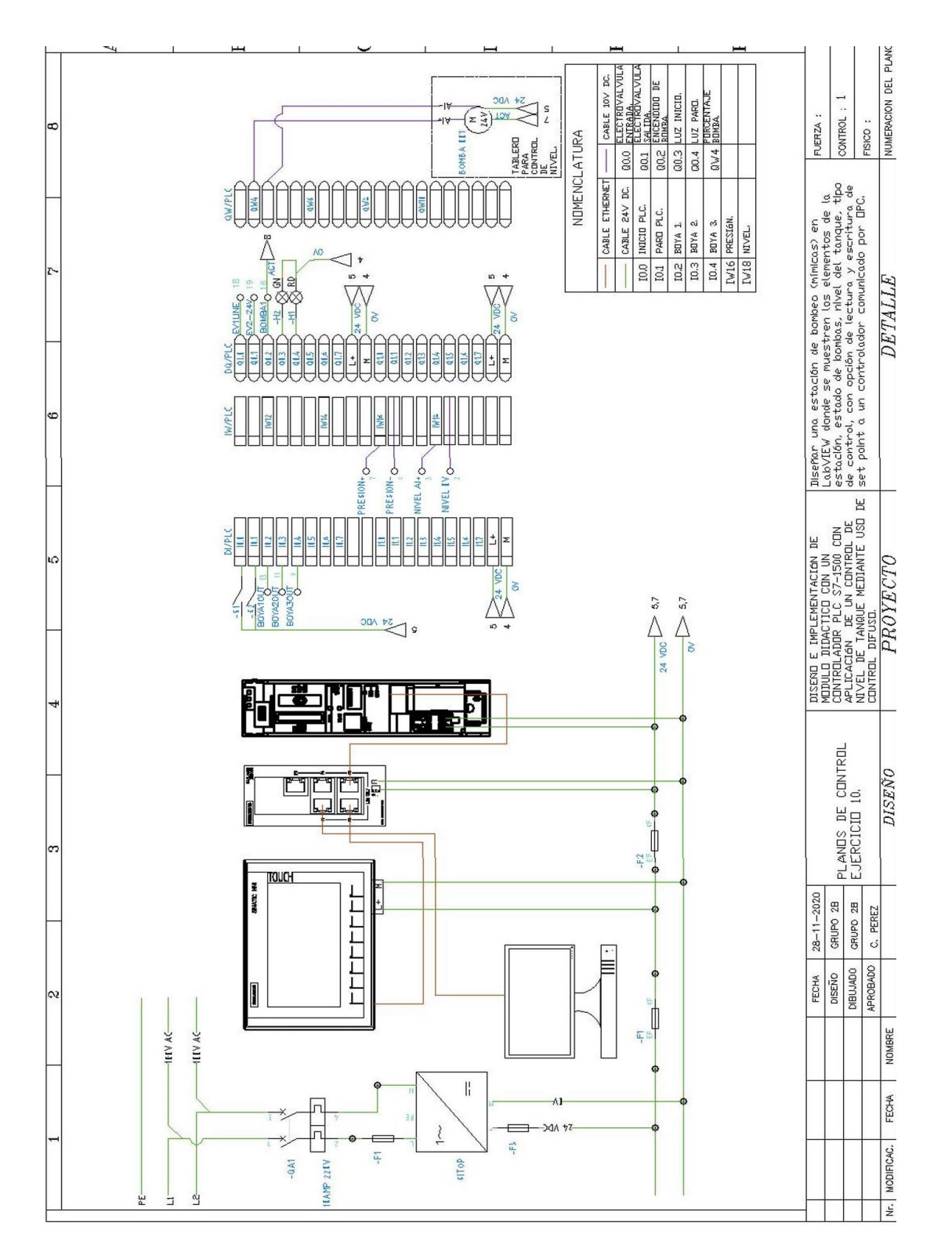

**Diagrama general de conexiones de la planta**